# **XGCC**

The Gnu C/C++ Language System for Embedded Development

Revision: Beta 1, 1/23/2000

Copyright © 1999, 2000 by Embedded Support Tools Corporation. Printed in U.S.A.

All Rights Reserved. No part of this document may be reproduced or transmitted by any means, electronic or mechanical, including photocopying, recording, or by any information storage and retrieval system, without express prior written permission from the copyright holder.

#### Limits of Liability and Disclaimer of Warranty

Embedded Support Tools Corporation have used their best efforts in preparing the book and the programs incorporated in this product. These efforts include the development, research, and testing of the theories and programs to determine their effectiveness.

Embedded Support Tools Corporation makes no warranty of any kind, expressed or implied, with regard to these programs, or the documentation contained in this book. It is entirely your responsibility to determine the suitability of these programs for your particular needs. Neither Embedded Support Tools Corporation nor its employees, officers, directors, or distributors shall be liable in any event for incidental or consequential damages in connection with, or arising out of, the furnishing, performance, or use of this book or these programs, even if they have been advised of the possibility of such damages.

#### **Trademarks**

XGCC and VisionClick are trademarks of Embedded Support Tools Corporation. PowerPC is a trademark of IBM Corporation, used under license therefrom. ColdFire and BDM are trademarks of Motorola Inc. Microsoft and Microsoft Windows are trademarks of Microsoft Corporation. All other trademarks are acknowledged to be the property of their respective owners.

# **Table of Contents**

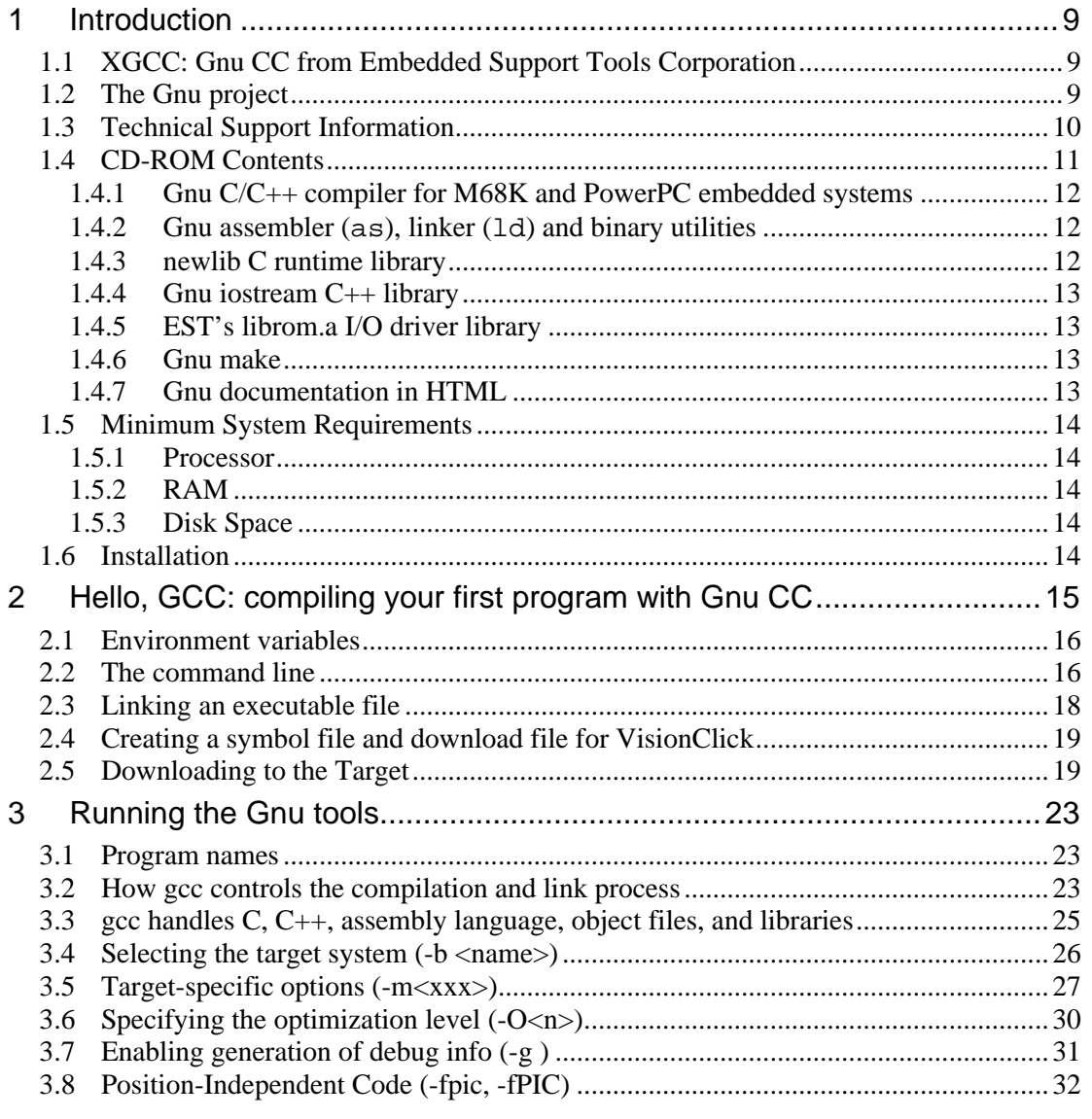

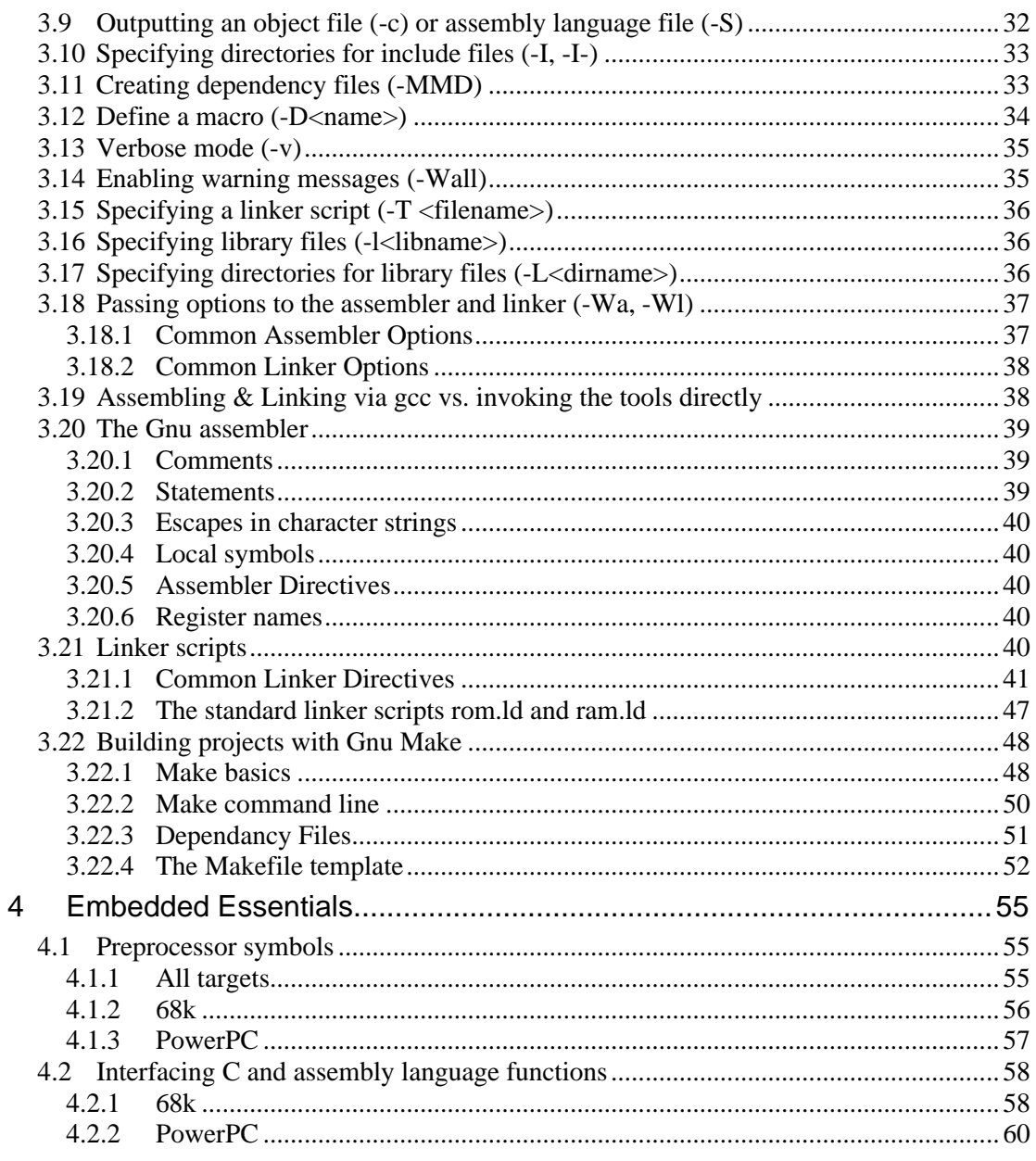

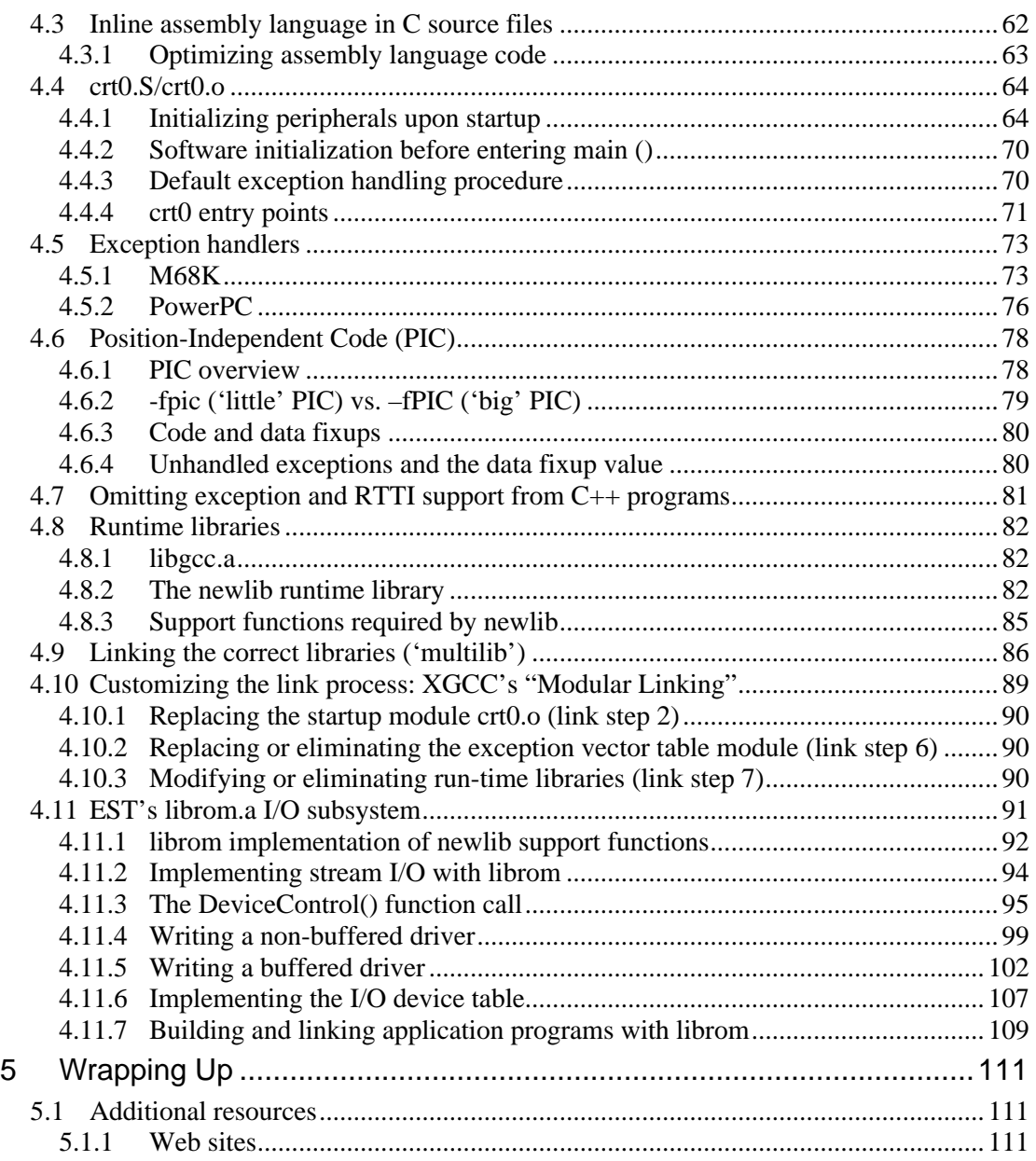

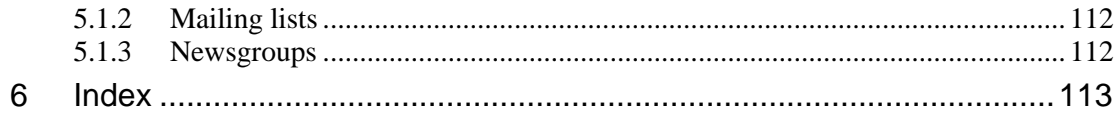

# List of Figures

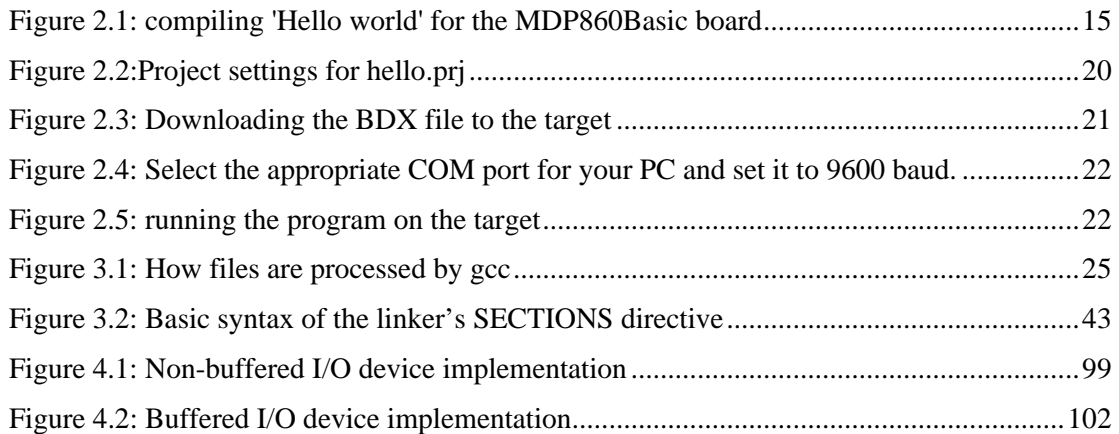

# List of Tables

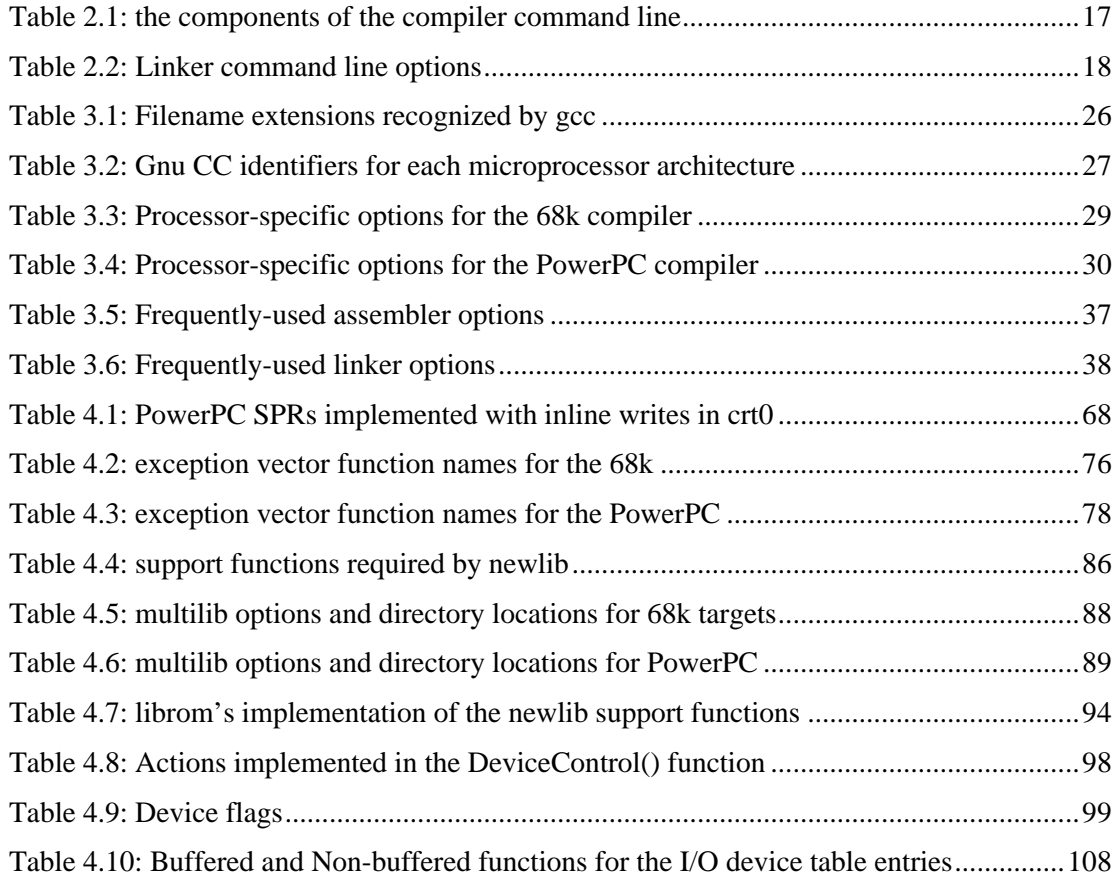

# 1 Introduction

#### *1.1 XGCC: Gnu CC from Embedded Support Tools Corporation*

This manual documents XGCC, EST's release of Gnu CC which runs on the Microsoft Windows family of operating systems and generates code for a variety of embedded processor architectures. Much more than just a compiler, XGCC is a complete C/C++ language system that complements EST's premium C/C++ source-level debugger, VisionClick, providing a high-quality end-to-end solution for embedded development.

This manual is designed to be used together with the Gnu documentation that is installed on your computer with the compiler tools. In some cases it will fill in some of the gaps in the Gnu manuals, particularly on topics of interest to embedded developers; in other cases, it pulls together and summarizes information that may be spread out over several different manuals. Finally, it documents some of the enhancements and additions made to the Gnu tools by EST.

#### *1.2 The Gnu project*

An organization called the Free Software Foundation was created in 1984 to sponsor the development of (surprise…) free software. Since then the FSF have released dozens of programs that have received high praise for their quality and reliability. All of these programs

were released in source code form, freely accessible by anyone who wanted to download them.

The FSF define 'free' not in terms of *cost*, but in terms of *access*: the source code is always available, and if you add or change something and give the resulting program to somebody, you must also offer to give them the source code to your changed program, in order not to deny them any rights of access that were given to you by the program's original author. The Gnu Public License (GPL) is the document that defines the legal license for the FSF programs, and it has since been adopted by many other individuals and organizations in releasing their own free software to the public.

The FSF's Gnu project is an attempt to create a complete Unix work-alike operating system that is entirely made up of free software. Although original plans called for this system to be based upon the FSF's own kernel (called the Hurd), this goal has now been largely attained through the Linux project, which is entirely based upon free (GPL'd) software and is now becoming a major force in the operating systems world.

This approach is radically different from the traditional approach of commercial program development. The FSF survives through corporate and private donations of time, money, computers, people, and office space. By releasing the code in source form with universal access, many thousands of motivated programmers end up making contributions to the programs, which ultimately results in very high-quality, feature-rich software. A different paradigm to be sure, but one that has proven to be successful in attaining its goals of highquality, freely-available software.

#### *1.3 Technical Support Information*

EST Corporation provides free technical support for XGCC for a period of 90 days from date of purchase. After the initial 90 days, an Extended Support Agreement entitles you to additional free technical support. EST may be reached as follows:

Mailing address and telephone number

**EST Corporation Headquarters** 120 Royall St. Canton, MA 02021 (781) 828-5588

**EST Europe** 12 Avenue De Pres 78180 Montigny Le Brettoneax France +33 (0) 1 3057 3200

For a complete listing of EST's worldwide sales offices, please consult the EST web site at http://www.estc.com/.

#### *EST Technical Support Department Hours*

Monday-Friday 8:30 A.M. – 6:00 P.M. Eastern Standard Time

*Internet (e-mail)* estsupp@estc.com

*URL* http://www.estc.com

*FTP server* ftp://estftp.estc.com

#### *1.4 CD-ROM Contents*

The XGCC CD-ROM distributed by EST contains everything you will need to get started quickly on your next embedded project. The following components are included:

# 1.4.1 Gnu C/C++ compiler for M68K and PowerPC embedded systems

EST have ported the Gnu CC compiler to run on the Win32 operating systems, crosscompiling to embedded systems. Currently, the Motorola M68K family and IBM/Motorola PowerPC families are supported. Over time, we will add support for other microprocessor families in future releases of the CD-ROM. The CD-ROM will be updated to track the new releases of the compiler.

The compiler comes with the latest version of the Silicon Graphics Inc. Standard Template Library (STL) implementation.

# 1.4.2 Gnu assembler  $(as)$ , linker  $(1d)$  and binary utilities

Included with the compiler are the Gnu assembler and linker, again running on Win32 and cross-compiling to M68K and Power PC. Also included are the so-called binary utilities, which are a set of utility programs to manipulate object files in various formats. The most commonly-used binary utility programs are listed below:

- objcopy, a utility to copy object files between various different object and hex/ASCII formats
- objdump, a utility to examine the contents of object files
- ar, the Gnu object library (archive) manager
- nm, a utility to list symbols defined in object files
- ranlib, a utility to index object libraries for faster access
- size, which lists the individual and total sizes of the sections contained in a list of object files
- strings, which lists printable strings contained in an object file
- strip, a utility to remove debug information from object files

# 1.4.3 newlib C runtime library

newlib is a complete implementation of the standard C runtime library suitable for embedded applications. It is a collection of free software that was assembled by Cygnus Solutions to address two common issues in embedded applications:

- Most standard C library implementations are not appropriate for small- or medium-scale embedded systems, because of the amount of memory they require; and
- Some libraries have licensing restrictions that make it difficult to embed the software in a ROM-based product without also supplying source code to the end customer.

newlib is easy to adapt to embedded systems, and requires relatively small amounts of RAM and processor bandwidth. In addition, it is licensed under a BSD-style license, which means that there is no restriction against using the library in a commercial product.

#### 1.4.4 Gnu iostream C++ library

This library implements iostreams on top of the standard C I/O library routines.

#### 1.4.5 EST's librom.a I/O driver library

The newlib standard C library requires several supporting routines from the underlying operating system to link and run successfully. For embedded targets which do not use an operating system, we have provided the librom system of I/O libraries which implement a flexible and capable I/O subsystem for newlib while dramatically reducing the amount of programming required to adapt the library to a new hardware platform. Like newlib, the librom system is licensed under a Berkeley-style license that places no restrictions on commercial use of the software.

#### 1.4.6 Gnu make

Gnu make automates the rebuilding of object files and executables based upon the rules specified by the programmer in a make file.

#### 1.4.7 Gnu documentation in HTML

The Gnu manuals are provided as HTML files, making it simple to search for help information and navigate quickly between different topics. Manuals are provided for all the programs on the CDROM.

#### *1.5 Minimum System Requirements*

#### 1.5.1 Processor

Since these are command-line compiler tools and not interactive applications, there is no particular minimum requirement for processor speed; any system capable of running Windows 95, Windows 98, or Windows NT will serve adequately as a platform for running these tools. Of course, faster is always better!

#### 1.5.2 RAM

As a bare minimum, you should have at least 12 MB available under Windows 95/98. Under Windows NT, we suggest at least 16 MB. Making more RAM available will significantly improve the performance of the tools.

#### 1.5.3 Disk Space

The tools themselves take little hard drive space, but the total space required will vary considerably depending upon how many sets of run-time libraries are installed. About 168 MB of space is needed for a typical installation of the PowerPC tools and libraries.

#### *1.6 Installation*

Installation is easy: just run  $xgcc32$ . exe from the root directory of the CD-ROM; it will ask you a few questions and then do all the work for you. The setup program will ask you to select a destination directory for the compiler tools, and also to select which target microprocessor families and other components you want to support. You can install the entire toolset, or just the pieces you will need immediately; if your needs change later on, you can always re-run the installation program to install additional components.

# 2 Hello, GCC: compiling your first program with Gnu CC

Figure 2.1 shows a compile session from start to finish, including (a) setting the compiler's environment variables, (b) running the compiler itself, and (c) converting the linked executable to a hex/ASCII file. We'll discuss each step in a little more detail.

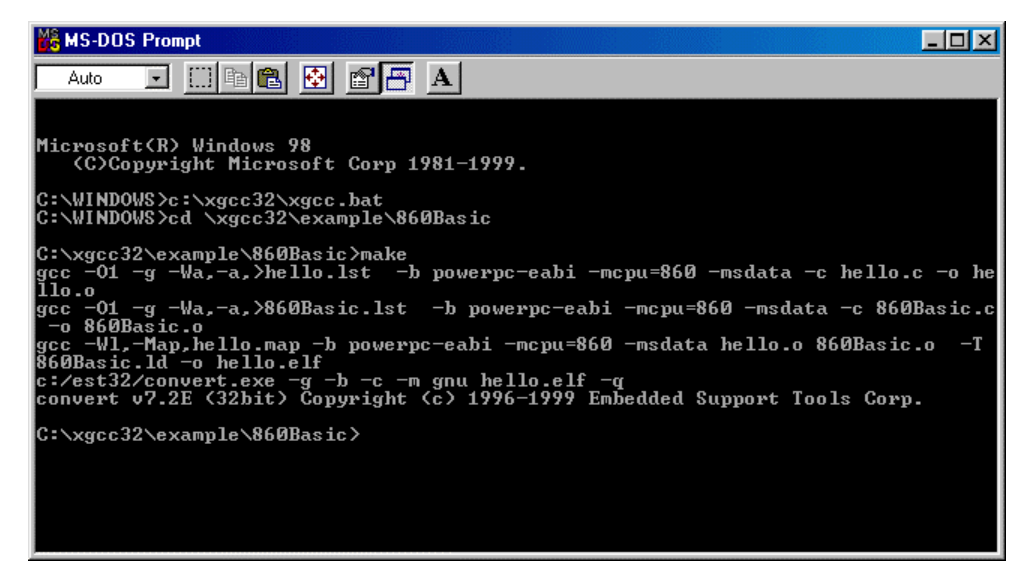

*Figure 2.1: compiling 'Hello world' for the MDP860Basic board*

#### *2.1 Environment variables*

Before any of the gnu tools may be run, the bin directory containing the gnu executables must be included on your PATH so COMMAND.COM (or CMD.EXE, for Windows NT) can find them. The batch file XGCC.BAT located in the root directory of the compiler installation (default  $c:\xq c32$ ) was provided for this purpose; open a console window and execute XGCC.BAT, and then you're ready to compile.

There are no other environment variables that must be set in order to run the tools. However, if you have other non-EST releases of the Gnu tools installed on your computer, your system may have environment variables defined for those tools. If these are set when the XGCC tools are executed, then they can cause problems where the EST tools may access the wrong directories for executables, libraries, header files, and so on. For this reason, the XGCC.BAT file provided with the EST release sets most of these non-essential environment variables to null strings to avoid these types of problems.

# *2.2 The command line*

Now that the environment variables are set, you can compile one of the example programs included in the EXAMPLE subdirectory. We'll look at the source files hello.c and 860Basic.c in the directory C:\xgcc32\example\860Basic. This program will be run on the EST MPD860 Single-Board Computer:

Referring to Figure 2.1, sharp-eyed readers will see that we are building this project using the Gnu make utility, since this demo program is supplied with a makefile. Although make simplifies the task of building projects and keeping them up to date, in this section we want to look at the command lines executed by make to compile and link the program. Please refer to section 3.22 for more detail on how to use make.

```
C:\WINDOWS> cd \xgcc32\example\860Basic
C:\xgcc32\example\860Basic> gcc -O1 -g -Wa,-
a,>hello.lst -b powerpc-eabi -mcpu=860 -msdata -c
hello.c -o hello.o
```
In the command line shown above, we have compiled the source file hello.c into an executable file hello.  $\circ$ . The program we invoked is  $\circ$  cc. exe, the Gnu CC driver

program. We gave gcc a bunch of options, and it ran several subprograms (the C preprocessor, the compiler proper, the assembler, and finally the gnu linker) to create the final output file.

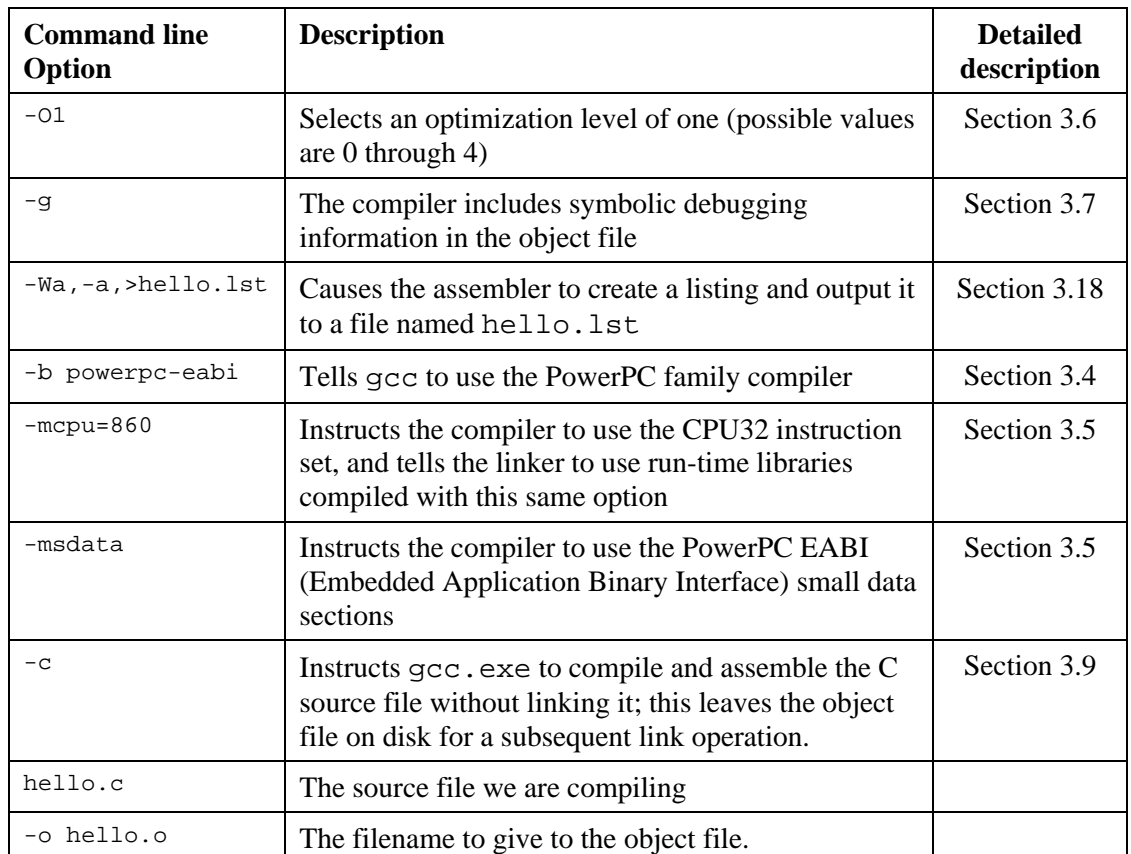

Table 2.1 lists each of the options:

*Table 2.1: the components of the compiler command line*

# *2.3 Linking an executable file*

After the source files have been compiled into object files, the next step is to link them together into an executable. Linking the files resolves any external references between files into absolute address references. The linker command line looks like this:

C:\xgcc32\example\860Basic> gcc -Wl,-Map,hello.map -b powerpceabi -mcpu=860 -msdata hello.o 860Basic.o -T 860Basic.ld -o hello.elf

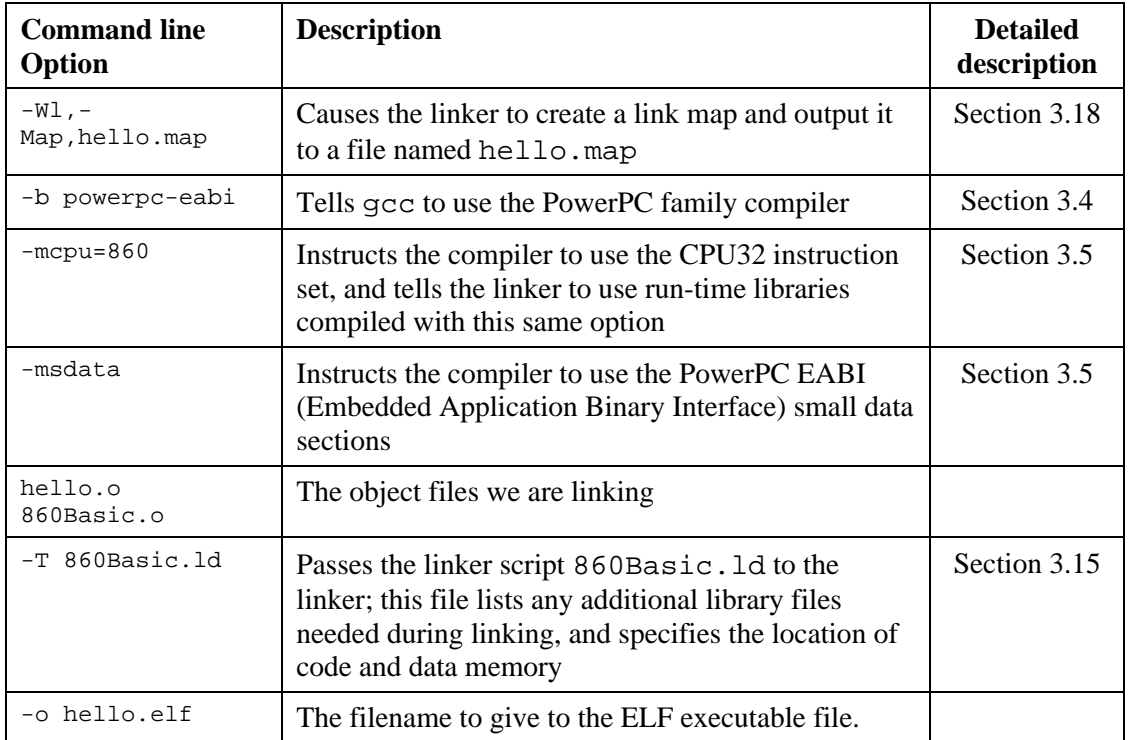

Table 2.2 details each of the command line options passed during linking.

*Table 2.2: Linker command line options*

#### *2.4 Creating a symbol file and download file for VisionClick*

Once we have an executable program ready to debug, we must convert it to BDX format in order to load it into the VisionClick debugger. In addition, a symbol file must be created in order to be able to perform source-level debugging in VisionClick. Both these files are created with the CONVERT utility which is supplied with VisionClick. The command line for our example looks like this:

c:/est32/convert.exe -g -b -c -m gnu hello.elf –q

#### *2.5 Downloading to the Target*

To download the program to the target, we start VisionClick and create a new project file. We'll call this project hello.prj. Figure 2.2 shows the settings we entered for this project.

| <b>SA PROJECTS / LOAD</b>                                                          |                                  |                              |  |                                   |                                      |           |         |  |        |                                             |        |
|------------------------------------------------------------------------------------|----------------------------------|------------------------------|--|-----------------------------------|--------------------------------------|-----------|---------|--|--------|---------------------------------------------|--------|
| Project Configuration  <br>Load Options   Communications   visionICE Configuration |                                  |                              |  |                                   |                                      |           |         |  |        |                                             |        |
|                                                                                    | <b>Active Project</b>            |                              |  |                                   |                                      | hello.prj |         |  |        |                                             |        |
|                                                                                    | Parameter                        |                              |  | Setting (Type or Use Right Mouse) |                                      |           |         |  |        |                                             |        |
|                                                                                    |                                  | ĒΙ<br>ы                      |  | Description                       |                                      |           |         |  |        | 'Hello' test program for MDP860 Basic board |        |
|                                                                                    |                                  | Symbol File<br>Download File |  |                                   | C:\xqcc32\example\860Basic\hello.ab  |           |         |  |        |                                             |        |
|                                                                                    |                                  |                              |  |                                   | C:\xqcc32\example\860Basic\hello.bdx |           |         |  |        |                                             |        |
|                                                                                    |                                  |                              |  | Source Paths                      |                                      |           |         |  |        |                                             |        |
|                                                                                    |                                  | Reset Symbol                 |  |                                   |                                      | start     |         |  |        |                                             |        |
|                                                                                    | Microprocessor<br>Target Control |                              |  | <b>MPC860</b>                     |                                      |           |         |  |        |                                             |        |
|                                                                                    |                                  |                              |  | <b>visionPROBE</b>                |                                      |           |         |  |        |                                             |        |
|                                                                                    | RTOS Debugging                   |                              |  | <b>NONE</b>                       |                                      |           |         |  |        |                                             |        |
| <b>Event System</b>                                                                |                                  |                              |  |                                   | None                                 |           |         |  |        |                                             |        |
| New                                                                                |                                  |                              |  | Activate                          | Save                                 |           | BaseDir |  | Delete | 0K                                          | Cancel |

*Figure 2.2:Project settings for hello.prj*

We then download the program by clicking the OK button and pressing F11. The download dialog will confirm that the program was loaded into memory.

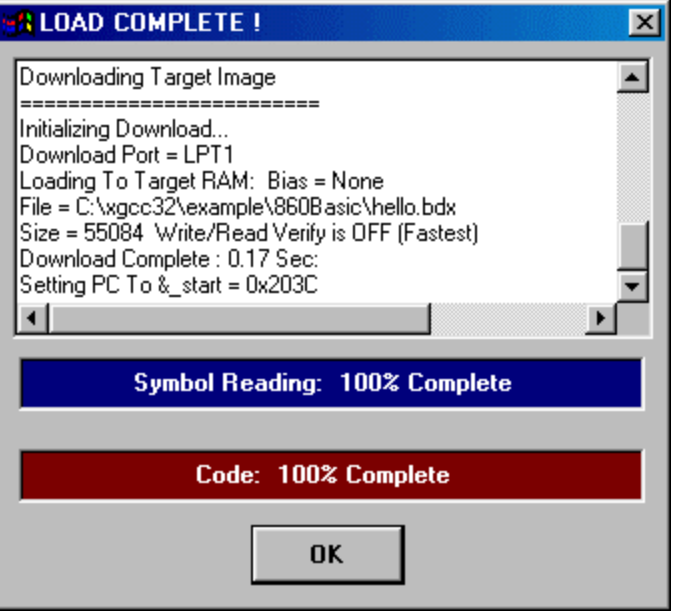

*Figure 2.3: Downloading the BDX file to the target*

Since this demo program interacts with a console on the SMC1 serial port, make sure to open VisionClick's I/O window and configure it for 9600 baud (right click on the I/O window to do this). In Figure 2.4 we are using COM1 on the PC; set this parameter for the COM port that is appropriate for your system. Also, ensure that the serial cable is connected properly to your PC.

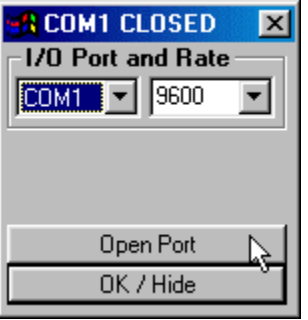

#### *Figure 2.4: Select the appropriate COM port for your PC and set it to 9600 baud.*

And now the moment of truth: we press F5 to run the program, and... the MPC860 says Hello, world! Success! We do a victory dance at the workbench, and then quickly compose ourselves and get back to work.

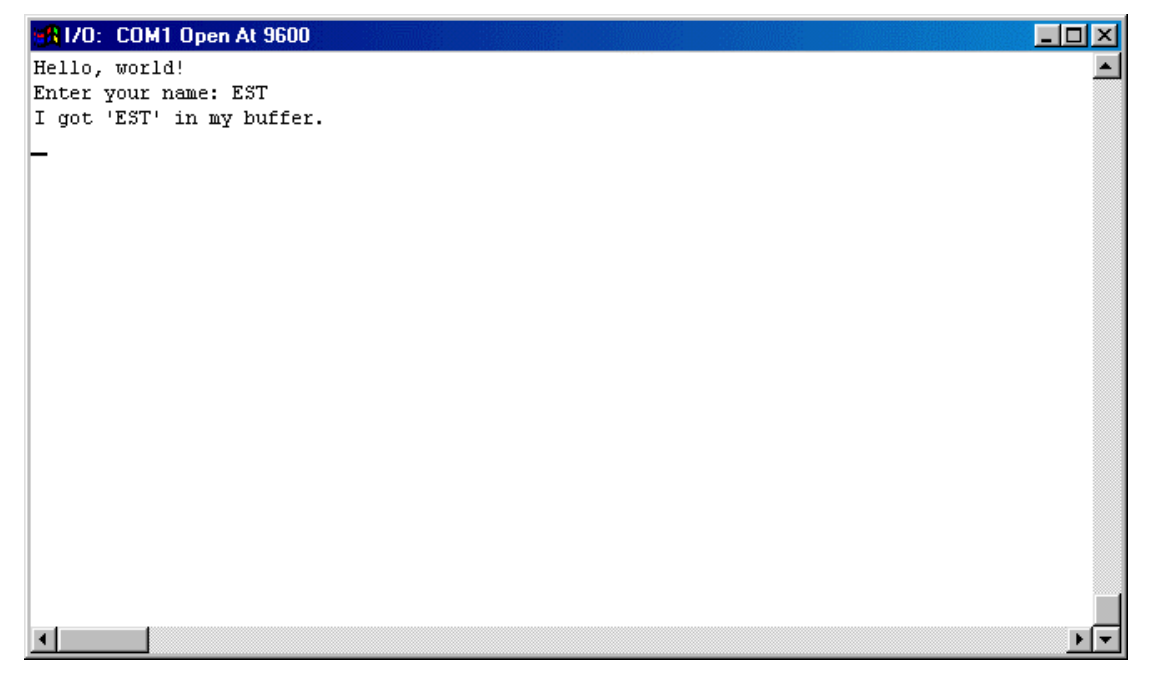

*Figure 2.5: running the program on the target*

We have moved very quickly through a trivial example in this section, in order that we could focus on the big picture. The next section goes into more detail on each of the steps, and will hopefully get you to the point where you can start work on developing your own embedded code with Gnu CC.

# 3 Running the Gnu tools

We now go into a little more detail on the most commonly-used command line options for the gnu tools. This is not intended as, nor could it be, a replacement for the Gnu manuals; rather we try to cover only the options that are most often used.

#### *3.1 Program names*

You can have multiple installations of the gnu tools on your hard drive at the same time, for example you can have one set which generates code for the Motorola 68K family along side another set for the PowerPC, Hitachi SH, etc. Each tool set comes with a gaggle of compilers, assemblers, linkers, utilities, and on and on. In order to easily separate them, each program is prepended with the configuration name of the target that it supports. For example, the linker, which is canonically named 1d, resides in the file  $m68k-\text{elf}-ld$ . exe for the Motorola 68k version, powerpc-eabi-ld.exe for PowerPC, sh-elf-ld.exe for the SH-3, etc. Similiarly, the assembler is named 68k-as.exe, powerpc-eabi-as.exe, sh-elfas.exe etc.

#### *3.2 How gcc controls the compilation and link process*

gcc.exe is the program that you will almost always use to initiate a compile or link session. However gcc.exe does not actually do the work itself; it is actually a driver program which

examines the options and filenames passed on its command line, and then calls other programs to perform the requested operations.

Figure 3.1 shows the relationship between  $\text{gcc}$ . exe and the other programs, and how the various types of input files are processed by each tool. When  $\text{gcc}$  exe calls these other tools, it will construct a command line that is based upon the contents of the original command line passed to  $\text{gcc}$ .exe, modified as dictated by a script in the specs file for the target processor. The specs file is located in the directory  $c:\xqcc32\llib\qcc$ lib\<target name>\<compiler version>, where <target name> is the name of the target compiler configuration (eg powerpc-eabi for PowerPC), and <compiler version> is the version number of the compiler being used (eg. 2.95.2).

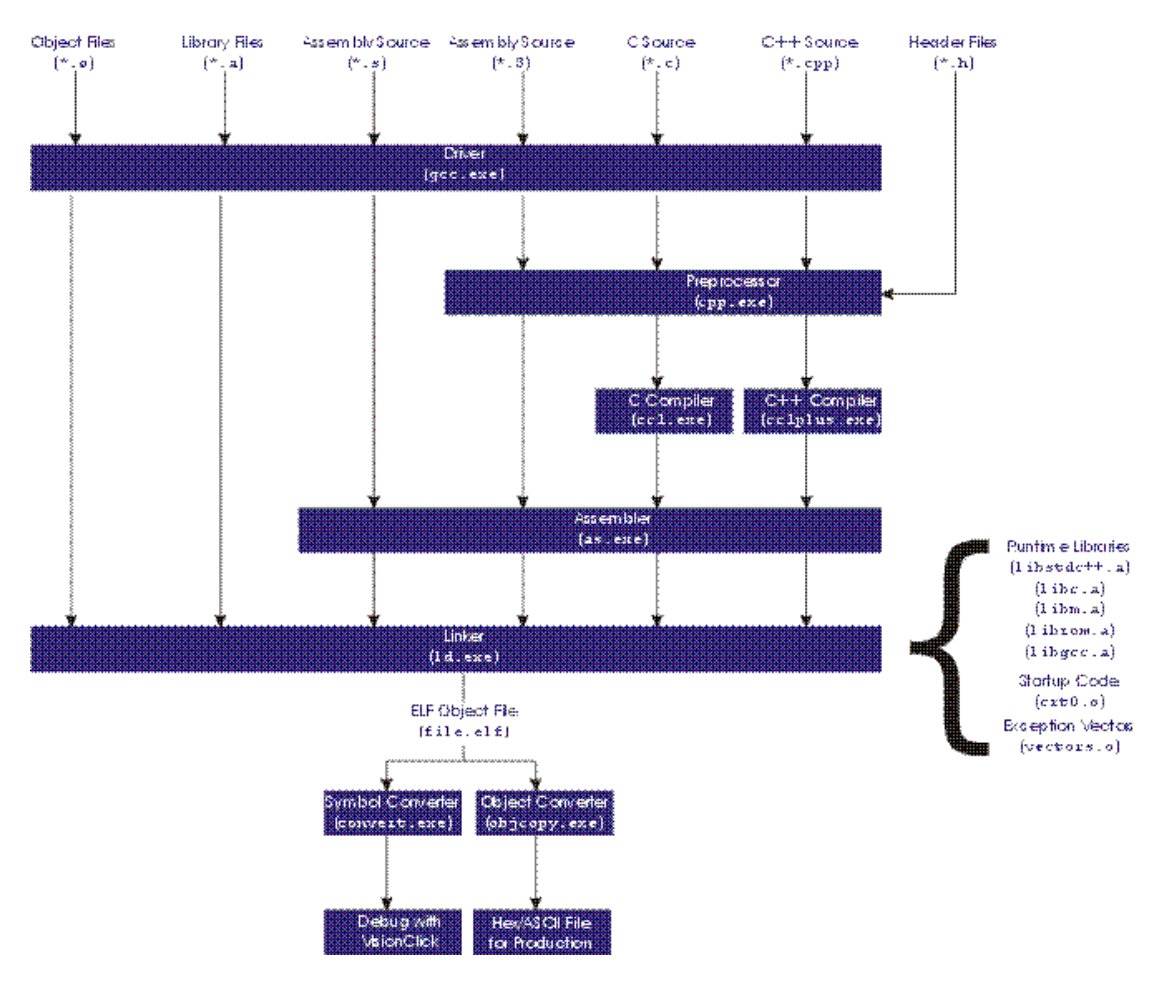

*Figure 3.1: How files are processed by gcc*

# *3.3 gcc handles C, C++, assembly language, object files, and libraries*

gcc can accept any mix of C, C++, assembly language, object files and libraries on the command line; it handles each one according to the filename extension. Table 3.1 defines the key filename extensions that are recognized by gcc, and what it does with them:

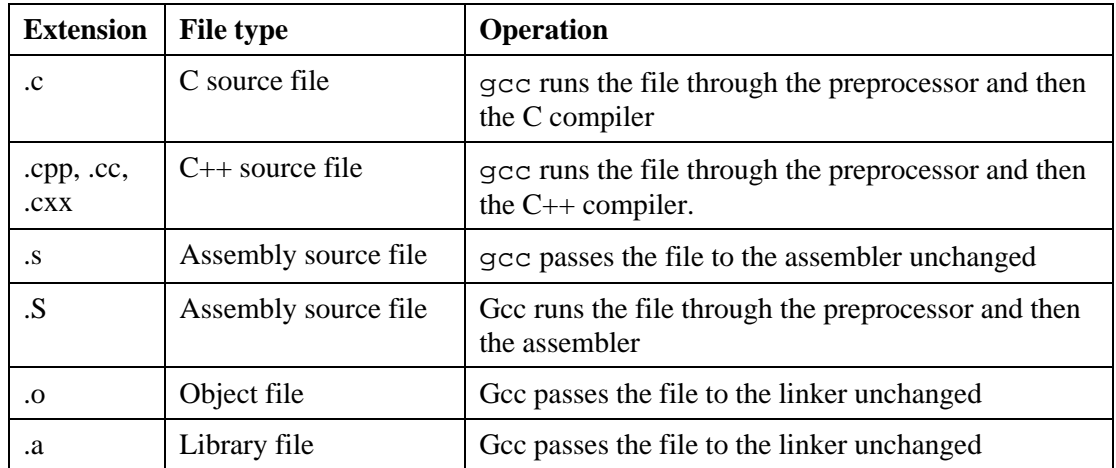

*Table 3.1: Filename extensions recognized by gcc*

Looking at this table, it is interesting to note that gcc can run an assembly-language file through the C preprocessor before passing the resulting output to the assembler proper. This means that you can use C-style macros in your assembly source, which can be a major convenience for things like defining repetitive structures in memory, or accessing constants that are used in both C and assembly files. It also can simplify the interface between C and assembly language functions, as discussed in section 4.1.

# *3.4 Selecting the target system (-b <name>)*

If Gnu CC can compile code for many different target systems, then how do we know which one we are targeting if there is only one 'gcc' command? That's what the –b option does. For example, the –b option, followed by the symbolic identifier  $m68k$ –elf, tells gcc to run the  $m68k$ -elf version of the compiler, assembler, and linker tools<sup>1</sup>.

Each different target architecture is assigned an identifier that uniquely identifies the *processor*, *system manufacturer*, and *operating system* or *object format*. In traditional Unix-

Embedded Support Tools Corporation

<u>.</u>

<sup>&</sup>lt;sup>1</sup> They are in  $XGCC32\m68k$ -elf $\binom{68k}{32}$  and  $XGCC32\powerpc$ -eabi $\binom{PowerPC}{32}$ .

based Gnu compilers, these identifiers are made up of three words separated by hyphens, in the order shown above (example: *m68k-sun-sunos4*). In the EST release of these compilers, we picked the configurations that were most applicable to embedded development and used abbreviated names where possible to keep program names short.

Table 2-1 lists the EST identifiers with the 'official' Gnu CC identifier, and the characteristics of each compiler port.

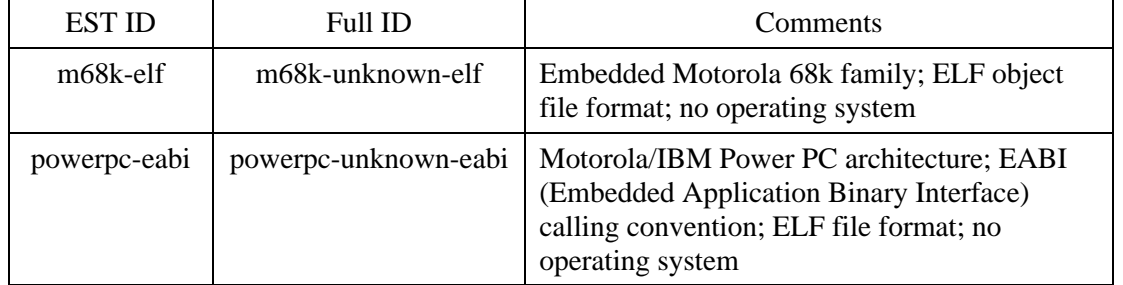

*Table 3.2: Gnu CC identifiers for each microprocessor architecture*

When you specify a target identifier with the  $-$ b option, gcc turns that identifier into a directory name of the form (base directory)\(identifier)\bin and looks for the tools in that subdirectory. If the directory does not exist, an error message is reported, like this:

GCC.EXE: installation problem, cannot execute 'cc1': No such file or directory

If you see this message during a compilation, then one of the first things you should check is the target name used with the –b option, to make sure it's correct.

#### *3.5 Target-specific options (-m<xxx>)*

Within each target microprocessor family, there can be several different versions of the instruction set implemented on different family members. In addition, there are often other features that are specific to a particular family of microprocessors, which require special command-line options to control. These options are set via the  $-m family of command$ line options.

Table 3.3 contains a list of the most important target-specific options that are available in the 68k port of Gnu CC. These options (except for -mshort and –mrtd) also apply to the assembler.

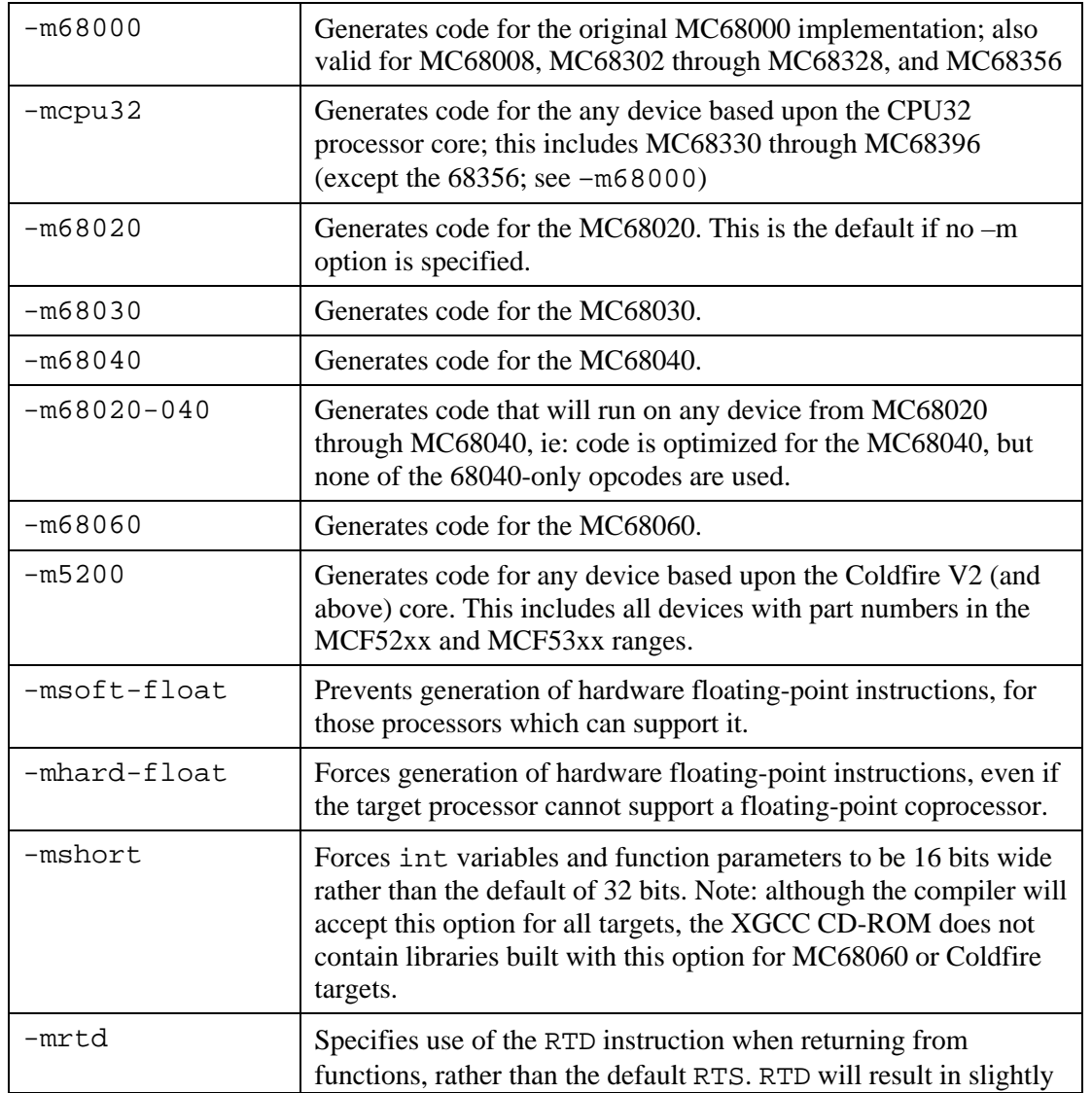

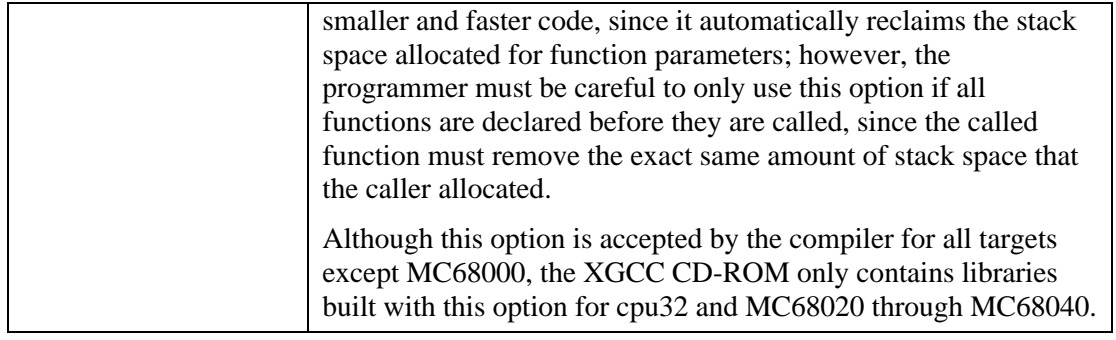

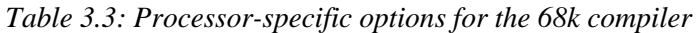

Table 3.4 documents the key processor-specific options available in the PowerPC port of Gnu CC.

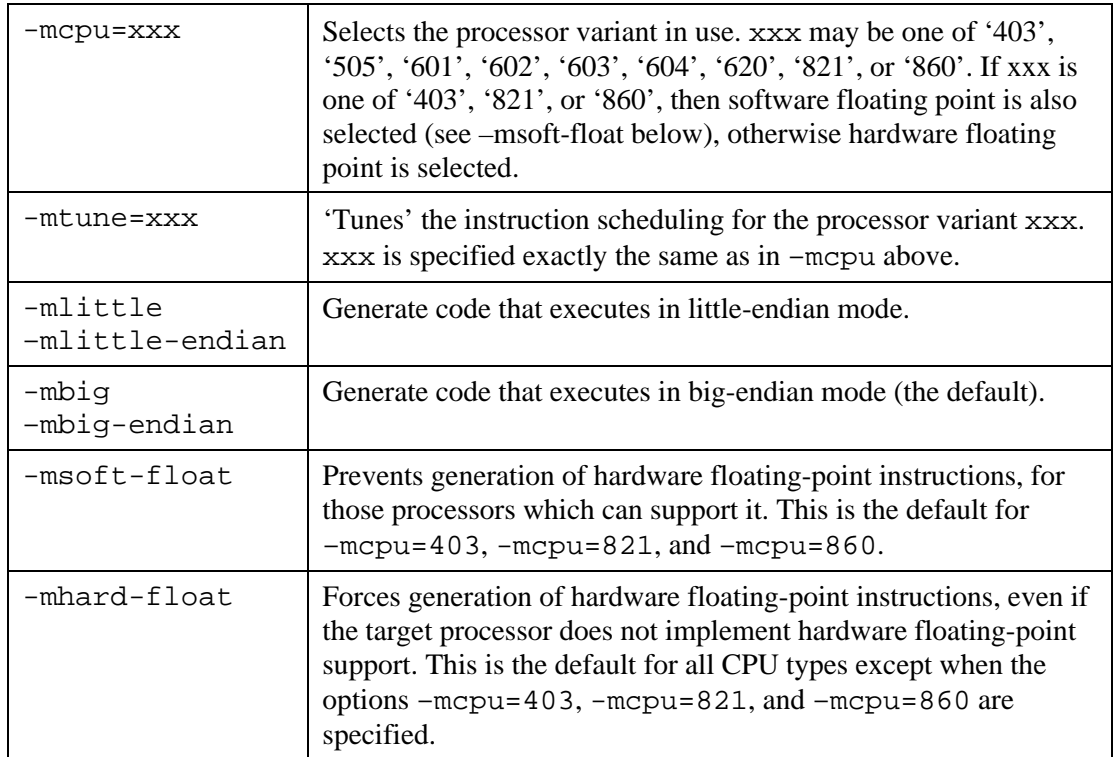

| -msdata<br>-msdata=eabi | Causes the compiler to place all variables smaller than a certain<br>size threshold into one of the small data sections. data<br>(initialized variables), . sbss (uninitialized variables), or<br>. sdata2 (const variables). In addition, variables in these<br>sections will be accessed using the 'load indexed' and 'store<br>indexed' instructions, using r13 (or r2 in the case of . sdata2)<br>as a base address register. This typically results in smaller and<br>faster code, however the size of .sdata and .sbss combined<br>cannot exceed 64K bytes. |  |  |  |  |
|-------------------------|----------------------------------------------------------------------------------------------------|--|--|--|--|
|                         | Variables which are larger than the size limit are placed into the<br>.data, .bss, or .rodata sections as appropriate. The size<br>threshold defaults to 8 bytes, and may be changed with the $-Gn$<br>option described below.                                                                                                    |  |  |  |  |
| -Gn                     | Sets the maximum size of variables that will be placed in the<br>small data sections, as described above for the $-msdata$ option.<br>The default value is 8. If this option is passed to the compiler, the<br>same value must also be passed to the linker.                                                                                                    |  |  |  |  |
| -mcall-aix              | Instructs the compiler to use the AIX calling convention rather<br>than the default System V.4/EABI calling convention. The two<br>calling conventions are incompatible; either all files to be linked<br>together in a program must use -mcall-aix, or none of them<br>may use it.                                                                                                    |  |  |  |  |

*Table 3.4: Processor-specific options for the PowerPC compiler*

# *3.6 Specifying the optimization level (-O<n>)*

The Gnu CC compiler supports several levels of optimization. Optimization is selected by specifying  $-\infty$  on the command line, where  $\le n$  is a number from 0 through 4 (can be up to 6 on some targets). As is probably obvious, increasing numbers mean higher and more sophisticated levels of optimization. A good level to use for debugging is –O1; after

debugging is complete, re-building your code with higher optimization will give you slightly better performance in the finished program.

High levels of optimization can cause funny things to happen when you run your program under control of the debugger. Sometimes variables in a function will only contain valid data when they're being used, and junk before and after; sometimes they may even be completely eliminated by the compiler, causing the debugger to report that it doesn't exist. In addition, the code may not execute in the way that you envisioned; the compiler may sometimes rearrange loops, move certain statements out of loops into the main body of a function, or may not generate any code for some lines of source. Typically these effects will be minimal or non-existent with optimization set to –O1.

# *3.7 Enabling generation of debug info (-g )*

If you plan to test your code under the VisionClick debugger, you will want to include the option –g on the compiler's command line. This instructs the compiler to add symbolic debug information to the compiled file, including symbol names and locations, source filenames and line numbers, and the definition of structs and user data types in the program.

This option does not change the actual processor code that is generated by the compiler, it only adds extra debugging information to the object file. For this reason, it's often used even when not planning to debug the code; the extra debug information is sometimes useful because can be accessed by some of the other Gnu CC tools. For example, if debug information is present in the file, the Gnu assembler is able to generate an assembly listing file which shows the original C or C++ source code intermixed with the compiler-generated assembly language code.

Assembly-language source files may also have debug info generated for them, but the option is slightly different: -Wa,-gstabs. Refer to section 3.18 for more information on this option.

Please refer to section 3.6 [Specifying the optimization level  $(-O<sub>2</sub>)$ ] for a discussion on debugging optimized code.

# *3.8 Position-Independent Code (-fpic, -fPIC)*

In some applications it may be desirable for the compiler to generate code that uses relative addressing, rather than absolute addresses, to access functions and variables in the program. This is referred to as Position-Independent Code (PIC). Two forms of PIC are supported by the Gnu tools; typically, –fpic generates code which is smaller and executes faster, but limits the total size and/or number of functions in a program, while  $-FPIC$  generates code which removes these limitations but typically uses larger function prologues and executes a little more slowly.

In contrast to the standard FSF release of the Gnu tools, EST have made several enhancements to the tools which improve support for Position-Independent Code; including:

- Code and data are independently relocatable at run-time
- Program and data relocation are fully supported in EST's startup code (crt0.o)

For more details on the use of PIC in embedded applications, please refer to section 4.6.

# *3.9 Outputting an object file (-c) or assembly language file (-S)*

The default action of gcc is to try to compile, assemble, and link a program into a finished executable. While this is fine for small programs, for larger projects it would be cumbersome to try to specify a large number of source files all on one command line. In addition, recompiling all source files when only one or two have changed is wasteful and can take a lot of time, even on modern computers. In this case, it makes sense to compile each file separately and then link all the resulting object files. Specifying  $-c$  on the command line will cause gcc to stop after compiling and assembling the specified source files, leaving the object files ready for a subsequent link operation.

Sometimes you will want to see the assembly language code which is generated by the compiler. Specifying the  $-S$  (that's an upper-case 'S') will cause gcc to stop after compiling the  $C/C++$  source, producing an assembly language file with the same name as the  $C/C++$ source file, but with the extension '.s'. See section 3.16 to find out how to create an assembly listing file without stopping after compilation.

# *3.10 Specifying directories for include files (-I, -I-)*

gcc maintains a list of directories which contain 'system' include files; each time the #include <filename> directive is used in a source file, each directory in this list is searched to find the specified file. You can add a directory to this list by using the - I<dirname> option on the command line. This option adds the specified directory to the *head* of the list, i.e. it is searched first before any predefined directories. Note that the directory name must immediately follow the  $-I$  without any spaces separating them. If the directory name itself has spaces in it, then the entire option including the  $-I$  should be enclosed in double quotes.

If you follow one or more  $-I$  directives with  $-I$ , then all of the preceding directories specified with –I are added to the list of *user* directories, rather than system directories. User directories are searched when the #include "filename" directive is encountered in a source file.

# *3.11 Creating dependency files (-MMD)*

When compilation is performed under control of the make utility, make needs to know all the source files upon which an object file depends. When compiling C and  $C_{++}$  source, any file brought in by the #include "filename" directive also becomes a dependency of the object file (meaning that the object file should be re-built if any of the included files have changed). However, in a medium to large-scale project it can be very tedious and error-prone to manually update the makefile. Nested include files make this task even more difficult.

Gnu CC's –MMD option dramatically simplifies this task. When –MMD is specified on the compiler command line, a dependency file is created with the same name as the object file but with a filename extension of .d. This file contains a snippet of text that lists the source files (main and include files) upon which the object file is dependent. It may be included into the body of the main makefile, either manually with a text editor or (the preferred way) at compile time through the use of Gnu make's include directive. Thus each time the file is re-compiled, gcc re-generates the list of dependencies automatically without manual intervention.

See section 4.8.2 for more detail on compiling with the make utility.

# *3.12 Define a macro (-D<name>)*

You can define macro's on the command line using the  $-D$ <name> option. In this form, the macro is defined to the value 1. The other form of this option,  $-D$ <option> $=$ < $\verb|value>|$ , defines the macro to the specified value. For example,

```
-DDEBUGGING
```
defines the symbol DEBUGGING to have the value 1, while

```
-DDEBUGGING=0
```
defines the symbol DEBUGGING to have the value 0.

It can be helpful to surround this option in double quotes in order to avoid text strings being accidently interpreted as another part of the command line. For example if you want to define the symbol INT to have the value -1, this can be done in the following option on the command line:

 $"$ -DINT=-1"

One symbol that is often defined on the command line is NDEBUG. The ANSI C standard says that defining NDEBUG disables the assert macro, so since it's already part of the spec, you might as well use it for your own debugging code as well

When you're compiling your program in preparation for debugging, leave NDEBUG undefined; this symbol can be tested by a C preprocessor sequence, and debug code can be conditionally compiled into the program, as in the example below:

#ifndef NDEBUG /\* this code is used for debugging only \*/ printf ("Counter is %d\n", Counter); #endif

When debugging is complete, and it's time to re-build the program to burn EPROM's, add the option –DNDEBUG to the compiler command line and the call to  $\text{print}(t)$  will be left out of the build.

# *3.13 Verbose mode (-v)*

Normally gcc does its work quietly, without displaying any messages except to report warnings or errors. The  $-v$  command line option will cause  $\eta$  cc to display the exact commands and options that it uses to do its job. This can be useful when trying to diagnose compilation or linking problems, or if you just want to see how the whole system works.

# *3.14 Enabling warning messages (-Wall)*

Gnu CC does a good job of checking your source for potential or real problems, and letting you know about them  $-$  if you tell it to. Gnu CC has around a billion<sup>2</sup> individual warning messages, and almost every one of them can be enabled or disabled with a variation on the – W command line option. If you need to enable or disable a specific warning, we suggest you refer to section 8 of the Gnu CC manual for the specific options available. However, Gnu CC also groups several of the most useful ones together under a 'blanket' option: -Wall The Gnu CC manual puts it this way:

This enables all the warnings about constructions that some users consider questionable, and that are easy to avoid (or modify to prevent the warning), even in conjunction with macros.

Some of the more useful checks performed are:

- printf() format strings match the arguments passed
- Nested comments

-

- Implicit type declarations of variables or functions
- Local variables possibly used before being initialized
- Possibly incorrect comparision of signed and unsigned values

Unless you're compiling legacy code which you know works and would be too much effort to edit, you might want to consider using the –Wall option every time you compile with GCC; it can help catch problems which are sometimes hard to track down during debugging.

 $2^2$  OK, that's a bit of an exaggeration, but there are quite a few. A single –Wall enables all the useful ones.

# *3.15 Specifying a linker script (-T <filename>)*

In most embedded systems, the memory map is complicated enough that it would be impractical to try to specify all the required information on the linker command line. In this case, the linker may be handed a script file that defines some or all of the required parameters. The –T option is used to specify the name of this linker script file when linking via the gcc driver.

Section 3.21 discusses the layout of linker script files in detail.

# *3.16 Specifying library files (-l<libname>)*

When you link a program, it's almost certain that library files will be used to supply code modules needed at runtime. You can create your own library files and specify them on the link command line just like any other file. You can also specify library files with the – l<libname> option, in which case two additional things happen:

- The library name specified by the  $\langle$ 1 ib> part of the option is expanded to the form lib<libname>.a; for example, if you specified -lc on the command name, the actual file name that gcc looks for is libc.a.
- gcc searches a list of library directories for the library file.

This is handy for libraries that are used in a large number of different projects. You can put the library in one global directory which is on the library search path, and then each project that needs that library can reference it with the shortened  $-l$ <libraries syntax. The linker script files ram. 1d and rom. 1d supplied on the CD-ROM use this syntax for the standard C runtime library files.

See section 3.17 for details on how directories are added to this search list.

# *3.17 Specifying directories for library files (-L<dirname>)*

When you are using the  $-l$ <librame> option to specify library files, you may want to add your own library directories to the list of directories searched by  $qcc$ . The  $-L <$ dirname>
does just that. The directory name <dirname> must follow the –L option with no space in between. For example, if you have a set of libraries stored in C:\PROJECTS\LIBS, this directory will be searched by adding -LC:\PROJECTS\LIBS to the linker command line.

# *3.18 Passing options to the assembler and linker (-Wa, -Wl)*

If you need to pass an option directly to the assembler or linker, gcc provides an escape mechanism to support this. passing  $-Wa$ , <options> to gcc will cause it to pass <options> directly to the assembler without any changes. For example, if you wanted to pass the option –a to the assembler, to cause it to output a listing file, the gcc option would be  $-Wa$ ,  $-a$ .

Did we say 'without *any* changes'? OK, there is one change made. When you want to pass multiple options to the assembler, or options that require a parameter, they can all be specified in order with a single  $-Wa$ , option to gcc. Each option must be separated by a comma, and gcc will replace each comma with a space before passing the options to the assembler. Without this feature, you would need to specify the –Wa, prefix for each assembler option, which would get pretty tedious.

# 3.18.1 Common Assembler Options

Here we present the assembler options that are most commonly used, and the form for each option as presented to gcc on the command line.

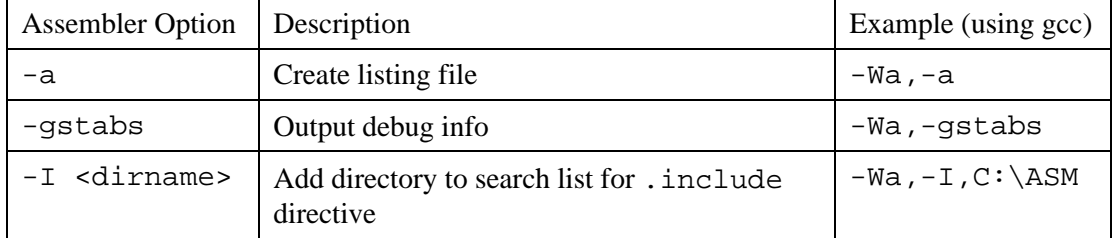

*Table 3.5: Frequently-used assembler options*

## 3.18.2 Common Linker Options

Similar to the assembler, gcc may also be used to pass options directly to the linker. The gcc option to do this is  $-W1$ , <options>.

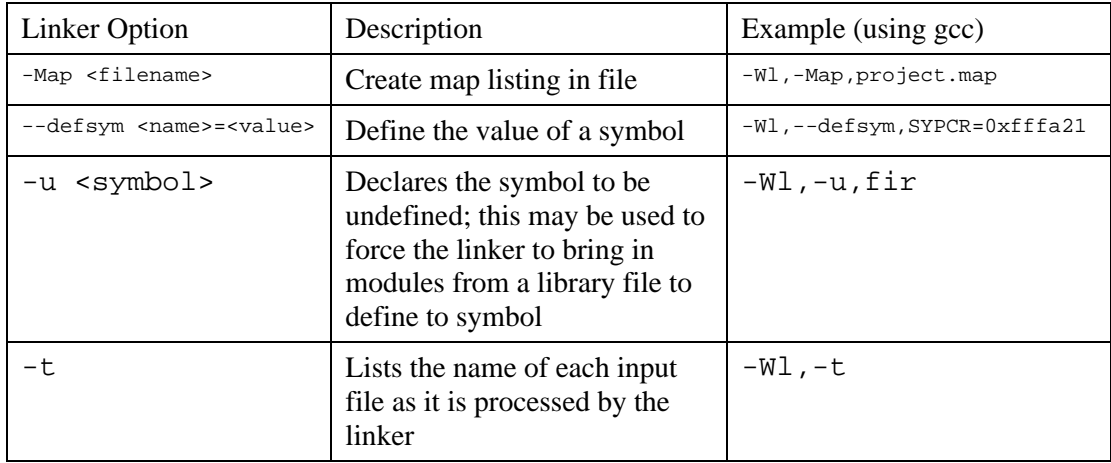

A table of the most commonly-used linker options appears below.

*Table 3.6: Frequently-used linker options*

## *3.19 Assembling & Linking via gcc vs. invoking the tools directly*

As mentioned earlier, you can pass any mix of C, C++, assembly and object files to gcc and it will call the correct tools to process them and end up with a compiled and linked executable. But why would you want to do it this way? For example, if you want to run an assembly language file through the assembler, why not just invoke the assembler directly rather than having gcc do the extra work?

There's nothing stopping you from doing it this way, but (as always) there are tradeoffs. If you invoke the tools directly, you have complete control over every option passed to the tool; however, you are also responsible for making sure that every single command line option required by the target system is specified properly. If you use gcc to do the work, it can add these options automatically. Some examples of the parameters automatically set by gcc:

- Include and library paths
- Adding required files to the command line (for example, crt0.o for linking)
- Selecting the appropriate library files based upon compilation options ('multilibbing')

Our recommendation is to *always use gcc* to do the work for you, unless you have a special requirement that demands the extra control provided by invoking the tools directly.

# *3.20 The Gnu assembler*

The Gnu assembler has its roots in the world of Unix operating systems, and uses syntax that may be somewhat unfamiliar to embedded developers. This is unfortunate, since it means that some existing assembly language files cannot be assembled successfully without some editing. However, the differences in the Gnu syntax are easily learned; and hopefully we'll have to use less and less assembly code as compilers and embedded processors get smarter and more powerful.

The following sections describe some of the syntax elements that differ significantly from the microprocessor manufacturer's specified syntax, or differ from common practice in embedded systems. It is not meant to be a complete description of the assembler's features; the Gnu AS manual documents the complete features of the program.

# 3.20.1 Comments

The Gnu assembler supports both block comments and line comments. Block comments are C-style, beginning with  $\prime$ \* and closing with \*/. Line comments start with a designated comment character, which can vary for different target microprocessors, and continue to the end of the line. For the M68K family, the line comment character is the vertical bar, |; for the Power PC, it's the pound sign, #.

# 3.20.2 Statements

The Gnu assembler can accommodate multiple statements per source line; each statement is separated with a semicolon ( $i$ ) or 'at' sign ( $\omega$ ).

## 3.20.3 Escapes in character strings

The Gnu assembler accepts C-style character escapes, such as  $\n \alpha \in \mathbb{C}$ ,  $\mathbb{C}$  (backspace),  $\chi$  (carriage return), etc. In addition, statements may be continued over multiple lines be placing a backslash (\) immediately before the end-of-line character.

# 3.20.4 Local symbols

A symbol starting with  $\cdot$  L (a period, followed by an upper-case 'L') is a local symbol, which will not be visible to other modules when they are linked together.

## 3.20.5 Assembler Directives

Directives always start with a dot, for example .extern.

## 3.20.6 Register names

Register names must be prefixed with a percent sign, to avoid confusing them with symbol names. For example, to load an immediate value into address register A0 on the M68K family, the assembly code would look like move. 1 #SCI,  $\text{*a0.}$ 

For PowerPC, the numeric register number may be used by itself rather than prepending an 'r'; for example,

addi 3,3,1

is equivalent to the more verbose

addi %r3,%r3,1

# *3.21 Linker scripts*

While it is possible to specify on the command line everything the linker needs to know, for most embedded applications this would be very cumbersome and error-prone. The more common solution is to create a linker script file that specifies all the parameters which don't change very often, and then put the project-specific parameters on the linker command line.

## 3.21.1 Common Linker Directives

The standard linker scripts provided on the XGCC CD-ROM will cover most typical embedded requirements. This section documents some of the linker directives used in those script files, to aid in understanding their operation. If you need to write your own script to meet a special requirement, we recommend you refer to the Gnu linker manual for a detailed reference on each directive.

The tasks handled in a linker script typically boil down to the following:

- Specifying the names of run-time libraries, and the search paths for those libraries
- Defining default values for symbols
- Specifying the memory layout of the program
- Defining options on sections in the output file
- Adding startup and shutdown support to the program

We will cover the first four topics in the following subsections. Startup and shutdown is discussed in section 4.4.1, 'Initializing peripherals upon startup'.

### 3.21.1.1 Specifying the names of run-time libraries, and the search paths for those libraries

In a typical embedded application, there are library routines that are used in every single program that is compiled; for example, the standard C runtime library. Since these are used so often, it makes sense to reference these libraries in the script file, so they don't have to be specified on the command line every time a new program is linked.

As an example, here are the first few lines of EST's linker script  $r$  om. 1d for the 68K:

```
OUTPUT_ARCH(m68k)
SEARCH_DIR(.)
INPUT(vectors.o)
GROUP(-ltrgt -lrom -lc -lgcc)
```
The OUTPUT\_ARCH() directive specifies that we are generating the M68K variant of the object file format. SEARCH  $DIR(.)$  adds the current working directory to the linker search path; INPUT(vectors.o) tells the linker to include the object file vectors.o in the final program, to define the exception vectors for the program.

The GROUP() directive tells the linker to search the group of library files listed repeatedly when undefined symbols exist. In the example above, several system libraries are referenced; The libraries are searched until no more undefined symbols remain, or until the linker detects that no more symbols were defined in the last pass through the group. This is extremely useful where inter-library dependencies exist; for example, a module in library libtrgt.a might reference a symbol which is defined in librom.a, which in turn might create a new reference to a symbol defined in  $l$  ibtract. a which was not included in the previous pass through the files. If these library files were simply referenced on the command line, or in the script file through use of the INPUT() directive, the linker would make only a single pass through the files and then find that the newly-referenced symbol was still undefined, causing an error and an unsuccessful link.

### 3.21.1.2 Defining the default values for symbols

In some cases it can be very useful to allow user code to define a symbol, but to define a default value to it if user code does not do so. This capability is implemented by the linker's PROVIDE() directive.

An example of this is the symbol  $\text{crt0}_f$  and  $\text{r1}_g$  an integer variable accessed by the startup code in crt0.S. User code may define a variable with this name in order to control the operation of the startup code which runs before main () is called. However, if no such symbol exists in user code, the linker script file statement

PROVIDE(crt0\_flags = 0);

defines the symbol with its default value of zero, facilitating a successful link. The startup code is written to test  $crt0-f$ lags for this default value and take the appropriate action.

## 3.21.1.3 Specifying the memory layout of the program

A program is broken into different sections, each one containing a different type of information. Three of the most common section names are .text, .data, and .bss. These names originated in the Unix operating system and today are used in many systems, including embedded applications. The .text section is used to hold program code; the .data section is used to hold initialized data; and the .bss section contains uninitialized data, and quite often the stack space as well.

This is probably a gross oversimplification of the process, but essentially from the point of view of memory sections, the goal of the linking process in is to merge the text, data, and bss sections from each input file into a single text, data, and bss section in a single output file, while resolving references to undefined symbols along the way. The rules for merging and assigning memory addresses to each section are provided by the linker script's SECTIONS directive.

### 3.21.1.3.1 The SECTIONS directive

The basic syntax of the SECTIONS directive is as follows:

```
SECTIONS {
section1 [options] : {
        contents
 }
section2 [options] : {
        contents
 }
section3 [options] : {
        contents
        }
 .
 .
 .
}
```
### *Figure 3.2: Basic syntax of the linker's SECTIONS directive*

The section names section1, section2, section3 etc define the name of a section that will appear in the output file. Inside the brackets (where the word contents appears in the example above) are listed all the elements from the input files that will be placed in that section.

Section contents are specified as one or more lines in the format filename(section). filename specifies the file name of an input object or library file, while section specifies a section name within that object or library file. For example, the text section of the file vectors.o is specified as vectors.o(text).

In addition, either or both the filename and section name may be a wildcard character  $*$ . When replacing the filename, the wildcard indicates that the specified section of all input files should go into this output section; similarly, when used in place of the section name, the wildcard causes all sections of the file name to be placed in the output section.

For example, the SECTIONS directive of a very simple linker script might look like this:

```
SECTIONS {
.text : \{ *(.text)
 }
.data : \{ *(.data)
 }
.bss : {
      *(.bss) }
 .
 .
 .
}
```
This script will create a single output file which contains three sections, named .text, .data, and .bss. The .text section will appear first in memory, starting at location 0, followed immediately by the .data section. The .bss section will not allocate any space in the output file, but addresses will be assigned to any symbols in this section starting at the first free location after the end of the .data section.

Each output section will contain the sum of the contents of the same section in the input files, e.g. the output file's . text section will contain all data in all . text sections of the input files, and the same for .data and .bss. Any sections with any other names in the input files will not appear in the output file.

### 3.21.1.4 Defining options on output sections

The linker script shown in the previous section might work on some system, but typical embedded applications need more flexibility; for example, each section may have to be assigned to a particular starting address to match the locations of RAM and ROM memory in

the target system. These types of features are specified by a set of options that can be added to the declaration of each output section.

3.21.1.4.1 Setting the section's start address

The section's start address is defined by placing it immediately after the output section's name. Here is the example from section 3.21.1.3.1, this time with the .data. section assigned to address 0x8000:

```
SECTIONS {
.text : \{ *(.text)
         }
.data 0x8000 : {
         *(.data)
         }
.bss : {
        * (.bss)<br>}
 }
 .
 .
 .
}
```
### 3.21.1.4.2 Section alignment

Very often a section will need to be aligned to a certain modulo boundary; for example, in most members of the Motorola M68K family, opcodes must be aligned on a word (16-bit) boundary. This is achieved with the BLOCK() option. Here again is our sample script, modified to align opcodes as required:

```
SECTIONS {
.text BLOCK (2): {
        *(.text)
 }
.data 0x8000 : {
        *(.data)
 }
```

```
.bss \colon {
        *(.bss) }
 .
 .
 .
}
```
3.21.1.4.3 Defining symbols

A symbol is defined very easily, with the syntax

<name> = <value>;

The expression must be ended by a semicolon, to mark the end of the assignment.

The special symbol . is used to represent the current memory address. It may be changed by assigning a new value to it, or it may be used in an expression to assign values to other symbols.

In the following example, we to assign the symbol \_etext to the address immediately following the end of the .text section.

```
SECTIONS {
.text BLOCK (2): {
          *(.text)
          _{\text{etext}} = .;
           }
.data 0x8000 : {
          *(.data)
           }
.bss : {
          ^{\star} ( .bss )
           }
 .
 .
 .
}
```
3.21.1.4.4 Placing arbitrary data in a section

The linker allows us to place an arbitrary byte, word, or long-word value anywhere in any output section that we define. This is done with the expressions  $BYTE($ ),  $SHORT()$ , and LONG() respectively.

For example, let's say that we wanted to put a JMP START instruction at the end of our 68K's code section; we could do it this way:

```
SECTIONS {
.text BLOCK (2): {
         (.text)
         SHORT(0x4ef9) /* jmp */
         LONG(start)
        etext = \cdot;
         }
.data 0x8000 : {
        *(.data) }
.bss : {
        *(.bss) }
 .
 .
 .
}
```
## 3.21.2 The standard linker scripts rom.ld and ram.ld

We have provided two enhanced scripts, along with object files to define an exception vector table and an enhanced crt0 startup module, to address the needs of typical embedded applications.

The script rom. 1d supports targets where code is stored in a block of read-only memory (flash EPROM, UV EPROM, mask ROM, etc) and .data and .bss sections go into a single block of RAM. The other script file, ram. 1d, supports systems where all sections (.text, .data, .bss, etc) go into a single contiguous block of RAM. This script is most useful when debugging a ROM-based system.

These scripts have the following common features:

- The symbols \_\_ram\_start and \_\_ram\_size define the start and size of the available RAM in the target system. These symbols may be defined on the linker command line to avoid the need to customize the script file for each new project.
- The symbol stack size defines the amount of RAM that is allocated to the processor's stack; stack space is allocated at the very top of free RAM (after the .bss section). Any remaining RAM after the end of the . bss section becomes part of the heap space which is available for allocation via calls to malloc() and  $free()$  (or the new and delete operators in C++).
- Support is provided for user-defined interrupt and exception vectors. Any vectors that are not defined by user code will automatically point to a default handler located in the crt0 startup module.

In addition, the rom.ld uses the symbols \_\_rom\_start and \_\_rom\_size to define the starting address and size of the system's ROM space, and supports initialization (in crt0) of data RAM from a ROM image.

These scripts work in conjunction with EST's librom runtime libraries and enhanced  $\text{crt0}$ startup module. For details on how to link applications using these scripts, please refer to section 4.11.7, 'Building and linking application programs with lib'.

# *3.22 Building projects with Gnu Make*

## 3.22.1 Make basics

Make is a utility that controls the rebuilding of your project. It compares the date stamps of the source and object files, and those of the object files and the final executables, and recompiles only the files that have changed. This can not only save time, it also simplifies the task of making sure that your executable is always up to date. For small projects, it's a convenience; for large projects, it's almost mandatory.

How does the make utility know what files make up your project, and what command lines are needed to rebuild them? You provide this information in a text file, which by default is named Makefile. The make utility reads the Makefile, and then checks the date stamps of

each file against the files from which it is made (these are called the file's *dependancies*). If any of the file's dependancies are newer than the file itself (indicating for example that a source file has been updated since the last compile), then the associated command line is executed to bring the file up to date. If a dependancy does not exist, then it is considered to have an extremely old date stamp for the purposes of this comparision.

As an example, say our project is made up of two source files, hello.c and greeting.c. The build process can be broken down into three steps:

- 1. hello.c is compiled to produce hello.o.
- 2. greeting.c is compiled to produce greeting.o.
- 3. hello.o and greeting.o are linked with the runtime libraries to produce the executable file hello.exe.

A makefile representing this project might look like this:

```
hello.exe: hello.o greeting.o
     gcc –o hello.exe hello.o greeting.o
hello.o: hello.c
     gcc –c hello.c
greeting.o: greeting.c
     gcc –c greeting.c
```
In this simple example, make will try to build hello.exe since it is the first build target listed in the makefile. hello.exe has two dependancies, hello.o and greeting.o. hello.o and greeting.o each have one dependancy, which are hello.c and greeting.c respectively.

If we edit hello.c, then it will be saved with a timestamp that is newer than hello.o. The next time make is run, it will detect this condition and initiate the command line to remake all dependants of hello.c; so hello.o will be compiled, and then hello.exe will be linked.

Makefiles may define make variables to replace strings that are used in multiple places. These make variables can simplify the makefile, reduce the chance of errors, and help document the makefile so others may better understand and maintain it. We can simplify the above example by defining the variable OBJFILES, producing the modified version below.

```
OBJFILES = hello.o greeting.o
hello.exe: $(OBJFILES)
     gcc –o hello.exe $(OBJFILES)
hello.o: hello.c
     gcc –c hello.c
greeting.o: greeting.c
     gcc –c greeting.c
```
### 3.22.2 Make command line

Listed in this section are some of Gnu make's more useful and commonly-used options. The full documentation for Gnu make is included on the CD-ROM, and it contains an excellent tutorial on how make works; so we will refer you to that source for the full details.

### 3.22.2.1 Specifying the target to make

Normally when make runs, it tries to make the first build target listed in the makefile. If you specify one or more targets on the command line, make will instead try to build those targets, in the order listed.

### 3.22.2.2 Defining variables on the command line

You may define a variable on the command line by using the syntax name=value, similar to that used within the makefile. If you need to define a variable which contains embedded spaces, then the definition should be surrounded by double quotes, for example "OBJFILES=hello.o greeting.o".

### 3.22.2.3 Specifying an alternate name for the makefile (-f <makefile>)

Normally the make utility expects to read its build rules from a file called Makefile in the current directory. You can specify an alternate filename with the  $-$ f option, for example – f file.mak.

### 3.22.2.4 –n: performing a dry run

If you use the –n option on the make command line, make will not actually execute the commands to bring the build target up to date; instead, it will only print them on the standard output, so that you can see what actions would be taken in a real build.

### 3.22.2.5 Forcing a rebuild with –W

You can force make to re-build a file's dependants by specifying it on the command line with the –W option. This will cause make to act as if the specified file is very new, and therefore any files which depend upon it will be re-built.

Using our earlier example, if you wanted to re-link the application hello.exe, you could invoke make with the command line make  $-W$  hello.o. Similiarly, if you wanted to force hello.c to be recompiled and then linked, the command make  $-W$  hello.c would achieve this.

## 3.22.3 Dependancy Files

When an object file depends upon a C or  $C_{++}$  source file, it also depends upon any header files that are included during the compilation. Therefore, when you create a makefile for your project, you must list these header files as dependancies in addition to the actual C source file. This is a major pain, because you have to scan the source files for any #include directives and list them all in the makefile; in addition, each time you add or delete an #include directive in a source file, you must remember to also update the makefile. Nested include files make it even more difficult to keep the makefile up to date.

Fortunately, Gnu CC implements a simple and effective solution to the problem. When you compile a source file with the Gnu compiler, specifying the option –MMD on the compiler command line will cause it to create a text file that contains the dependancies for the source file that was compiled. This file, which has the name of the source file with an extension of .d, is in the format required by the make utility. Your makefile can use Gnu make's

include directive to include the dependancy file into the main makefile. Since the compiler automatically updates the .d file each time the source is compiled, your main makefile effectively is updated at the same time. This can dramatically simplify your job of creating and maintaining a makefile for your project.

When including a makefile fragment, be sure to place a dash in front of the include directive. This tells make not to terminate the build session if the include directive failed, as could happen when the program is being built for the first time and the dependency file does not yet exist. An example might look like this:

-include main.d

### 3.22.4 The Makefile template

In the EXAMPLE subdirectory, we have provided a makefile template to get you going quickly whenever you start a new project using the XGCC tools. The template implements most of the commonly features of make and gcc while minimizing the amount of typing required to set up a new makefile.

### 3.22.4.1 Basic setup

When you start a new project, we suggest that you create a new working directory for the project and make a copy of the makefile template there. Then you need to edit the following variables in the makefile:

- SOURCEFILES lists the name of all the source files, separated by spaces, which make up the project.
- PROJECTNAME defines the name that will be given to the main executable or library file that is built by make. It should not have any filename extension, just the base name of the file; the extension is specified separately.
- BUILD\_FILE\_TYPE defines the filename extension of the main build target. Typically this will be either .s19 if you want to build an executable program, or .a if you are building a library. If the main build target is a hex file with the .s19 extension, then an executable file (COFF or ELF format, as appropriate) is also built automatically.
- TARGET\_NAME defines which compiler to use when running gcc. This should beone of the identifiers (either m68k-elf or powerpc-eabi) described in section 3.4.

- TARGET MACH defines the specific family member to be used, in order to select the correct subset of the family's instruction set.
- TARGET\_OPTS specify any other code-generation options needed.
- LDSCRIPT specifies the name of the linker script file to be used when linking the executable file. This can be one of the standard linker script files rom.ld or ram.ld, or you can specify another file name if you have created your own script file for the project.
- If you are using the standard linker script file ram. 1d, then the symbols RAM\_START and RAM\_SIZE should be defined to the starting address and size, respectively, of the RAM memory in your target. If you are using the script file rom. 1d, then you will also need to define the symbols ROM\_START and ROM\_SIZE to specify the start address and size of the ROM memory.

Once these symbols are tailored to the needs of your project, the makefile is ready to go.

### 3.22.4.2 Additional options

Some additional options are available which implement more features or provide more precise control over how your project is built. These options are set to the most commonlyused settings in the template, and if necessary you can change their settings to get the effect you want.

- LIBDIRS (default value: blank) may be used to define a list of directories which will be searched for library files during the link process.
- SOURCEDIR (default value: blank) allows you to store the source files in one directory while compiling the project in a different location. This can be very handy if you need to build multiple versions of the same program.
- INCLUDEDIRS (default value: blank) may be used to define a list of directories which will be searched for header files during compilation.
- DEBUGGING (default value:  $-g$ ) sets the debug flag for compiling C and C++ programs. Normally the default value is fine, but you may need to edit it or remove it altogether for special applications.
- OPTIMIZATION (default value: -02) sets the level of optimization used when compiling C and C++ programs.

- EXTRA CFLAGS (default value: blank) may be used to specify any additional options when compiling C and C<sup>++</sup> programs.
- CREATE ASM LISTING: if this variable is set to Y, then a listing file will be created when compiling C/C++ programs or assembly source files. The listing will contain the original high-level language source code interspersed with the generated assembly language code if debugging is enabled.
- EXTRA ASFLAGS (default value: blank) may be used to specify any additional options when building assembly language files.
- LOADLIBES specifies the name of any library files that should be included when linking the final executable program. If LIBDIRS specifies a list of directories, then these directories will be searched for the named library files.
- LDLIBS: similar to LOADLIBES, but any library files specified here will be placed at the very end of the linker command line, making LDLIBS suitable for library files which are used in multiple projects (whereas LOADLIBES is more useful for libraries specific to this project, since they may also need to access modules contained in the LDLIBS list of files).
- CREATE\_MAPFILE: if this variable is set to Y (upper-case), then a map file will be created by the linker showing the names and absolute locations in memory of every module in the executable file.
- EXTRA\_LDFLAGS (default blank): use this variable to specify any additional options that may be required when running the linker.

# 4 Embedded Essentials

## *4.1 Preprocessor symbols*

In addition to those specified by the ANSI language standards, Gnu CC defines several preprocessor symbols during compilation of C, C++, and assembly language files that provide information about the type of compilation being performed and the compiler options in effect during compilation. These symbols may be tested with preprocessor statements such as #if, #ifdef, #ifndef etc in order to control the code that is generated. In this section we present some of the preprocessor definitions that are useful in embedded development.

### 4.1.1 All targets

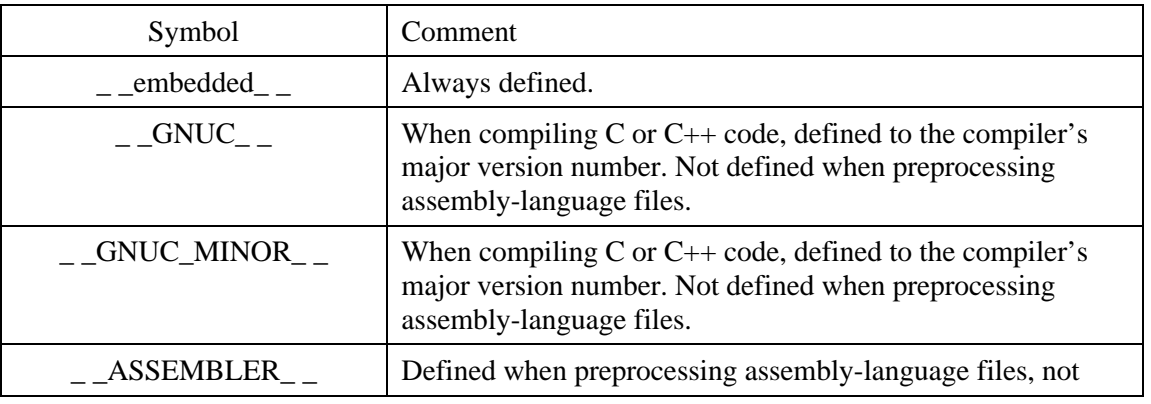

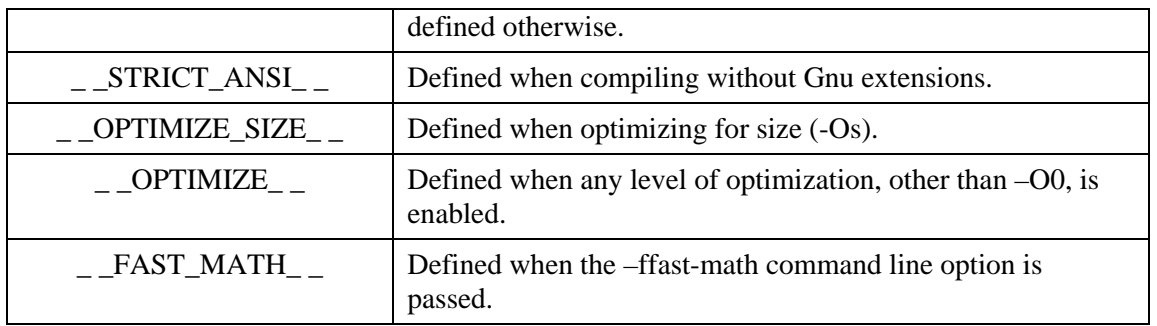

## 4.1.2 68k

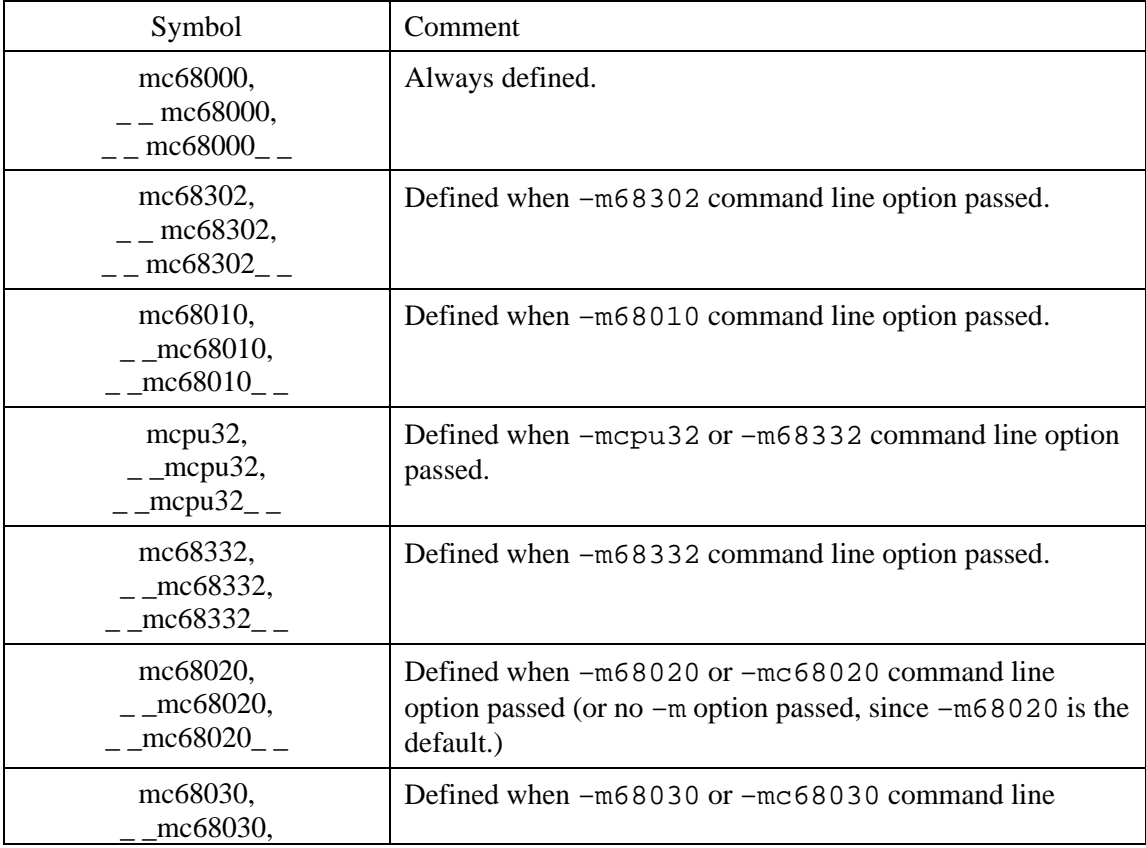

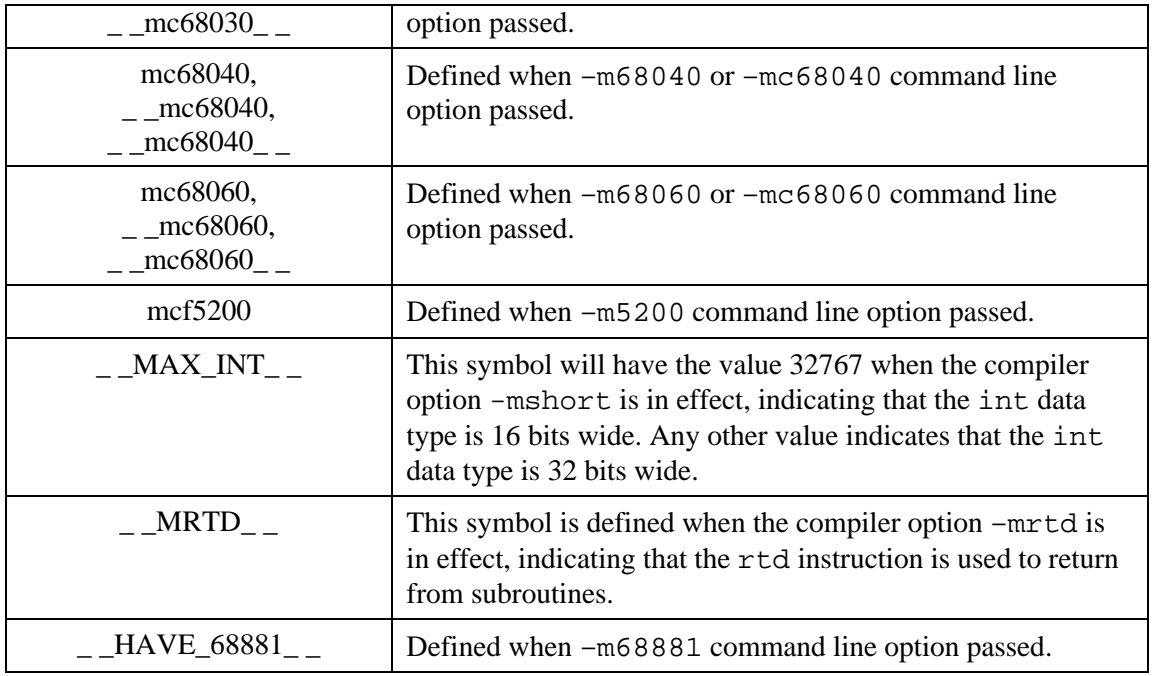

# 4.1.3 PowerPC

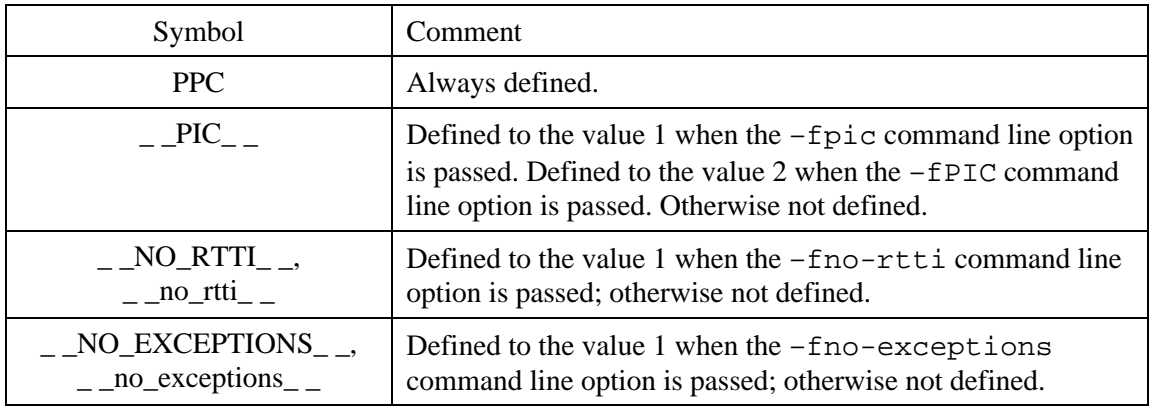

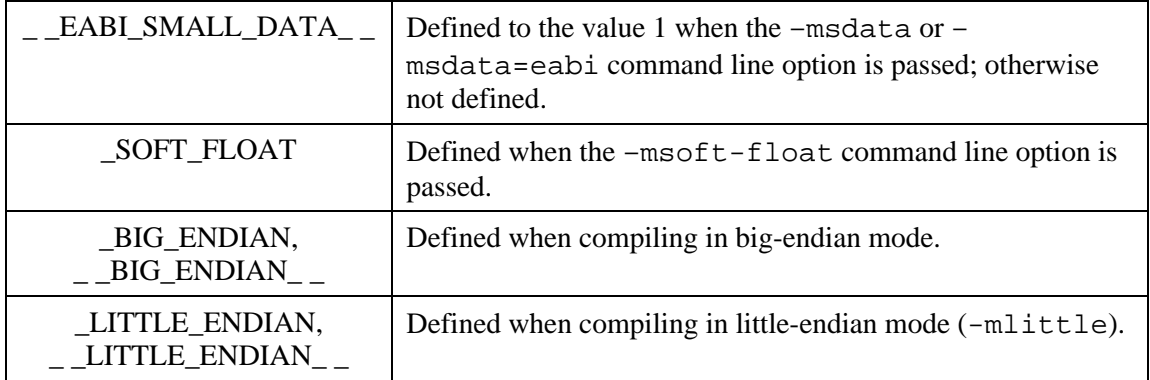

# *4.2 Interfacing C and assembly language functions*

### 4.2.1 68k

This section describes the function call interface used by the gnu compiler on the Motorola M68k family of processors.

## 4.2.1.1 Calling convention

Functions are called with the JSR (jump to subroutine) instruction. If the function returns a value, it will be in register D0 when the function returns. If the function requires any parameters, they are pushed onto the stack with the rightmost parameter first. All 8- and 16 bit parameters are promoted to integers before being pushed onto the stack; the default size for integers is 32 bits, or 16 bits if the –mshort option is passed on the compiler command line.

The compiler maintains a stack frame pointer in register a6. The frame pointer is used as a base register to allow access to both function parameters and local variables on the stack using an indexed addressing mode. C functions save the frame pointer on the stack when they are called, and restore it before they return. In addition, they save any processor registers that they modify except for d0, d1, a0, and a1; these are considered 'scratch' registers which may be used by functions without preserving their contents.

Here's an example of calling a C function from assembly language. Function abc has the following prototype:

int abc (int a, char \*b);

To call this function, an assembly language routine would push b onto the stack, then a. It would then call the function by executing jsr abc. Upon returning, register d0 would contain the return value of the function.

### 4.2.1.2 Register Usage

Registers D0, D1, A0, and A1 are scratch registers and are not saved and restored when calling other functions. All other registers that are used by a function must be saved on the stack before being modified, and restored from the stack before the function returns.

If the target implements hardware floating point, either internally (such as the 68040) or through a floating-point coprocessor, then FP0 and FP1 are also scratch registers. All other floating-point registers must be saved and restored by the function if used.

### 4.2.1.3 Stack cleanup

When a function returns control to the function that called it, the stack space consumed by the function's parameters needs to be deallocated (i.e. the stack pointer must be incremented back to its value before the parameters were pushed). There are two ways of doing this, depending upon whether or not the compiler option –mrtd was used to compile the code.

The default strategy (that is, when  $-mrtd$  is not used) requires the calling function to deallocate the stack space used by function parameters. In our abc example earlier, this can be accomplished with the following instruction (after the JSR ABC):

### addq.l #8,%sp

The alternative approach, when –mrtd is used, requires the called function to clean up the stack; in this case the assembly language function need not do anything, since the C function that it called would have ended with the RTD #n instruction, which removes the parameter space as part of its execution.

The problem for assembly language programmers is, how do you know when you write the code which calling convention is being used? It would certainly be very inconvenient to have to edit every function call if the calling convention were changed. The answer lies in gcc's ability to preprocess assembly language programs before passing them to the assembler. The

68k version of  $qcc$  defines the preprocessor symbol  $\blacksquare$  MRTD if code is compiled or assembled using the –mrtd command-line option. By testing for the presence of this symbol using the #ifdef preprocessor construct, you can put code in your program to handle both cases and conditionally assemble the correct version.

In order to preprocess your assembly code, you must name the source file with the '.S' extension (i.e. 'program.S' rather than 'program.s'). In addition, you must use gcc to assemble the program rather than invoking the assembler directly.

Several examples of this type of conditional assembly may be found in  $\text{crt0}$ . S, the source file of the C startup module.

### 4.2.1.4 16-bit ints

In addition to the RTD calling convention described in the previous section, the other issue of which assembly language programmers need to be aware concerns the size of int function parameters. Normally, Gnu CC defaults to 32-bit ints, and all function parameters are promoted to int size before being pushed on the stack. However, the 68k compiler has a command-line option, -mshort, to set the size of int variables and function parameters to be 16 bits wide. If this compiler option is in effect, then the amount of stack space allocated by function parameters will be different from the default case. In addition, function parameters on the stack will be located at a different offset from the stack pointer depending on whether or not ints are 16 or 32 bits wide.

So how does the assembly language programmer know which case is in effect? This problem is solved in a fashion similar to the RTD calling sequence described earlier. By running assembly language source files through the C preprocessor, you will be able to test the value of the macro \_\_INT\_MAX\_\_. The –mshort compiler option will cause \_\_INT\_MAX\_\_ to have the value 32767. Any other value indicates that ints are 32 bits wide. By testing this value using #if/#else, you can write assembly language programs that have code for both cases and conditionally assemble the correct version.

## 4.2.2 PowerPC

The PowerPC compiler adheres to the PowerPC EABI (Embedded Application Binary Interface) specification, which among other things defines the calling convention for C functions. We will provide some of the basic information here, and refer you to Motorola's

web site (http://www.mot.com/SPS/ADC/pps/download/8XX/ppceabi.pdf) for a more detailed description.

### 4.2.2.1 Register usage and Calling convention

Registers r3 through r10 and f2 through f8 are used to pass parameters into a function, in left to right order; these registers are not preserved across function calls. If a function requires more than 32 bytes of integer parameters, or more than 7 floating-point parameters, the remaining parameters are pushed on the stack. Integer function return values are placed in r3 and r4, and floating-point values are returned in f1.

Registers r14 through r30 and f9 through f13 may be used for local variables, and if modified they must be saved on the stack by the function and restored before the function returns.

Register r13 contains a pointer to the symbol \_SDA\_BASE\_, which is the base address of the small data sections . sdata and . sbss. Any variable in either of those two sections may be accessed with a single PowerPC 'load indexed' or 'store indexed' instruction.

The function of register r2 changes depending upon the calling convention used. With the default calling convention, r2 is unused. When small data sections are being used (-msdata was passed on the command line), r2 will contain the address of the symbol \_SDA2\_BASE\_, which is the base address of the .sdata2 and .sbss2 sections. This allows fast access to constant data in a similar fashion to . sdata/. sbss described earlier.

With position-independent code (PIC), r2 is used in the function prologue to find the global offset table, a table of pointers to all variables and functions used in the program; however the usage differs depending upon which variant of PIC is in use. When 'small' positionindependent code is being generated (ie the  $-\text{fpic}$  option was specified), r2 contains the address of the symbol \_GLOBAL\_OFFSET\_TABLE\_. And when 'large' positionindependent code is generated (using -fPIC), r2 contains the difference between the data fixup and code fixup offsets.

### 4.2.2.2 Stack management

Register r1 is used as the stack frame pointer and must always be aligned on an eight-byte boundary. The stack starts in high memory and grows downward. Stack frames are allocated by the called function, rather than the caller. The stack frames form a linked list pointing back toward the first dummy frame created by the startup code; new frames are allocated using the STWU instruction, as in this example:

STWU 1,-8(1)

### *4.3 Inline assembly language in C source files*

Sometimes it's more convenient to insert a small amount of assembly language code into a C function rather than writing a complete assembly language function from scratch. The Gnu C compiler supports this through the asm() operator. Here we provide an introduction to the asm() operator; this operator is fully documented in sections 4.31 and 4.32 of the Gnu CC manual.

Gnu CC's asm() operator is a very powerful implementation of inline assembly language. In particular, it allows easy access to C expressions (not just variables) from assembly language. In addition,  $a\sin( )$  statements carry enough information that they can be optimized by the Gnu CC optimizer similar to normal C code.

The parameters for the asm() operator are listed in four groups; each group is separated by a colon. The first parameter is the assembly code itself, inside double quote characters. The second group specifies any output values generated by the assembly language code, while the third group defines any input parameters required by the code. Finally, the fourth set of parameters specifies any processor registers altered by the assembly code which were not listed in the output group.

Here's a simple example of a snippet of code that retrieves the status register in a MC68000 processor, and stores it in a C variable:

int statusreg; asm ("move %%sr, %0" : "=r" (statusreg));

This asm() directive specifies the variable statusreg as an output parameter. The parameter consists of a constraint (the text  $" = r"$ ) associated with the name of the variable in parentheses. This particular constraint tells Gnu CC that the output value must be placed into the variable statusreg via a general-purpose processor register. If a register is available, the compiler will allocate statusreg in a register, substituting its name for our %0 placeholder in the assembly code. Otherwise it will generate extra code to make a register available before inserting our assembly code, and to move the value from the register to statusreg and finally restore the register's value after inserting our code.

Note that since sr is the name of a CPU register, the gnu assembler requires us to prefix its name with a percent sign. In order to place this percent character into the assembly language output, we must put two percent characters into the asm() directive.

As an example of an input parameter, we'll now use  $\alpha \in \mathbb{R}$  to write a value to the status register:

asm volatile ("move %0,%%sr" : : "r" (statusreg));

Since this assembly language code produces no output value visible to the compiler, we leave the output parameter blank. The input parameter specifies the variable statusreg, again accessed through a general-purpose register. The compiler will allocate a register and insert the actual register name in place of the %0 placeholder in the assembly code.

### 4.3.1 Optimizing assembly language code

What is the volatile keyword for in the above example? Because the  $a$ sm() code uses no output parameters, this code is considered by the compiler to have no side effects, and therefore would actually be removed by the optimizer unless specially declared to prevent this. However it very definitely does have side effects (changing the interrupt mask in the status register); they just aren't visible to the compiler. The keyword volatile is used to inform the compiler that the assembly code should be not be optimized out of the final program.

Note that the earlier example where we read the value of the status register could also be optimized out of the program if the value that was read was not actually used in a subsequent operation. This is normally desirable if we are only interested in the register's value, but sometimes when controlling peripheral registers the read may be necessary in order to cause other things to happen, for example to clear an interrupt flag. If this is the case, then the asm() code that implements the read should also be tagged with the volatile keyword to ensure that it is not optimized out of the program.

One other note concerning optimization of assembly code: it's possible that the compiler might re-arrang the the order of independent asm() blocks during the optimization process. If your program depends upon the assembly language code being executed in the same order that it is shown in the C source code, then the code should all go into the same asm() block.

We have only scratched the surface of this powerful and useful feature; we strongly suggest you review the relevant sections of the Gnu CC manual (one of the HTML documents installed with the XGCC tools) if you plan to make use of it.

# *4.4 crt0.S/crt0.o*

Most C and C++ compiler systems use a small module of assembly language code, called crt0, to set up the system before execution starts at main(), and Gnu CC is no different. The object module  $crt0$ . o is automatically included on the linker's command line when gcc calls the linker. This module takes on additional responsibilities in systems where there is no operating system underneath the application code. In the EST port of Gnu CC, crt0 is responsible for the following:

- initializing critical peripheral systems after reset
- copying a ROM image of initialized data to RAM
- clearing bss (uninitialized data RAM)
- providing a default exception handler routine for exceptions not handled by user code

# 4.4.1 Initializing peripherals upon startup

In many embedded systems, there are often hardware peripheral registers that must be set up before the system can start to execute any application code. For example, many embedded microprocessors have chip select hardware to control the RAM and ROM devices on the board, and when the microprocessor comes out of reset these chip selects will often need to be set up before there is any RAM visible to the processor. Since the C compiler generates code that requires the use of the processor stack, a mechanism is required to set up these peripherals before the main() function is executed. It would be most convenient if  $\text{crt0}$ allowed the user to somehow specify how this setup is to be done without having to writing a custom crt0 module for every different hardware platform.

In the EST port of Gnu CC,  $crt0$  offers two mechanisms to perform peripheral initialization. The first is a system whereby  $\text{crt0}$  can be directed to write user-supplied data to peripheral registers, through the use of initialization records. The second mechanism is through a userdefined function called hardware init hook().

### 4.4.1.1 Initialization records

Initialization records define the address of a peripheral register that needs to have data written to it by crt0 upon power-up. Each record contains a header with the following fields:

- The memory address of the peripheral or variable
- A 32-bit field which encodes the data size (byte, word, or long word) of the data to be written, as well as the number of items to be written

Each record is followed by one or more data items; the exact count is contained in the header's count field. A list of such records may be assembled, marking the end of the list with a null pointer. The symbol crt0\_initialization\_list should be set to point to the first header in the list (this is done automatically by the linker scripts ram.ld and rom.ld).

As soon as  $\text{crt0}$  gains control, it checks the value of the symbol crt0\_initialization\_list. If it is non-zero, crt0 starts reading each record and writing the data to the addresses indicated in the record headers, stopping when it reaches the null pointer. It performs these writes without accessing any other memory in the target system (except obviously for the locations specified in the initialization records), so it will run without any RAM being accessible to the processor. This feature makes it ideal for setting up chip selects and other critical peripheral registers in the target system.

It's very easy to define these records in a C program. We have provided a header file, sys/crt0.h, which defines some macros to simplify declaration of these initialization records. This mechanism is used in the example I/O drivers in the EXAMPLE directory; here's a fragment of the MPC860 driver 860Basic.c:

#include <sys/crt0.h> #define BaseAddress 0xff000000 /\* Set up SIU. \*/ CRT0\_INITLONGS (SIU1, BaseAddress, 3, 0x610000, 0xffffff88, 0xffff0000); CRT0\_INITSINGLEWORD (SIU2, BaseAddress+0xe, 0); CRT0\_INITLONGS (SIU3, BaseAddress+0x10, 4, 0, 0x400000, 0, 0x3c000000); CRT0\_INITLONGS (SIU4, BaseAddress+0x20, 1, 0); CRT0\_INITLONGS (SIU5, BaseAddress+0x30, 1, 0x4001);

```
/* Memory controller. */
CRT0_INITLONGS (MEMC1, BaseAddress+0x100, 16,
0xffc00801, 0xfffc0760, 0, 0, 0xc1, 0xffc00800, 0,
0, 0, 0, 0, 0, 0, 0, 0, 0);
CRT0_INITLONGS (MEMC2, BaseAddress+0x164, 2, 0,
0x3f);
CRT0_INITLONGS (MEMC3, BaseAddress+0x170, 4,
0x30001000, 0x2fa20111, 0x800, 0xff0c0027);
```
The following sections document the macros defined in  $sys/crt0$ . h and how to use them to generate initialization records.

4.4.1.1.1 Byte, Word, and Long initialization records

CRT0\_INITBYTES(name, where, howmany, stuff...) CRT0\_INITWORDS(name, where, howmany, stuff...) CRT0 INITLONGS(name, where, howmany, stuff...)

These macros create an initialization record to write a string of byte, word, or long-word data to a peripheral. They all have the same form of invocation; only the data size differs between them.

name is the name given to the record; it must be unique in the source file containing the macro invocation. where is the starting address of the peripheral register(s) to be written. howmany defines how many units of data (each consisting of a single byte, word, or long word of data); and stuff is the actual data to be written to the peripheral register(s).

4.4.1.1.2 Single-byte and single-word records

```
CRT0_INITSINGLEBYTE(name, where, stuff)
CRT0_INITSINGLEWORD(name, where, stuff)
```
Single-byte and single-word initialization takes advantage of the underlying structure of the initialization record to reduce the overhead in cases where a single, isolated byte- or wordsized unit of data must be written.

name is the name given to the record; it must be unique in the source file containing the macro invocation. where is the starting address of the peripheral register to be written. stuff is the actual data to be written to the peripheral register.

### 4.4.1.1.3 SPR initialization (PowerPC only)

The PowerPC architecture has a separate address space called the special-purpose registers (SPRs) which are used to control many system-level functions in the processor. These registers are not visible in the processor's memory map; they are only accessible using the mtspr and mfspr instructions. Since many SPRs are critical to system initialization, the startup code for PowerPC systems provides an extra type of initialization record to facilitate access to the SPR space.

CRT0\_INITSPR(name, which, value)

name is the name given to the record; it must be unique in the source file containing the macro invocation. which is the number of the SPR register to be written. value is the actual data to be written to the SPR register.

When an SPR init record is encountered by the standard crt0 startup code provided by EST, it tests the SPR number for several known values and writes the register using inline code if the SPR number matches. This allows writing SPRs without having any RAM accessible to the processor. If the SPR number is one which is not implemented as an inline write by crt0, then crt0 will construct an mtspr opcode in RAM and execute it to perform the write; obviously in this case RAM must be accessible to the processor in order for these SPRs to be writable.

The list of SPR numbers implemented with inline writes is given in table Table 4.1.

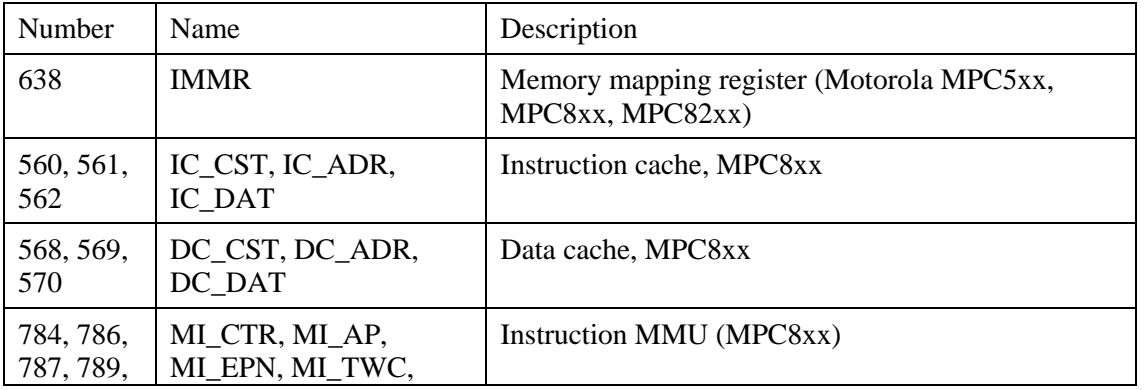

| 790, 816,<br>817, 818                                   | MI RPN, MI CAM,<br>MI RAM0, MI RAM1                                                                |                                        |
|---------------------------------------------------------|----------------------------------------------------------------------------------------------------|----------------------------------------|
| 794, 795,<br>796, 797,<br>798, 799,<br>824, 825,<br>826 | MD_CTR, CAS_ID,<br>MD AP, MD EPN,<br>M_TWB, M_TWC,<br>MD_RPN, M_TW,<br>MD CAM, MD RAM0,<br>MD RAM1 | Data MMU (MPC8xx).                     |
| 149                                                     | <b>DER</b>                                                                                         | Debug Enable Register (MPC5xx, MPC8xx) |

*Table 4.1: PowerPC SPRs implemented with inline writes in crt0*

4.4.1.1.4 UPM initialization (PowerPC only)

Several of Motorola's MPC8xx devices contain a memory controller called the User Programmable Machine (UPM). These devices require a relatively large, interleaved command/data initialization sequence in order to start operation. In order to simplify the setup of the UPM's, a special initialization record is defined for PowerPC targets.

```
CRT0_INITUPM(name, cmdaddress, cmdvalue,
dataddress, howmany, stuff...)
```
name is the name given to the record; it must be unique in the source file containing the macro invocation. cmdaddress is the address of the UPM command register. cmdvalue is the initial value to be written to the command register; this value will be incremented after each write. dataaddress is the address of the data register; each data value is written to this location. howmany defines how many long words of data follow the command header; and stuff is the actual data to be written to the data register.

Here is an example taken again from 860Basic.c in the EXAMPLE directory:

```
/* UPMB. */CRT0_INITUPM (UPMB1, BaseAddress+0x168, 0x00800000,
BaseAddress+0x17c, 64,
0x0fffec04, 0x08ffec04, 0x00ffec00, 0x3fffec47,
0xffffffff, 0xffffffff, 0xffffffff, 0xffffffff,
0x0fffcc24, 0x0fffcc04, 0x08ffcc00, 0x03ffcc4c,
```
0x08ffcc00, 0x03ffcc4c, 0x08ffcc00, 0x03ffcc4c, 0x08ffcc00, 0x33ffcc47, 0xffffffff, 0xffffffff, 0xffffffff, 0xffffffff, 0xffffffff, 0xffffffff, 0x0fafcc04, 0x08afcc00, 0x3fbfcc47, 0xffffffff, 0xffffffff, 0xffffffff, 0xffffffff, 0xffffffff, 0x0fafcc04, 0x0cafcc00, 0x01afcc4c, 0x0cafcc00, 0x01afcc4c, 0x0cafcc00, 0x01afcc4c, 0x0cafcc00, 0x31bfcc43, 0xffffffff, 0xffffffff, 0xffffffff, 0xffffffff, 0xffffffff, 0xffffffff, 0xffffffff, 0xc0ffcc84, 0x01ffcc04, 0x7fffcc86, 0xffffcc05, 0xffffffff, 0xffffffff, 0xffffffff, 0xffffffff, 0xffffffff, 0xffffffff, 0xffffffff, 0xffffffff, 0x33ffcc07, 0xffffffff, 0xffffffff, 0xffffffff);

### 4.4.1.2 hardware\_init\_hook ()

While the initialization record mechanism is extremely useful, sometimes it is necessary to execute code in order to complete system initialization. This is facilitated through a userdefined function called hardware\_init\_hook().

Immediately after processing the initialization records, crt0 will check the value of the symbol hardware\_init\_hook. If this symbol is defined (ie non-zero), crt0 will perform a function call to this location. This function may be defined by the user to perform any hardware-related initialization that may be required.

It is generally not safe to call any C runtime library functions from with hardware\_init\_hook(), since neither the .data nor the .bss sections will have been set up at this point. hardware\_init\_hook() should be restricted to only performing any hardware initialization functions that are required, and then exit. If application-level initialization is required before main() is called, there is another mechanism described in section 4.4.2 which is well-suited to this task.

# 4.4.2 Software initialization before entering main ()

There is one final initialization mechanism in crt0, and this one may be useful for your application code as opposed to hardware-related initialization. Just before  $\text{main}(x)$  is entered, crt0 will call the function software\_init\_hook(), if it exists. When this function is called, all initialization is complete (ie bss will have been cleared to zero, and initialized variables will have been set with their starting values) and you are free to call any function defined in your application code or in the C runtime library. One warning: C++ constructors will not yet have been called when software\_init\_hook() executes, so be careful not to perform any operations in this function which would use C++ objects.

## 4.4.3 Default exception handling procedure

We spend a lot of time thinking about the interrupt handlers that we write to support our custom hardware. But what about the vast majority of exception vectors for which there is no handler? It's prudent to define handlers for all exception vectors, to avoid a situation where a spurious noise-triggered interrupt sends the processor off into space.

The EST implementation of crt0 provides a 'default' exception handler, with the name \_\_vector\_default, to deal with this situation. In addition, the linker scripts rom.ld and ram.ld use the PROVIDE command to force any vector table entries that are not defined in user code to point to this default handler.

The default handler deals with unhandled interrupts and exceptions by re-starting the program from scratch, just as if a hardware reset occurred. However, there is a mechanism by which the application code can detect that the re-start was caused by an exception rather than a reset. crt0 defines an integer variable called \_\_unhandled\_exception. If crt0 was entered from a hardware reset, this variable will be zero; but if crt0 was entered due to an unhandled exception, this variable contains the number of the exception vector that caused the restart. Another variable, called unhandled exception pc, is set to the value contained in the program counter at the point where the exception occurred.

The header file  $sys/crt0$ . h can be included into a C program to declare unhandled exception for access by C programs.

### 4.4.4 crt0 entry points

The crt0 startup module provides three entry points: \_start, \_start2, and \_restart. Each of these entry points is described in the following sections. These functions are prototyped in the header file sys/crt0.h.

### 4.4.4.1 \_start

\_start is the 'cold-start' entry point, used to bring the system up from a system reset. When your program is placed in ROM, the reset vector will be set (in vectors.o) to transfer control to this location. \_start performs all initialization steps, in the following order:

- Interrupts are disabled and some critical processor registers (for example the Machine State Register in the PowerPC, or the Status Register in the M68k/ColdFire architecture) are initialized.
- The system's critical peripherals are initialized, as dictated by the user-defined initialization records
- The stack pointer is set to the value of the symbol \_\_stack (if defined)
- The function hardware init hook() is called, if defined
- The .bss section is cleared to all zeros, unless the symbol  $\text{crt0_flags}$  is defined and bit 1 of crt0\_flags is non-zero
- If the program was linked as a ROM-resident executable (using the linker script rom.ld), a ROM-resident image of the .data section is copied to RAM to set up all initialized variables.
- The variables \_\_unhandled\_exception and \_\_unhandled\_exception\_pc are initialized to zero, to indicate to the application program that it was entered as a result of a system reset.
- If the program was compiled and linked using position-independent code (PIC), then the processor's base pointer to the global offset table is initialized. The code fixup is calculated based upon the program's offset from its linked address, and a data fixup value of zero is assumed.
- An initial dummy stack frame is set up, and any final processor-specific initialization is done.

- If defined, the function software init hook() is called.
- The application's main() function is called, and if it returns the return value is passed to the exit() function.

### 4.4.4.2 \_start2

\_start2 is also a 'cold-start' entry point, however it is intended for use when the program is being hosted within another system environment, for example a ROM monitor program. The \_start2 entry point has several function call parameters which provide the host environment with the opportunity to control some of the startup parameters. It is prototyped as follows:

void \_start2 (int argc, char \*argv [], void \*RamStart, LONG RamSize) \_\_attribute\_\_((noreturn));

As shown in the prototype above, \_start2 allows the host environment to pass command line parameters to the program in addition, the host environment may specify the address of the program's RAM buffer to be used for data, bss, heap, and stack memory. (The program must be compiled with the  $-\text{fpic}$  or  $-\text{fPIC}$  option in order to use this feature. If the RamStart parameter (the address of the RAM block) is set to zero, then crt0 will use the default RAM addresses as specified at link time.

When control transfers to \_start2, the same sequence of steps is performed as for \_start, except for the following:

- The critical CPU registers (for example, MSR on PowerPC) are not altered upon entry
- For programs compiled as position-independent code, the global offset table will be initialized to use the data fixup offset as calculated based upon the RamStart parameter passed in the function call. The code fixup offset is calculated in the same manner as for \_start.

### 4.4.4.3 \_restart

The symbol restart is a 'warm-start' entry point. It is prototyped as follows:
```
void _restart (LONG new_unhandled_exception, void *
new_unhandled_exception_pc, int UseDataFixup)
__attribute__((noreturn));
```
\_restart is used by the default exception handler to restart the system when an unhandled exception occurs. It may also be called by user-defined exception handlers if a restart is desired.

\_\_restart performs all the same initialization as \_restart, with the exception that the variables \_\_unhandled\_exception and \_\_unhandled\_exception\_pc are set to the vector number and execution address, respectively, that caused re-entry into crt0. These variables may be inspected by the application program to determine why the program was restarted, and take appropriate action if possible.

### *4.5 Exception handlers*

It's easy to write your own interrupt and exception handlers in C. Each entry in the processor's exception vector table is assigned a unique name. To define a handler routine for that exception, simply define a C function with one of the reserved names; the code in vectors.S / vectors.o ensures that function will be called when the exception occurs. Any exceptions for which you do not provide a handler will be vectored by the linker script to call the default handler function \_\_vector\_default, located in the crt0 startup module. Section 4.4.3 provides more detail on the exact operation of this function.

There are some specific requirements that each processor family places on exception handlers; these are detailed in the following subsections.

#### 4.5.1 M68K

M68k exception handlers are addressed directly in the processor's exception vector table, which is defined in the file vectors. o (this file is supplied as part of the XGCC installation). In order to generate the correct function entry/exit sequence, exception handlers written in C must be declared using a special compiler directive -

\_\_attribute\_\_((interrupt)). The example fragment below is taken from 332 io.c in the EXAMPLE subdirectory.

```
void __vector_40 (void) __attribute__
((interrupt));
void __vector_40 (void)
{
.
.
}
```
As shown in the example, you must first declare the function with the interrupt attribute. You can then write the function just like any other C function, except that the compiler will save and restore the necessary registers in the function prologue and epilogue, and end the function with the RTE (return from exception) instruction rather than RTS (return from subroutine). Exception handlers must always be declared as shown above, i.e. with no parameters and returning void.

Most of the reserved names for the user-defined m68k exception handlers are in the form \_\_vector<number>, where <number> represents the vector number as two hexadecimal characters. For example, \_vector\_40 is the first user vector, number 64 in decimal. Most of the Motorola-defined exceptions have the Motorola-defined name in place of the number; a list is given in Table 4.2.

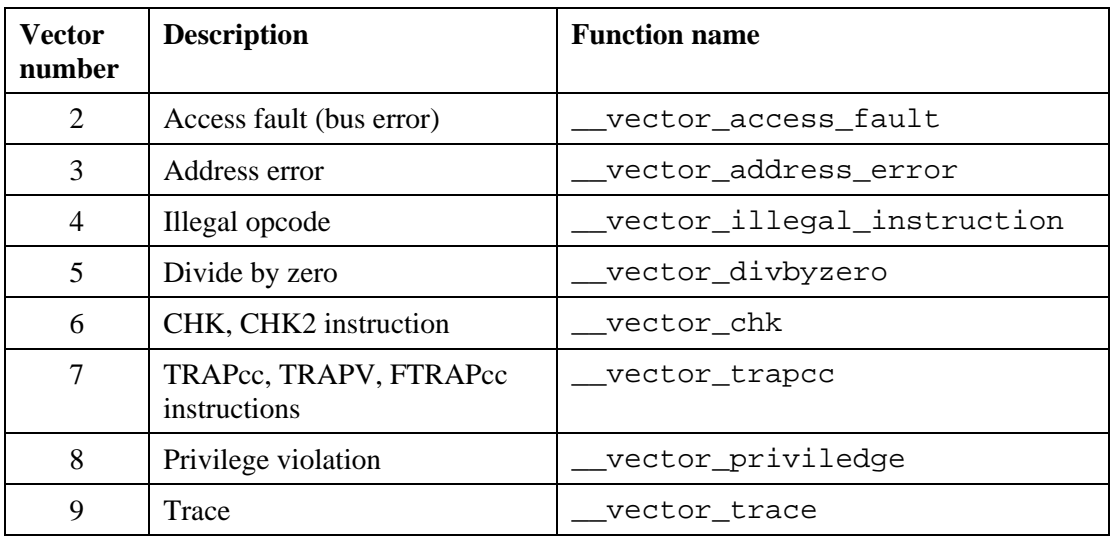

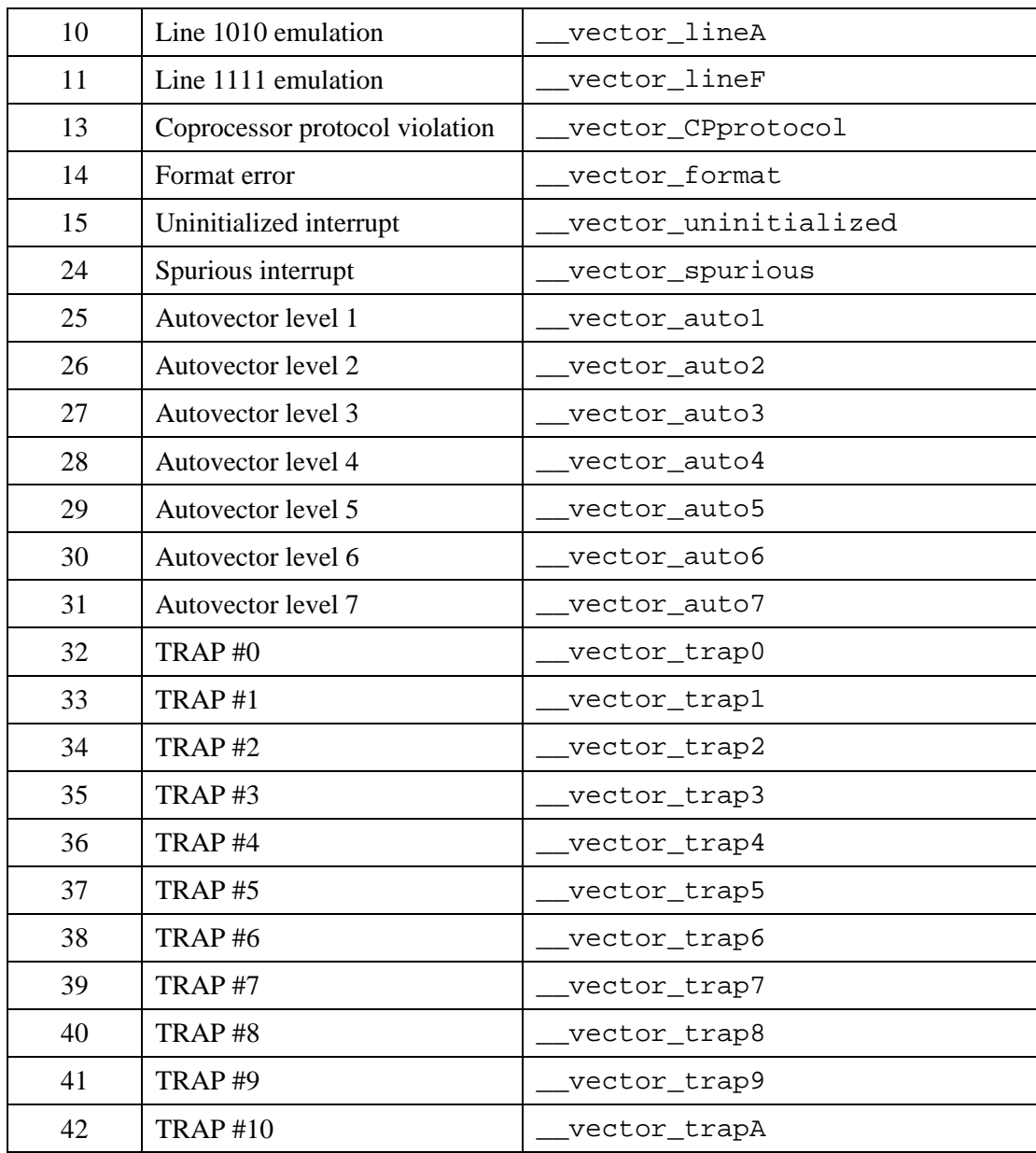

| 43 | <b>TRAP#11</b>             | vector_trapB            |
|----|----------------------------|-------------------------|
| 44 | <b>TRAP#12</b>             | vector_trapC            |
| 45 | <b>TRAP#13</b>             | _vector_trapD           |
| 46 | <b>TRAP#14</b>             | _vector_trapE           |
| 47 | <b>TRAP#15</b>             | _vector_trapF           |
| 48 | FP branch                  | vector_Fpbranch_        |
| 49 | FP inexact result          | vector_FPinexact_       |
| 50 | FP divide by zero          | vector_FPdivbyzero      |
| 51 | FP underflow               | vector_FPunderflow_     |
| 52 | FP operand error           | vector_FPoperand        |
| 53 | FP overflow                | vector_FPoverflow_      |
| 54 | FP signalling NAN          | vector_FPnan_           |
| 55 | FP unimplemented data type | vector_FPunimplemented_ |
| 56 | MMU configuration error    | vector_MMUconfig_       |
| 57 | MMU illegal operation      | vector_MMUillegal_      |
| 58 | MMU access level violation | _vector_MMUaccess       |

*Table 4.2: exception vector function names for the 68k*

## 4.5.2 PowerPC

Power PC exception handlers should be defined as shown in the example below:

```
void __vector_externalinterrupt (LONG
new_unhandled_exception, void *
new_unhandled_exception_pc);
```
new\_unhandled\_exception contains the exception vector number which caused entry into the function. new\_unhandled\_exception\_pc is the address of the opcode that was executing when the interrupt occurred. There is no special compiler directive needed to

declare exception handlers for PowerPC; the file vectors.o contains the prologue code for each vector that restores the machine to a safe state after the exception and then calls the appropriate handler function.

Reserved names for the Power PC exception handler functions are listed in Table 4.3. These functions are all declared in the header file sys/ppc-exceptn.h.

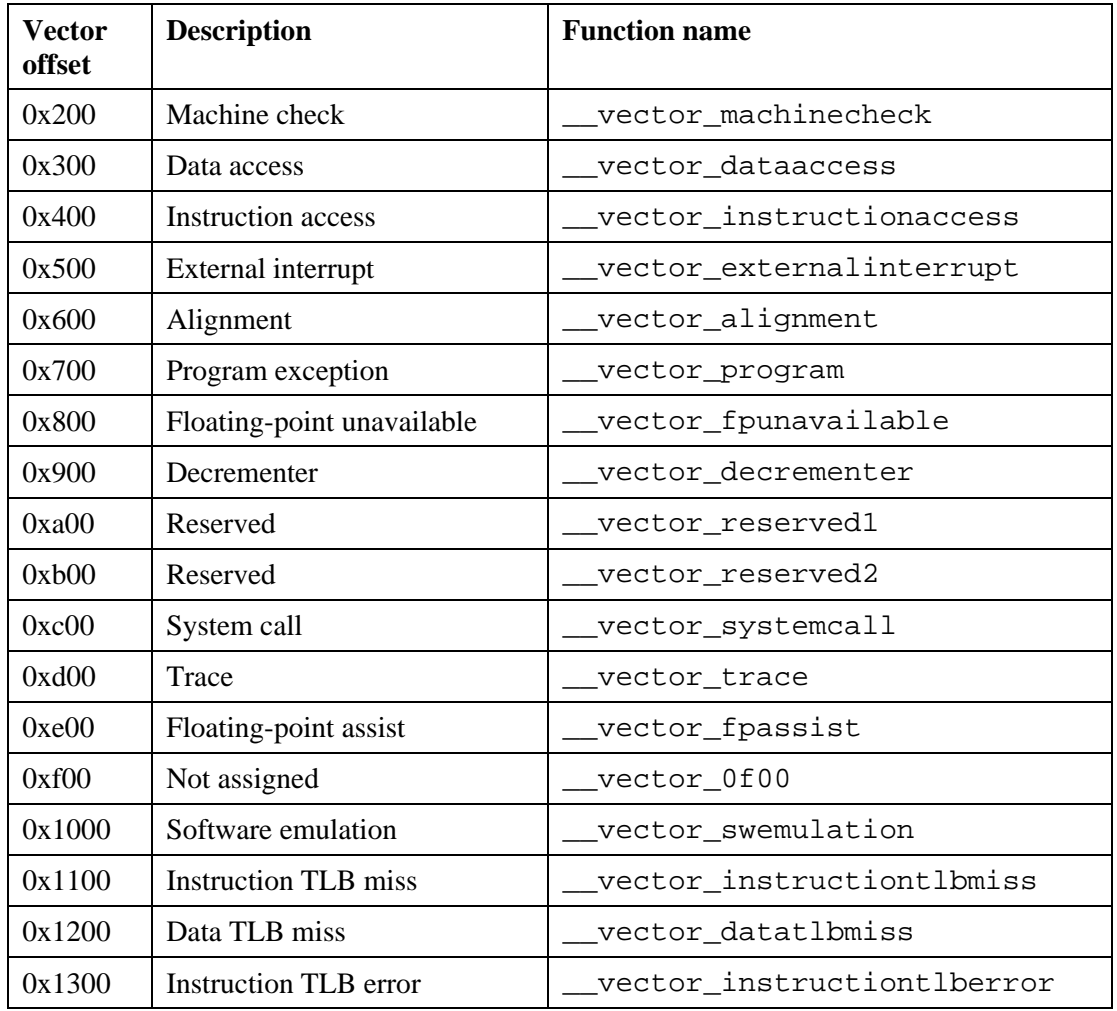

| 0x1400 | Data TLB error                      | vector_datatlberror          |
|--------|-------------------------------------|------------------------------|
| 0x1500 | Unassigned                          | vector_1500_                 |
| 0x1600 | Unassigned                          | vector_1600                  |
| 0x1700 | Unassigned                          | vector_1700                  |
| 0x1800 | Unassigned                          | vector 1800                  |
| 0x1900 | Unassigned                          | vector_1900_                 |
| 0x1a00 | Unassigned                          | vector_1a00                  |
| 0x1b00 | Unassigned                          | vector_1b00_                 |
| 0x1c00 | Data breakpoint                     | vector_databreakpoint        |
| 0x1d00 | Instruction breakpoint              | vector_instructionbreakpoint |
| 0x1e00 | Maskable external breakpoint        | vector_maskablebreakpoint    |
| 0x1f00 | Non-maskable external<br>breakpoint | vector_nonmaskablebreakpoint |

*Table 4.3: exception vector function names for the PowerPC*

# *4.6 Position-Independent Code (PIC)*

By default, the code generated by the Gnu compiler is position-dependant; the code uses absolute addresses when making reference to functions and variables, and therefore the program will only operate correctly when loaded at its link address. However, the Gnu tools also include support for generating Position-Independent Code (PIC) from your C and C++ programs.

### 4.6.1 PIC overview

Programs compiled as Position-Independent Code do not make use of any absolute addresses; rather, when a variable or function address is needed in the program, it is loaded from a table

of pointers, called the Global Offset Table (GOT), which is constructed automatically by the compiler.

The GOT contains the address of each variable and function as calculated at link time by the linker. The addresses in the GOT are modified, or 'fixed up', at runtime by the startup code, which calculates the difference between the program's link address and the address at which is actually executing, and adds that difference (called the 'fixup' value) to each pointer in the GOT before the compiler-generated code runs.

# 4.6.2 -fpic ('little' PIC) vs. –fPIC ('big' PIC)

As described in section 3.8, Position-Independent Code is enabled with the command line options –fpic and –fPIC. –fpic ('p', 'i'. And 'c' all lower-case) enables 'small' PIC, which typically results in faster and smaller code than the  $-\text{fPIC}$  ('P', 'I'. And 'C' all uppercase) option; it does this by limiting the size of the GOT to 64K bytes, or 16K entries, so any entry may be accessed with a single-word offset. Each function or variable in the entire program has exactly one entry in the GOT.

On PowerPC, register R2 is used as a base address to the GOT, and GOT entries are accessed using the indexed load instructions. On 68k and ColdFire, address register A5 contains the base address of the GOT, and the indexed addressing mode with 16-bit offset is used to access its contents. In both cases, the 'base address' actually refers to the location midway between the start and end of the GOT, to allow both positive and negative offsets for a total span of 64K.

In contrast, the –fPIC option ('P', 'I'. And 'C' all upper-case) enables 'big' PIC. In this mode, the size of the GOT is unlimited; however, you pay a penalty in the form of slightly larger and slower code. In the 68k and ColdFire families, the indexed addressing mode is used, with 32-bit offsets, to load values from the GOT; this is slightly larger and slower than the 16-bit offset. In addition, only CPU32 and up (68020, 030, 040 etc) support the 32-bit offset form of the indexed addressing mode, so 'big' PIC is not available on the original MC68000 and its derivatives.

In PowerPC, 'big' GOT causes each function to allocate a 'private' area in the GOT, and the function prologue calculates a base pointer to that area in a CPU register when the function is called. Every function or variable referenced in the function causes an entry to be created in that 'private' area of the GOT, so there will be multiple GOT entries for any variable that is referenced in multiple functions. Since the PowerPC limits index values to 16 bits, this mode allows up to 16K GOT entries *per function*, as opposed to 16K entries for the entire program

in 'little' PIC. The function prologue is larger by a few instructions, since the compiler must calculate a pointer to the 'private' area in the GOT; however, after the additional overhead of the function prologue, variable accesses incur no additional penalty compared to 'little' PIC.

## 4.6.3 Code and data fixups

As mentioned in section 4.6.1, the reason that code generated with the –fpic or –fPIC options is position-independent is that the addresses in the Global Offset Table are 'fixed up' by the program's startup code so that they contain the correct run-time addresses. In the standard Gnu distribution, the same fixup value is applied to all pointers in the GOT; this implies that code and data must be relocated together as a unit, rather than being able to move code and data separately. Practically speaking, it also implies that the program must be executed from RAM, since it's very unlikely that the exact same fixup value could be successfully applied to both a text section resident in flash memory and the data and bss addresses in RAM.

The EST distribution has some enhancements to the compiler and startup code that make PIC more suitable for embedded applications. Two fixup values are used, one for code pointers and the other for data pointers. Any pointer containing an address that falls between the start and end of the text section has the code fixup applied, while pointers with other values have the data fixup applied. Null pointers are not fixed up. This allows data and code to be relocated separately at runtime; for example, the code could be executed at its link address in flash memory, but data moved to a new location in RAM.

The fixup values are calculated in the startup module  $\text{crt0.0}$ . It takes the address at which it is executing and subtracts from that the address at which it was linked to run; this difference is the code fixup. Since there is no automatic way to deduce what value to use for the data fixup, it is calculated based upon the RamStart parameter passed in the call made into  $crt0's$  start2 entry point. If this parameter is zero, then the data fixup value is zero and the linked addresses are used for RAM variables. Otherwise, the linked address of the starting address of RAM is subtracted from the RamStart parameter to arrive at the data fixup value. If crt0 is entered through the 'cold start' entry point \_start, RamStart (and therefore the data fixup value) is assumed to be zero.

# 4.6.4 Unhandled exceptions and the data fixup value

If an unhandled exception results in control passing to crt0 to cause a warm start, then crt0 contains code which will re-calculate the data fixup value which it requires in order to reinitialize the system and re-enter  $\text{main}(.)$ . Recall that there is no automatic way to deduce

what this value should be; it is an arbitrary value imposed by the external operating environment. In a restart after an exception, it is possible to calculate the data fixup value based upon the value of one of the critical CPU registers (R13 for PowerPC, A5 for 68k/ColdFire).

However, depending upon the requirements of your application and the type of exception encountered, it may be possible that one or more CPU registers might have been corrupted and may no longer contain the correct base address. For example, suppose that the processor was subjected to an EMI pulse that caused it to jump out of its normal code section and start executing some data locations as opcodes. Eventually an illegal opcode trap, bus error, or watchdog timer would cause an exception to occur which resulted in a restart through

\_\_vector\_default. Having possibly run through dozens of unknown opcodes before entering the exception handler, the register's contents quite easily could have been corrupted before the exception occurred.

If this type of catastrophic error is possible in your application, the default method used by crt0 to calculate the data fixup value will not be reliable. You must either not use data fixup (ie you must not relocate RAM addresses at runtime), or you must provide an alternate method for obtaining the RAM start address and have your exception handler call \_restart directly

# *4.7 Omitting exception and RTTI support from C++ programs*

The Gnu C++ compiler in XGCC includes full support for C++ exceptions and Run-Time Type Information (RTTI). By default, any time you have at least one C++ module in your program, the linker will include the run-time support code required to implement these features. The total overhead of these run-time modules is about 16K bytes of code and 2K bytes of data (on PowerPC).

For larger programs, this overhead does not represent a problem, and many developers will elect to leave the exception and RTTI support in their programs. However, this may represent significant overhead for smaller projects; in addition, some developers may choose not to use these features. For this reason, the XGCC system is configured to allow you to compile and link programs without these features.

To remove exceptions and RTTI, compile all modules in the program with the command-line options –fno-exceptions –fno-rtti. In addition, these options should be passed to

the linker so that it will select the run-time libraries that were compiled with these same options. These options should always be used together; omitting one or the other will cause errors at link time.

## *4.8 Runtime libraries*

#### 4.8.1 libgcc.a

libgcc is a library of support routines that are needed by the compiler to perform operations that are too large to be efficiently open-coded; that is, operations that are used frequently and cannot be implemented in a short instruction sequence. In this case, the compiler inserts a call to a support subroutine rather than inserting the instruction sequence over and over again in the compiled code. This results in smaller executables with little or no impact on performance.

Examples of this type of operation might include software floating-point math support, integer multiply and divide (on some targets), memory-to-memory moves, saving and restoring registers on function entry and exit, and functions for calling C++ constructors and destructors.

The CD-ROM installs pre-built copies of libgcc.a for each target configuration, and it's very unlikely that you would ever have to change this library unless you are porting the compiler to a new processor architecture.

### 4.8.2 The newlib runtime library

As described in section 1.4.3, newlib is a complete implementation of the standard C runtime library suitable for embedded applications. It takes relatively small amounts of memory to support the library functions, and applications built with newlib may be distributed without royalties or disclosure of library source code.

### 4.8.2.1 Functions defined

Full documentation on these functions is available in the newlib reference manual. Following is a summary of the library functions implemented by newlib:

- From stdlib.h: abort, abs, assert, atexit, atof/atoff, atoi, atol, bsearch, calloc, div, ecvt/scvtf/fcvt/fcvtf, gcvt/gcvtf, ecvtbuf, fcvtbuf, exit, genenv, labs, ldiv, malloc/realloc/free, mbtowc, qsort, rand/srand, strtod/strtodf, strtol, strtoul, system, wctomb
- From math.h: acos/acosf, acosh/acoshf, asin/asinf, asinh/asinhf, atan/atanf, atan2/atan2f, atanh/atanhf, jN/jNf/yN/yNf, chrt/chrtf, copysign/copysignf, cosh/coshf, erf/erff/erfc/erfcf, exp/expf, expm1/expm1f, fabs/fabsf, floor/floorf/ceil/ceilf, fmod/fmodf, frexp/frexpf, gamma/gammaf/lgamma/lgammaf, hypot/hypotf, ilogb/ilogbf, infinity/infinityf, isnan/isnanf/isinf/isinff/finite/finitef, ldexp/ldexpf, log/logf, log10/log10f, log1p/log1pf, matherr, modf/modff, nan/nanf, nextafter/nextafterf, pof/powf, rint/rintf/remainder/remainderf, scalbn/scalbnf, sqrt/sqrtf, sin/sinf/cos/cosf, sinh/sinhf, tan/tanf, tanh/tanhf
- From ctype.h: isalnum, isalpha, isascii, iscntrl, isdigit, islower, isprint, isgraph, ispunct, isspace, isupper, isxdigit, toascii, tolower, toupper
- From stdio.h: clearerr, fclose, feof, ferror, fflush, fgetc, fgetpos, fgets, fiprintf, fopen, fdopen, fputc, fputs, fread, freopen, fseek, fsetpos, ftell, fwrite, getc, getchar, iprintf, mktemp/mkstemp, perror, putc, putchar, puts, remove, rename, rewind, setbuf, setvbuf, siprintf, printf/fprintf/sprintf, scanf/fscanf/sscanf, tmpfile, tmpnam/tempnam, vprintf/vfprintf/vsprintf
- From string.h: bcmp, bcopy, bzero, index, memchr, memcmp, memcpy, memmove, memset, rindex, strcat, strchr, strcmp, strcoll, strcpy, strcspn, strerror, strlen, strlwr, strncat, strncmp, strncpy, strpbrk, strrchr, strspn, strstr, strtok, strupr, strxfrm
- From signal.h: raise, signal

- From time.h: asctime, clock, ctime, difftime, gmtime, localtime, mktime, strftime, time
- From locale.h: setlocale, localeconv

In addition, the macros va\_start, va\_arg, and va\_end are defined to support functions with variable argument lists. Both the stdarg.h and vararg.h, header files are included to support both K&R and ANSI-compliant code.

## 4.8.2.2 Integer-only printf()

In order to help conserve memory space, the  $\text{print} f()$  functions are implemented in both integer-only and floating-point-capable versions. The integer-only versions are about half the size of the standard versions, so you will save space there; in addition, if there is no other floating-point math in your program, using iprintf() instead of printf() will prevent the floating-point support library routines from being linked into your program. This can also save significant code space, particularly on targets that do not implement floating-point math in hardware.

To use the integer-only versions, simply substitute iprintf wherever printf would normally be used. This applies to all functions in the printf() family, ie:  $iprint($ ), fiprintf(), siprintf(), vfiprintf(), etc.

## 4.8.2.3 float versions of math functions

Each math function defined in math.h is defined to operate upon and return doubleprecision values. newlib also makes available equivalent functions which operate upon and return single-precision values. The advantage to using the single-precision versions is that if you don't need the extra precision of the double type, you will generally get better performance with the single-precision version, especially on lower-cost processors that implement floating-point math in software rather than hardware.

To use the single-precision functions, simply append the letter 'f' to the function name. For example,  $tanh()$  is implemented using doubles, whereas  $tanh()$  is implemented with floats.

## 4.8.2.4 Using newlib

Newlib is pre-compiled by EST and installed on your hard drive with the compiler tools. Multiple versions are installed, one for each major family member and/or compiler option setting. All you have to do is make sure that  $-\text{lc}$  and  $-\text{lm}$  are referenced at some point on the linker command line. If you use EST's rom. 1d and ram. 1d linker scripts, this is done for you in the linker script.

## 4.8.3 Support functions required by newlib

A total of 18 supporting functions are required in order to implement the newlib library on a new system. These functions are listed in the table below. newlib is fully capable of implementing support for sophisticated OS features such as file I/O and multitasking. If your development project does not include these features however, then many of the support functions may be stubbed out (ie perform no operation and return a default value).

Generic versions of many of these functions have already been implemented for you in the librom library included with the XGCC CDROM. If they will meet your needs (as they will for many systems), then there is very little work needed to get newlib running on your custom hardware. Please refer to section 4.10 for more detail on EST's librom I/O subsystem.

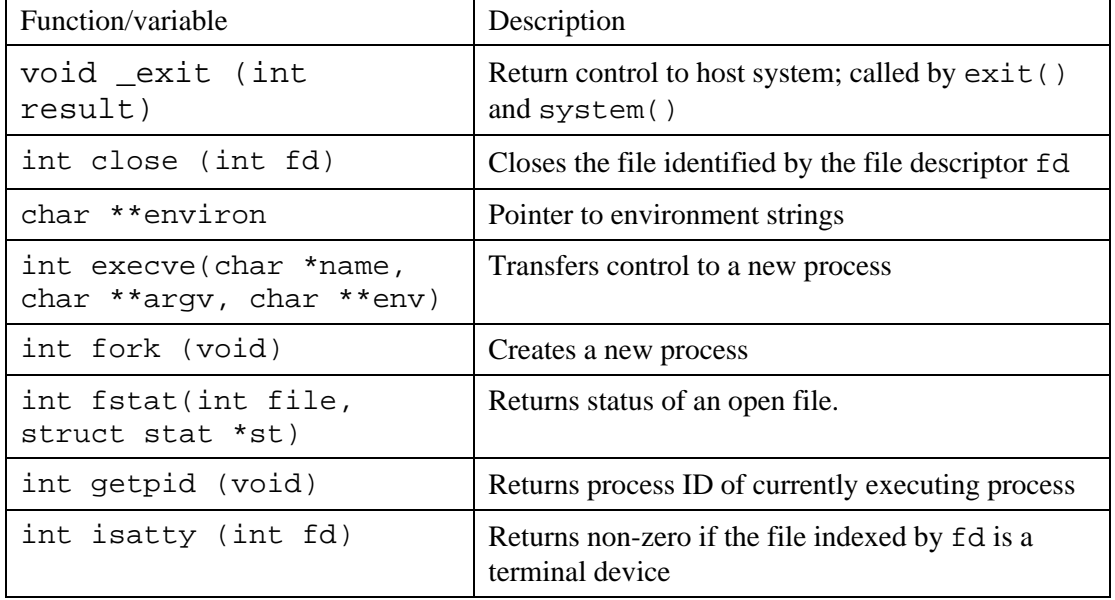

| int kill (int pid, int<br>sig)              | Signal a process                                    |  |
|---------------------------------------------|-----------------------------------------------------|--|
| int link (char *old,<br>char *new)          | Rename a file                                       |  |
| int lseek (int fd, int<br>ptr, int dir)     | Sets the position of a file.                        |  |
| int read (int fd, char<br>*ptr, int len)    | Read len characters from the file indexed by fd.    |  |
| caddr_t sbrk (int incr)                     | Increase program data space                         |  |
| int stat (char *file,<br>struct stat *st)   | Returns status of file (by name)                    |  |
| int times (struct tms<br>*tbuff)            | Returns timing information for the current process. |  |
| int unlink (char<br>*filename)              | Delete a file.                                      |  |
| int wait (int *status)                      | Wait for a child process.                           |  |
| int write (int file,<br>char *ptr, int len) | Write len characters to the file indexed by fd.     |  |

*Table 4.4: support functions required by newlib*

# *4.9 Linking the correct libraries ('multilib')*

Many embedded microprocessor architectures implement multiple versions of their instruction sets; some high-end family members may (for example) implement hardware floating-point math, which other less sophisticated members rely on software emulation. In addition, many processor architectures offer a choice of multiple calling conventions, each with its own advantages and disadvantages, in order to optimize performance for particular applications. Typically, when you select a particular instruction set or calling convention to use for your application code, you must insure that all runtime libraries that you link with

your application code were also compiled with the same set of compiler options; otherwise it's very likely that your program will not work.

This seemingly obvious and simple issue can become something of a nuisance when you need to support multiple projects that were built with different compiler options. If you had installed only a single copy of the library, you would be forced to repetitively re-build it from source code each time you wanted to link with a project built with a different set of compile options. The XGCC compiler tools resolve this problem by installing multiple sets of the runtime libraries, with each set built with a different combination of command-line options; then, the compiler command line options given at link time are used to select the appropriate libraries with those same options, by passing the appropriate directory name to the linker.

There is one catch to the scheme: it only works if you link your program using the gnu driver program, gcc. If you invoke the linker directly (for example, using m68k-elf-ld or powerpc-eabi-ld on the command line rather than gcc) then you are responsible for specifying the exact location of all the object files and libraries that the linker should include use to build the executable. Unless you have a particular requirement to control every option passed to the linker, it's advisable to always use gcc to link your programs, because it takes care of many details for you in the link process. If you want to see the exact command line that gcc uses to invoke the linker, then add the option  $-v$  on the gcc command line and it will display the command line on the console when it links.

The libraries are stored in two sets of subdirectories in the compiler directory tree. Libraries relating to the target environment (eg:  $\perp$ ibc.a, the startup code crt0.o, etc) reside in \xgcc32\<targetname>\lib. Compiler-specific support libraries (for example: libgcc.a, libstdc++.a, etc) are stored in \xgcc32\lib\gcc-

lib\<targetname>\<compiler version>. <targetname> is the 'configure' name for the target architecture (eg: m68k-elf for 68k, powerpc-eabi for embedded PowerPC, etc) and  $\leq$ compiler version is the numeric version number of the compiler release (e.g.: 2.95.2).

The name of each subdirectory roughly corresponds to the names of the command line options with which they are compiled. Table 4.5 lists the directory name for each combination of processor core and build option in the 68k family.

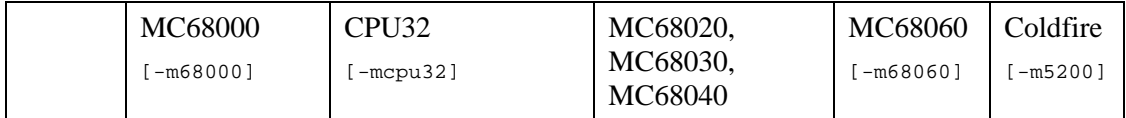

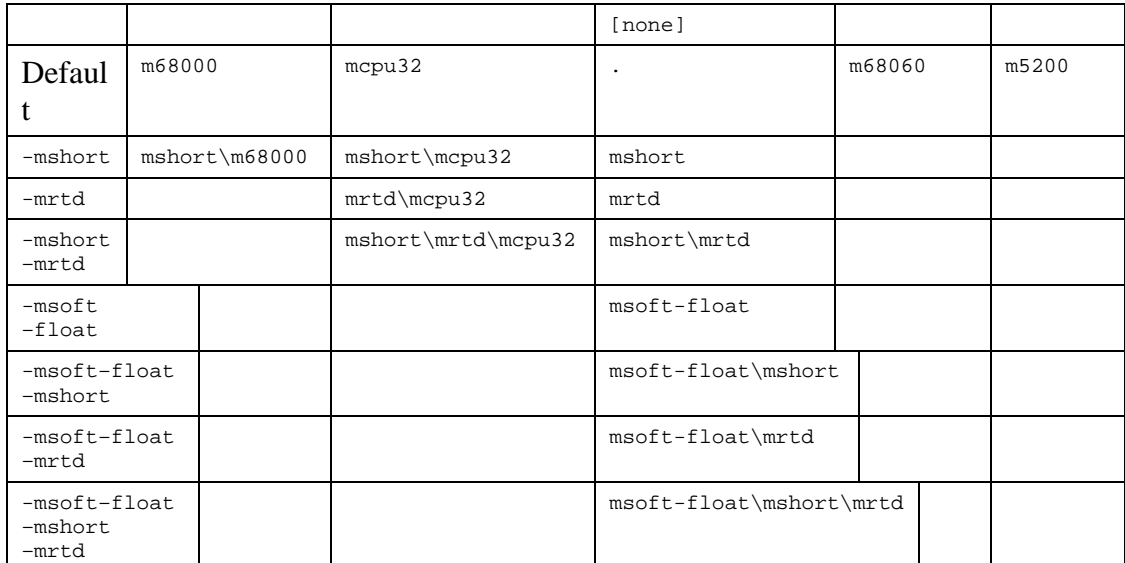

*Table 4.5: multilib options and directory locations for 68k targets*

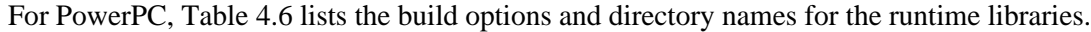

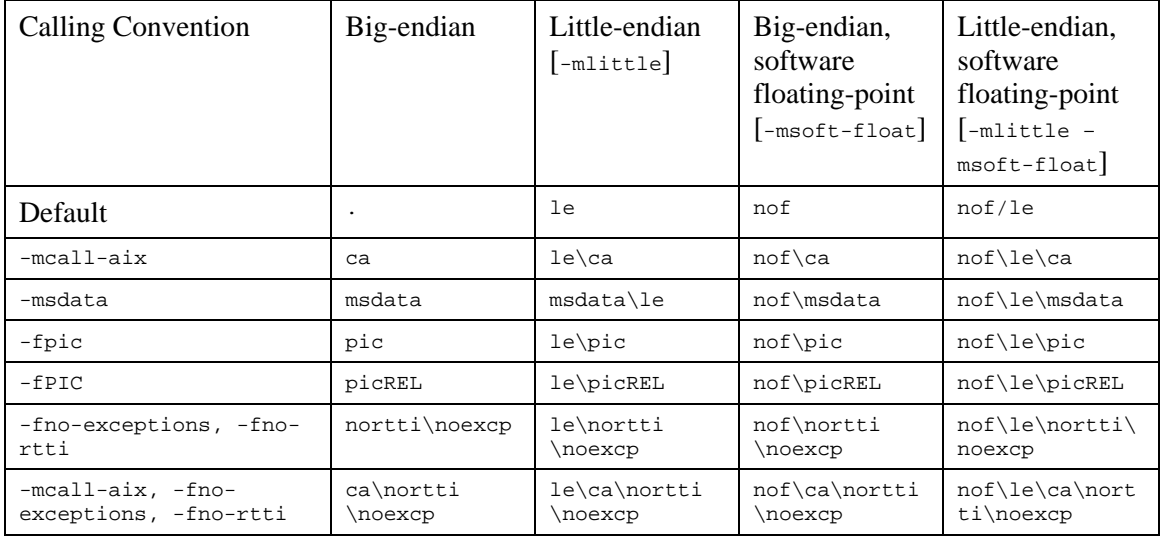

| -msdata, -fno-          | msdata\nortti | le\msdata\nor | nof\msdata\no | nof\le\msdata\ |
|-------------------------|---------------|---------------|---------------|----------------|
| exceptions, -fno-rtti   | \noexcp       | tti\noexcp    | rtti\noexcp   | nortti\noexcp  |
| -fpic, -fno-exceptions, | pic\nortti    | le\pic\nortti | nof\pic\nortt | nof\le\pic\nor |
| $-fno-rtti$             | \noexcp       | \noexcp       | i\noexcp      | tti\noexcp     |
| -fPIC, -fno-exceptions, | picREL\nortti | le\picREL\nor | nof\picREL\no | nof\le\picREL\ |
| -fno-rtti               | noexcp        | tti\noexcp    | rtti\noexcp   | nortti\noexcp  |

*Table 4.6: multilib options and directory locations for PowerPC*

## *4.10 Customizing the link process: XGCC's "Modular Linking"*

When an executable program is linked, the following components are included in the link process (listed in order of their appearance on the linker's command line):

- 1. The 'start file', if any, required by the compiler's support code. For PowerPC this file is named ecrti.o.
- 2. The program's startup module,  $crt0.o$
- 3. The object modules which make up the program (specified by the programmer on the gcc command line)
- 4. (If linking with  $g++$ . exe) the C $++$  runtime library libstdc $++$ . a and the floating-point math library libm.a.
- 5. The compiler support library libgcc.a.
- 6. The exception vector table module vectors.o.
- 7. The runtime libraries librom.a and libc.a.
- 8. The compiler support library  $\exists$  ibgcc. a is linked again to resolve any remaining compiler support routines.
- 9. The 'end file', if any, required by the compiler's support code. For PowerPC this file is named ecrtn.o.

Of the components listed above, provision is made that nos. 2, 6, and 7 may be easily replaced or eliminated by the developer. We refer to this as XGCC's "modular linking" process, since these portions of the link process may be altered without affecting the other

(required) steps. The manner in which this is done differs slightly for each module, depending upon its role in the process.

## 4.10.1 Replacing the startup module crt0.o (link step 2)

The inclusion of the startup module  $\text{crt0}$ . o is controlled by an INPUT directive in the linker script file startup.ld, located in the compiler directory tree. Since this directive causes the linker to search for an object file in its list of library directories, in the default case the linker will find EST's standard crt0.o module when it searches the compiler library directories. However, the SEARCH\_DIR directive in startup.ld causes the linker to add the project's working directory to this search list; this also means that you can substitute your own crt0.o module in place of the standard one simply by placing it in the project's working directory, since this directory will be searched first.

# 4.10.2 Replacing or eliminating the exception vector table module (link step 6)

The exception table module, vectors.o, is necessary for applications that run on the 'bare metal' and assume control of the processor's exception vector table. In some applications however, it may be necessary to customize this module for special requirements. Still other applications may run under control of a host software environment such as a real-time OS or ROM monitor, which controls the processor's exception vector table itself; and in these cases it may be desirable to remove vectors.o completely from the link process.

The inclusion of the exception vector table module is controlled by a linker script named vectors.ld, located in the compiler's library directory tree. To substitute a custom exception vector module, use the same trick as described for the startup module (see section 4.10.1): simply provide your own object module named vectors.o in the project's working directory, and the linker will find this module first as it searches its list of library directories. To eliminate the vector table module altogether from the link, simply create an empty file named vectors.ld in your project's working directory; again, this file will be found first when the linker searches for it, and since it is empty the vector table module will not be linked in. other special requirements may also be accommodated by this technique.

## 4.10.3 Modifying or eliminating run-time libraries (link step 7)

By default, EST's I/O integration library librom.a (described in section 4.11) and the newlib standard C runtime library libc.a are included in the link process. While this will

be appropriate for many applications, there will inevitably be occasions when one or both of these libraries will need to be replaced or excluded from the link process.

The libraries are linked under control of the linker script libs.ld, located in the compiler's library directory tree. To modify the set of libraries used in this link step, simply create your own file named libs.ld in your project's working directory and specify the libraries you need; since your working directory always appears first in the linker's list of search directories, this file will override the standard one in the compiler directory tree.

# *4.11 EST's librom.a I/O subsystem*

It's sometimes necessary to interface to newlib at the level described in section 4.8.3. However, for many embedded products, it's possible to define a much simpler interface that dramatically reduces the amount of work involved to write the hardware-specific driver code. This is the role fulfilled by librom.

librom implement the following features:

- Two versions of I/O driver: buffered (interrupt-driven) and non-buffered (polled I/O)
- Any number of named devices may be defined
- Devices may be opened by calling fopen () with user-defined device name
- Input routines support backspace processing for line editing on character entry
- Character echo on input
- Input translation of carriage returns to newlines
- Output drivers support translation of newlines to CR/LF sequence
- All editing and translation features may be enabled/disabled at run time through simple I/O control function call
- User-defined 'idle' function may be called when waiting for input characters or output buffer space

The following additional features are implemented in the buffered (interrupt-driven) implementation of the library:

- Function calls available to get number of characters waiting in input and output buffers
- User-defined function can be called by the interrupt service routine upon receipt of characters, or when the output buffer is emptied

Despite this wealth of features, it is very simple to implement this library on your custom hardware. The MC68332 driver in the EXAMPLE subdirectory implements interrupt-driven serial I/O on the SCI serial port with only 26 lines of C code in two functions.

A pre-built linker archive named librom.a is installed with the XGCC tools; it contains all the functions that provide the interface between newlib and your hardware driver routines. You must write and link an object file containing the hardware-specific driver functions that are called by the routines in librom.a and by newlib.

# 4.11.1 librom implementation of newlib support functions

Following is a summary description of how librom implements each support routine required by newlib.

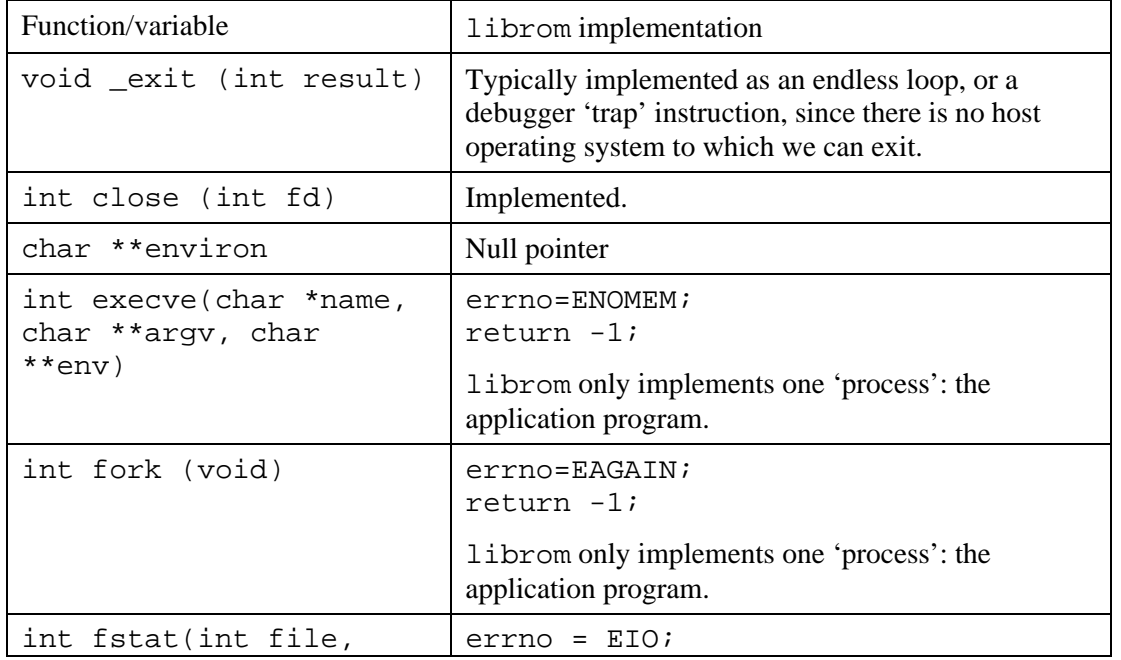

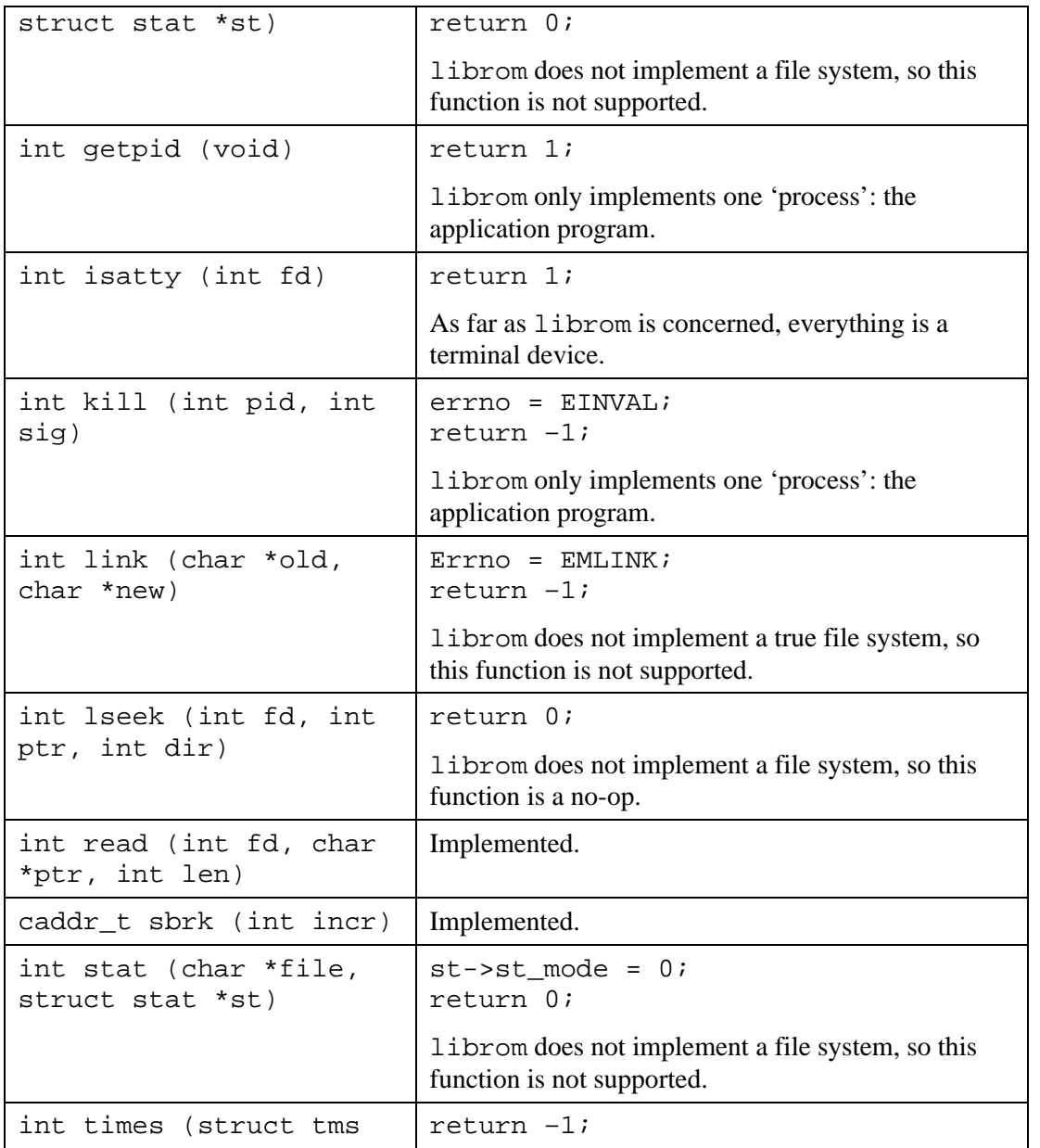

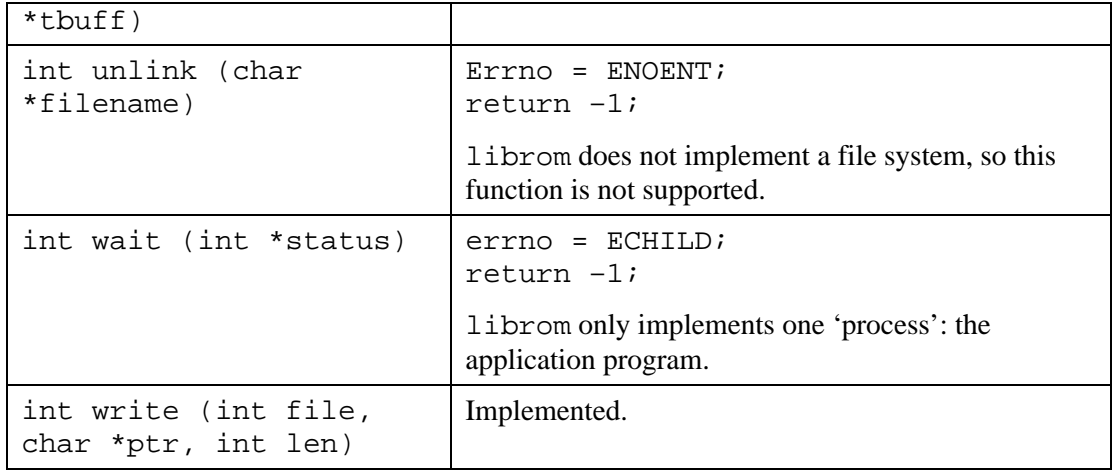

*Table 4.7: librom's implementation of the newlib support functions*

# 4.11.2 Implementing stream I/O with librom

Librom uses a data structure called the I/O device table to keep track of the I/O devices that are available to newlib. Each entry in the table represents an individual I/O device. Any number of devices may be implemented in the table, with a null entry to mark the end of the table. Each device has a name associated with it, which is stored as a character string referenced by the Name field of the table entry. This allows your application code to access each device by name, using the open() and fopen() library functions.

Five functions are used to control each device: open(), close(), read(), write(), and devicecontrol().Each entry in the I/O device table contains a pointer to the open(), close(), read(), write(), and devicecontrol() function for that device.

The I/O device table allows librom to support multiple, named devices in your embedded system, but it doesn't necessarily make it easier to write the code that controls those devices. To tackle that issue, librom also contains driver code to implement input/output control of two classes of stream I/O device, which we refer to as Non-buffered (polled) devices and Buffered (interrupt-driven) devices. In other words, librom contains a set of functions that you can point to in your I/O device entries to implement either polled or interrupt-driven I/O on a particular device. These functions translate the function call interface required by newlib

into another, much simpler interface that is quite easy to implement for most peripheral systems in common use on current microprocessors. They also implement several handy features such as line editing, character translation, and character buffering, which are not addressed in newlib.

In order to use these functions, a second data structure is required for each device. This data structure points to a small set of functions that implement the hardware-level interface to your target system. In the case of a device using Buffered I/O, it also points to a set of FIFO buffers that are used to transfer characters to and from the device under DMA or interrupt control. Two data types are defined in the librom header files, tNonBufferedDevice and tBufferedDevice, to represent non-buffered and buffered devices respectively. The address of the device's data structure should be stored in the DeviceInfo field of the I/O device table entry.

## 4.11.3 The DeviceControl() function call

DeviceControl() allows access to several features of the librom driver library which do not fit into the standard C library's 'stream I/O' model. It is similar in concept to the Unix system call  $i$  octl(), although much simpler and less capable. DeviceControl() has the following capabilities:

- Installs user alert functions to be called when data is received or the transmit buffer is emptied (Buffered devices only)
- Allows setting and querying the flags for a device, controlling character translation, line editing, etc
- Allows the application code to determine how many characters are stored in a device's input or output buffer
- A range of user-defined function codes is available for user-written driver routines.

The device control () function is defined in the header file sys/IODctrl.h as shown below:

```
long DriverControl (int filedes, int function,
...);
```
The filedes parameter refers to a file descriptor returned from the open() function call. If a device was opened with fopen() instead, then the newlib function fileno() will return the file descriptor.

Although the function returns a long, the actual value returned is interpreted differently depending upon the function code passed in the function parameter. The function parameter tells DeviceControl() which operation should be performed. Table 4.8 lists the various actions performed by DeviceControl().

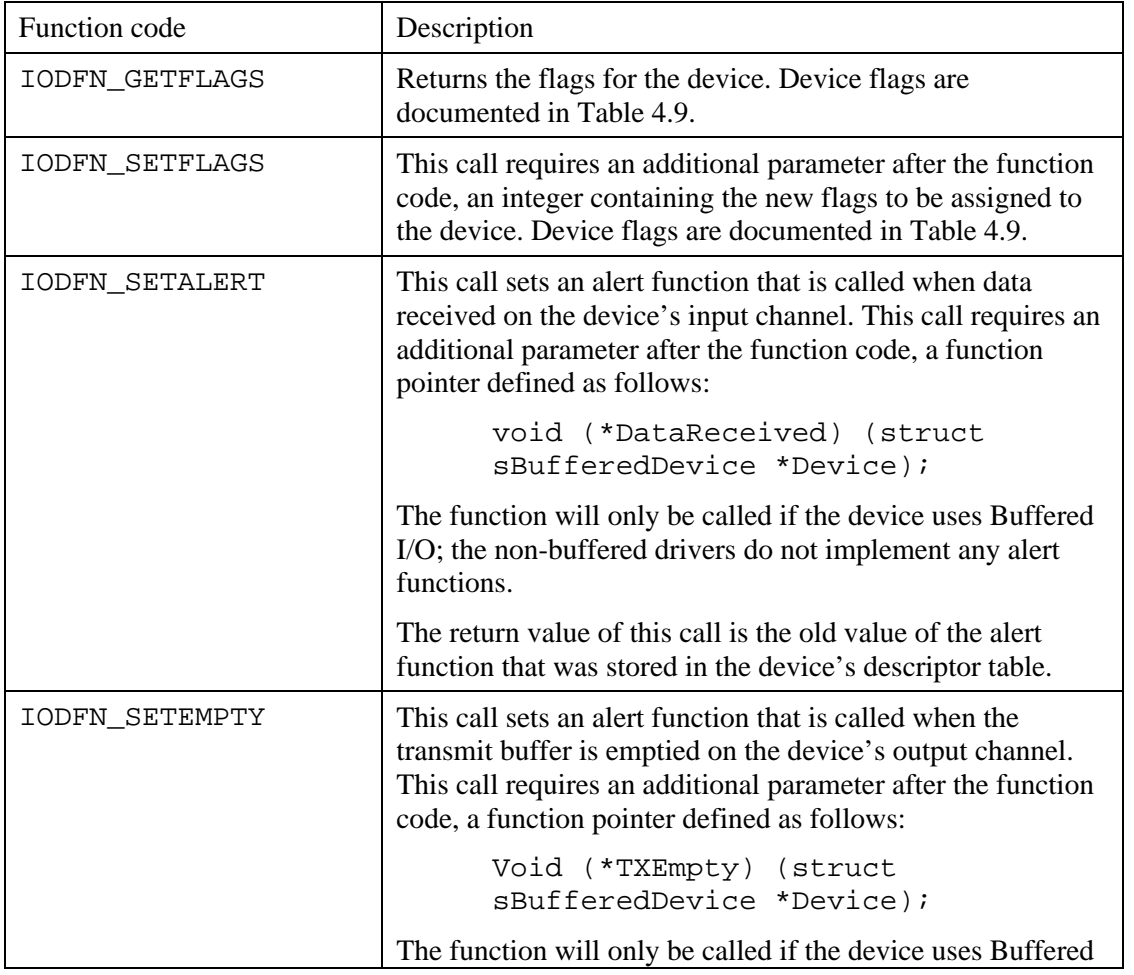

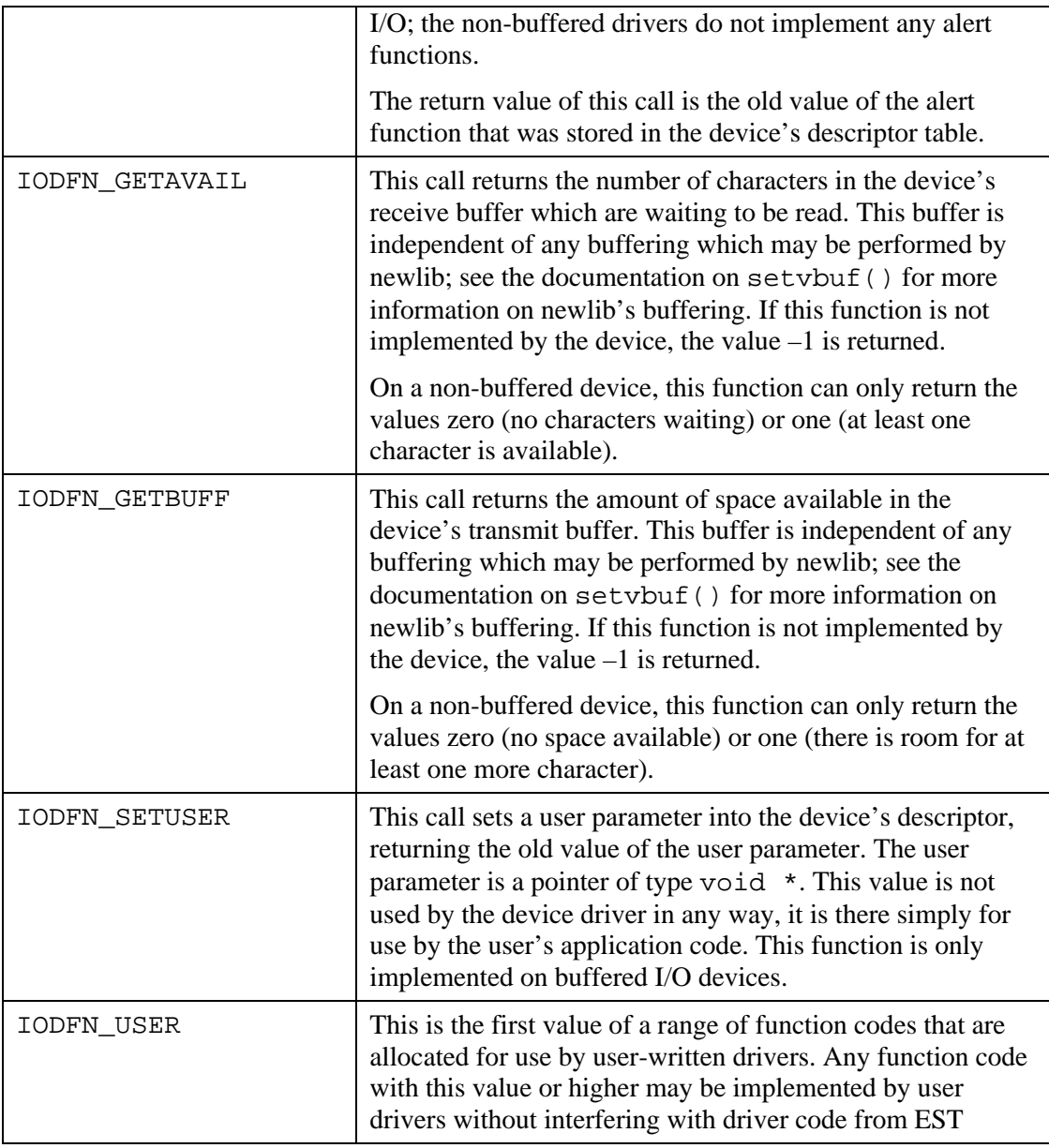

### *Table 4.8: Actions implemented in the DeviceControl() function*

A number of flags are maintained for each device, which control various options on the device. These flags may be set using the IODFN\_SETFLAGS subfunction of DeviceControl(), and retrieved using the IODFN\_GETFLAGS subfunction. Table 4.9 documents the function of each flag.

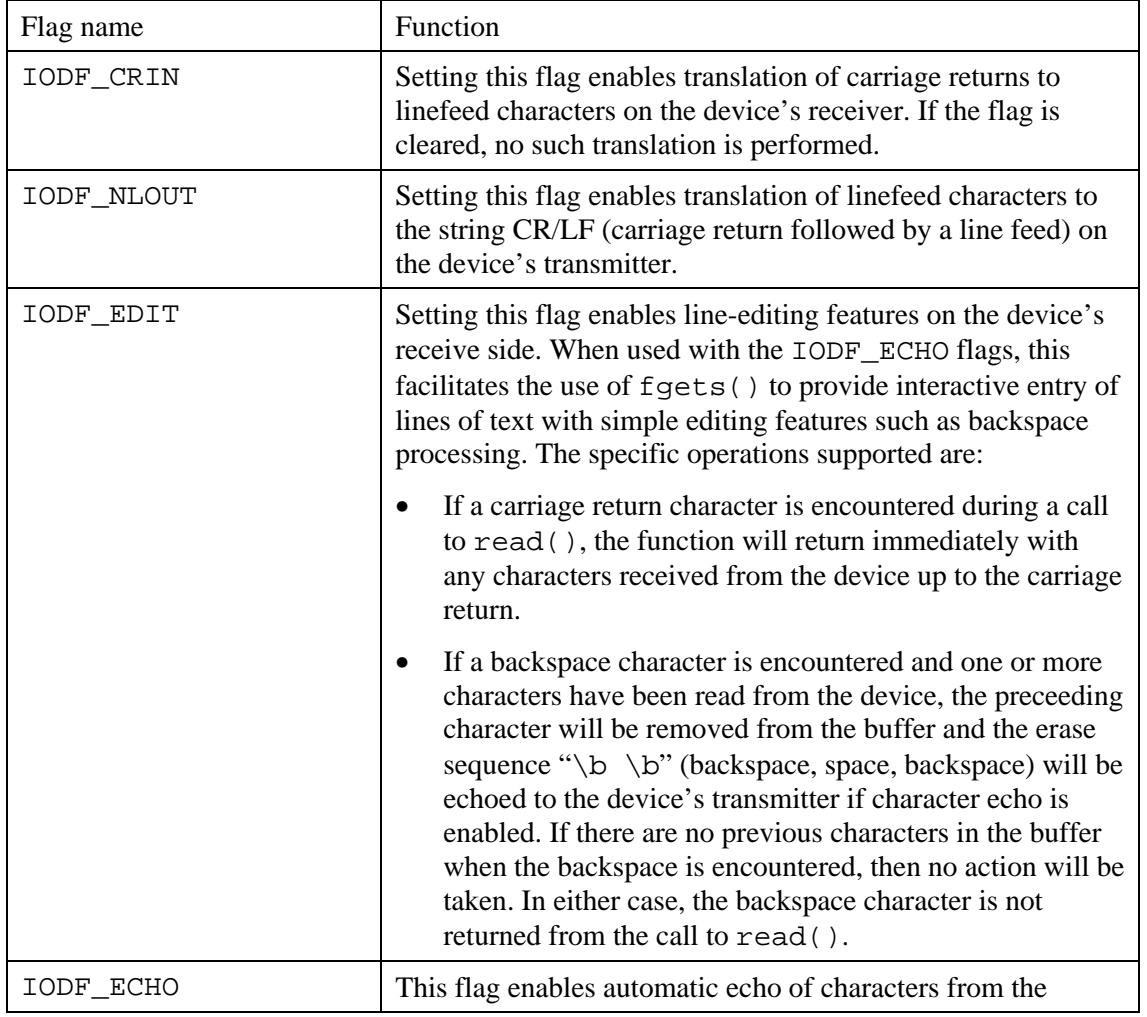

### device's receiver to its transmitter during the call to read().

*Table 4.9: Device flags*

## 4.11.4 Writing a non-buffered driver

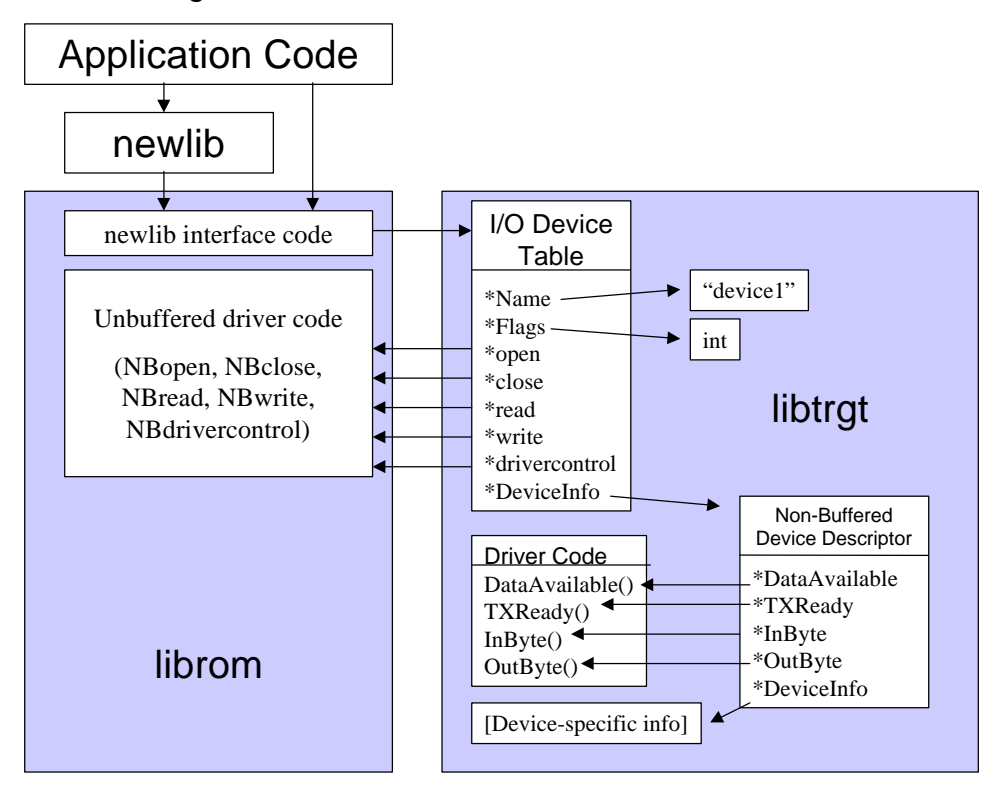

*Figure 4.1: Non-buffered I/O device implementation*

A non-buffered (polled I/O) driver needs four functions defined: InByte(), OutByte(), DataAvailable(), and TxReady(). Each function is described in the following subsections.

The actual name of the function is not important, since each function will be addressed by a pointer in a data structure, rather than by its name. What is important however, is that the

function must match the prototypes listed here, and must operate in the manner described. The data structure that stores the pointers to these functions, of type tNonBufferedDevice, is described in section 4.11.4.5.

#### 4.11.4.1 InByte ()

int InByte (tIODev \*Device);

InByte() reads the next available character from the device. The function should poll the hardware until a character is available, calling IODeviceIdle() until a character is ready and then returning its value.

4.11.4.2 OutByte ()

void OutByte (tIODev \*Device, int Char);

OutByte() writes the next character Char to the device. The function should poll the hardware, calling IODeviceIdle() until the device is ready to accept the character.

#### 4.11.4.3 DataAvailable ()

int (\*DataAvailable) (tIODev \*Device);

DataAvailable() returns a flag indicating whether a character is ready to be read from the device. The function should return a non-zero value if data is available to be read, otherwise it should return zero.

#### 4.11.4.4 TxReady ()

int (\*TxReady) (tIODev \*Device);

TxReady() returns a flag indicating whether the device is ready to send another character. The function should return a non-zero value if the device is ready, otherwise it should return zero.

### 4.11.4.5 The tNonBufferedDevice structure

In order to make your driver functions accessible to librom, you must declare a variable of type tNonBufferedDevice and initialize the variable to point to the InByte(),

OutByte(), DataAvailable(), and TxReady() functions which control the device. The definition of tNonBufferedDevice looks like this:

```
typedef struct sNonBufferedDevice
{
     int (*DataAvailable) (tIODev *Device);
     int (*TXReady) (tIODev *Device);
     int (*InByte) (tIODev *Device);
     void (*OutByte) (tIODev *Device, int Char);
     void *DeviceInfo;
} tNonBufferedDevice;
```
Variables of type tNonBufferedDevice may be declared const, to conserve RAM space by placing them in read-only memory.

As shown above, tNonBufferedDevice is basically made up of pointers to your driver functions. There is one structure member, DeviceInfo, which is available for use by your driver routines; it is not used by the librom functions. This may be used (for example) to store a pointer to the hardware registers for the device.

If your device does not implement a particular function, for example it can receive data but not transmit, then you should place a null pointer in the structure member associated with the unimplemented function so that the librom functions will return an error to the application if it tries to access the unimplemented functionality.

#### 4.11.4.6 Example Non-buffered driver

The file NBio555.c in the EXAMPLE subdirectory implements non-buffered I/O for the dual SCI ports on the Motorola MPC555. Since the SCI ports implement an identical set of hardware registers, a single set of driver functions was defined for both ports, and the DeviceInfo field of each tNonBufferedDevice structure was used to store a pointer to the first hardware register of each SCI port.

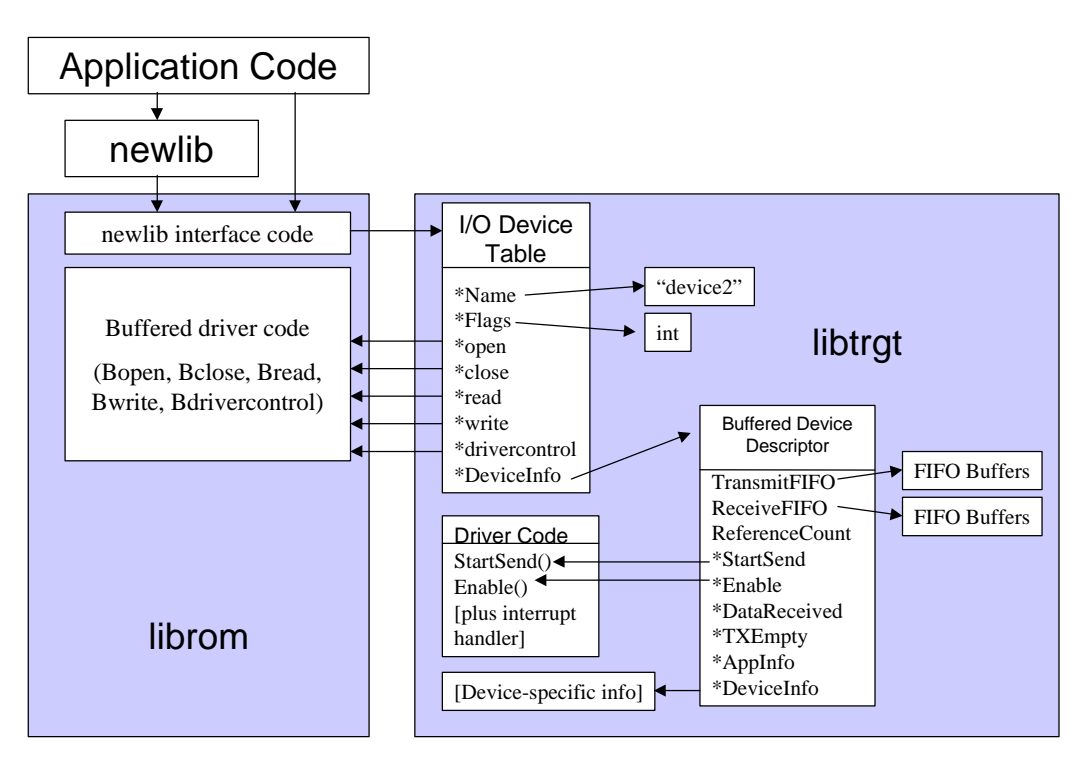

*Figure 4.2: Buffered I/O device implementation*

# 4.11.5 Writing a buffered driver

Buffered drivers use a similar structure to that employed by non-buffered drivers – a set of functions which control the device are addressed by a data structure of function pointers. We recommend that you read section 4.11.4 before diving into this one. However, there are some differences in the operation of buffered drivers, due to the inherent requirements and capabilities of interrupt- or DMA-driven transfers.

Buffered devices are structured under the assumption that data will be transmitted and received under control of some kind of background process; in most systems, this is usually an interrupt handler routine or a DMA controller. As such, they do not define functions to send and receive characters to/from the device; rather, two FIFO (first-in first-out) buffers are

defined, one for transmit and one for receive, and all data transfers happen through these FIFO buffers.

To transmit data, the upper-level routines in librom will move data into the transmit FIFO and then call the device's StartSend() function, whose purpose is to initiate data transmission within the device (ie enable the transmitter interrupt, set up the transmit DMA, etc).

Whenever data is available, triggering a receive interrupt or DMA transfer, the DMA controller or interrupt handler should write data into the receive FIFO. When a call is made to the librom's read() function by the foreground application code, in order to read data from the device, librom will remove the data from the driver's receive FIFO and place it in the location requested by the application, polling the FIFO in a loop if necessary in order to get the requested number of bytes.

### 4.11.5.1 The tBufferedDevice structure

In order to make your driver functions accessible to librom, you must declare a variable of type tBufferedDevice and initialize the variable to point to the functions that control the device. Unlike tNonBufferedDevice, variables of type tBufferedDevice must be located in RAM since several of the structure members are modified during execution.

The definition of tBufferedDevice looks like this:

```
typedef struct sBufferedDevice
\{tFIFO TransmitFIFO;
     tFIFO ReceiveFIFO;
     void (*StartSend) (struct sBufferedDevice
*Device);
     int (*Enable) (int NewState);
     int ReferenceCount;
     void (*DataReceived) (struct sBufferedDevice
*Device);
     void (*TXEmpty) (struct sBufferedDevice
*Device);
     void *DeviceInfo;
     void *AppInfo;
} tBufferedDevice;
```
If your device does not implement a particular function, for example it can receive data but not transmit, then you should place a null pointer in the structure member associated with the unimplemented function so that the librom functions will return an error to the application if it tries to access the unimplemented functionality.

#### 4.11.5.2 Enable ()

int (\*Enable) (int NewState);

Enable() is called both to initialize the device before it is used, and to de-initialize (shut down) the device when it is no longer needed by the application.

The first time the application code makes a call to open() referencing a buffered device, the device's enable() function will be called with a non-zero value in NewState. Likewise, when all file descriptors referencing the device are closed, librom will call the device's Enable() function with NewState equal to zero. The Enable() function should test NewState, initializing the device if it is non-zero and disabling the device otherwise.

#### 4.11.5.3 ReferenceCount

ReferenceCount is a counter used by librom to keep track of how many open file descriptors are attached to the device. Normally your device driver functions will not need to do anything with ReferenceCount. However, if you define a buffered device which is automatically opened and enabled upon power-up, you should set the ReferenceCount member to the number of file descriptors which are attached to this device, since there will be no call to Enable() to set it for you.

The most common case where this is necessary is when a console device is defined and attached to stdin, stdout, and stderr. In this case, the device is 'live' when the system starts executing main(), and the stdin/stdout/stderr file descriptors are already open and attached to this device. In this case, the reference count should be set to 3.

### 4.11.5.4 StartSend ()

void (\*StartSend) (struct sBufferedDevice \*Device);

StartSend is called by librom when it writes data to the device's transmit FIFO. This function should enable the transmitter interrupt, set up the transmitter's DMA controller, or do whatever else is necessary to start transmitting characters from the transmit FIFO.

### 4.11.5.5 Application alert functions

There are two function pointers in the tBufferedDevice data type which point to functions in the application code, rather than in the driver code. These function pointers permit the driver's interrupt handler to notify or 'alert' the application code when an event occurs in the driver. Two events may be handled in this way: the reception of a character on the device's receiver, and the emptying of the device's transmit FIFO. The function pointers may be set and retrieved by the application code through the DeviceControl() library function.

4.11.5.5.1 DataRecieved()

void (\*DataReceived) (tBufferedDevice \*Device);

This function will be called each time a character is received by the device. The function call is made from within the device's interrupt handler, so it is important that the function execute quickly in order not to impact on the performance of the product. Also, it's important not to call any C runtime library functions from within the DataReceived() handler, since most of them are not reentrant and will likely crash if called from within an interrupt handler.

#### 4.11.5.5.2 TxReady()

void (\*DataReceived) (tBufferedDevice \*Device);

This function will be called whenever the last character is removed from the transmit FIFO by the device's interrupt handler. Similar to DataReceived() above, this function must execute quickly and must not call any C runtime library functions.

#### 4.11.5.6 The interrupt handler(s)

The interrupt handler must contain code to recognize both the 'Data received' and 'TX empty' conditions, and call the appropriate function via the DataReceived/TxReady pointers in the tBufferedDevice descriptor. Remember that the programmer may choose not to define alert functions; if this is the case, then the associated function pointer will be null. The interrupt handler will have to check the value of the pointer and only call the function if a non-null pointer is found.

## 4.11.5.7 tBufferedDevice's transmit and receive FIFOs

The tBufferedDevice structure contains two members of type tFIFO, named TransmitFIFO and ReceiveFIFO. These FIFOs are used to store data being transmitted to and received from the I/O device.

The data type  $EFTFO$  implements a circular buffer that operates in a first-in, first-out manner. The data type is defined in the header file  $sys/t$  FIFO.h. A tFIFO structure contains a pointer to the FIFO's data buffer, an integer recording the size of the buffer, and 'in' and 'out' counters recording the current write and read position, respectively, in the buffer.

Several utility functions are available in librom to read and write data from/to a tFIFO. These functions are documented in the following subsections.

```
4.11.5.7.1 FIFOgetc()
```
static inline int FIFOgetc (tFIFO \*FIFO, char \*Dest);

This function gets the next character available in the addressed FIFO, and writes it to location \*Dest, updating the FIFO's read counter.

If the operation was successful, the function returns a non-zero value; if there was no character available, the function returns zero.

#### 4.11.5.7.2 FIFOputc()

static inline int FIFOputc (tFIFO \*FIFO, char c);

FIFOputc() writes the character c to the addressed FIFO, and returns a non-zero value if the write was successful. If the FIFO was full when the write was attempted, the function will return zero.

#### 4.11.5.7.3 ReadFIFO()

int ReadFIFO (tFIFO \*FIFO, int Max, char \*Dest);

ReadFIFO() reads up to Max bytes from the addressed FIFO, writing them to the buffer addressed by Dest. The return value is the actual number of bytes that were read from the FIFO, which will have a value in the range of zero through Max.

#### 4.11.5.7.4 WriteFIFO()

int WriteFIFO (tFIFO \*FIFO, int Max, char \*Source);

WriteFIFO() transfers up to Max bytes of data from the buffer addressed by Source into the addressed FIFO. The return value is the actual number of bytes transferred, which will be a value in the range of zero through Max. If the return value is less than Max, then it indicates that the FIFO became full during the call to WriteFIFO ().

#### 4.11.5.8 Example Buffered I/O driver

The file 332-io.c in the EXAMPLES subdirectory implements buffered I/O on the SCI port of the Motorola MC68332.

#### 4.11.6 Implementing the I/O device table

To complete the I/O driver, one more piece of information must be provided to librom: a table that relates device names to the tBufferedDevice or tNonBufferedDevice structure representing the device, and to the top-level librom driver functions which control them. To do this, define an array of type tIODev with the name IODevices. The array should have one entry for each device, and one more null entry (all zeros) at the end to mark the end of the table.

The data type  $t$ IODev is defined in the header file  $s$ ys/IODev.h. The definition looks like this:

```
typedef struct sIODev
{
     char *Name;
     int *Flags;
     int (*open) (struct sIODev *Device, int
filedes, int flags, va_list args);
     int (*close) (struct sIODev *Device, int
filedes);
     int (*read) (struct sIODev *Device, int
filedes, void *_buf, size_t _nbyte);
     int (*write) (struct sIODev *Device, int
filedes, const void *_buf, size_t _nbyte);
     long (*drivercontrol) (struct sIODev *Device,
```

```
int filedes, int function, va_list args);
     void *DeviceInfo;
} tIODev;
```
This data type is also largely made up of pointers to functions.You are required to define only the Flags member, which defines the options active on the device, and the DeviceInfo member, which should contain the address of the tNonBufferedDevice or tBufferedDevice structure which defines your device. librom has two sets of functions, one for buffered devices and one for non-buffered devices, which should be referenced in the other members. If your device does not implement a particular function, for example it can receive data but not transmit, then you should place a null pointer in the structure member associated with the unimplemented function so that the librom functions will return an error to the application if it tries to access the unimplemented functionality.

| Structure member | <b>Buffered function</b>              | Non-buffered function |  |
|------------------|---------------------------------------|-----------------------|--|
| open()           | Bopen()                               | NBopen()              |  |
| close()          | Bclose()                              | NBclose()             |  |
| read()           | Bread()                               | NBread()              |  |
| write()          | Bwrite()                              | NBwrite()             |  |
| drivercontrol()  | Bdrivercontrol()<br>NBdrivercontrol() |                       |  |

*Table 4.10: Buffered and Non-buffered functions for the I/O device table entries*

Here is an example of a definition of IODevices, taken from the MC68332 buffered driver:

```
tIODev IODevices [] = {
{"console", &ConsoleFlags, Bopen, Bclose, Bread,
Bwrite, Bdrivercontrol, &Console},
{0}
};
```
In this example we define a table containing a single device called "console". It is a buffered device, so it references the Bxxx functions from librom. The DeviceInfo member points to a structure of type tBufferedDevice, called Console.

Here's another example, this time the non-buffered driver from NBio555.c.
```
tIODev IODevices [] =
{
{
      "SCI1",
      &SCI1flags,
      0,0,NBread,
     NBwrite,
      NBdrivercontrol,
      &nbSCI1
},
{
      "SCI2",
      &SCI2flags,
      0,
      0,
      NBread,
      NBwrite,
     NBdrivercontrol,
      &nbSCI2
},
{0}
};
```
In this example, the table defines two devices, one called SCI1 and the other called SCI2. Both are non-buffered devices, so they reference the NBxxx functions from librom. They each reference a tNonBufferedDevice structure in their respective DeviceInfo fields. We have defined routines to read and write data from/to these devices, but no functions are available to determine if data is available from the receiver or whether the transmitter is ready, so we put null pointers in the DataAvailable and TxReady fields.

#### 4.11.7 Building and linking application programs with librom

When you have written your driver functions, they should be compiled and linked with the other source files that make up your program. In the example below, we will compile an

application program hello.elf, using the file 332-io.c to provide the necessary I/O drivers:

C:\XGCC\EXAMPLE> gcc –b m68k-elf –O2 –g hello.c 332-io.c –o hello.elf –wl,--defsym,\_\_ram\_size=24k,- -defsym,\_\_stack\_size=4k –T ram.ld

# 5 Wrapping Up

We hope that you will find the gnu tools presented here to be as useful and productive as we have. One of the most important factors in using these tools is networking with other users. In this section we would like to present some of the resources that we have found to be useful in achieving this end.

## *5.1 Additional resources*

#### 5.1.1 Web sites

- The EST home page: http://www.estc.com
- The CrossGCC Frequently-Asked Questions (FAQ) web page: http://www.objsw.com/CrossGCC This document discusses how to build cross-compilers using Gnu CC.
- PowerPC SVR4 function calling conventions: http://www.esofta.com/pdfs/SVR4abippc.pdf
- PowerPC Embedded Application Binary Interface: http://www.esofta.com/pdfs/ppceabi.pdf or http://www.mot.com/SPS/ADC/pps/download/8XX/ppceabi.pdf

- Coldfire developers will find the Wildrice web site to be a valuable resource and jumping-off point to other resources on the web: http://www.WildRice.com/ColdFire/
- Another excellent ColdFire resource is David Fiddes' site. David has also done a port of the Gnu tools to Win32, hosted on cygwin, and among other things has provided runtime libraries for the Motorola ColdFire evaluation boards. http://www.users.surfaid.org/~fiddes/coldfire/
- If you are interested in using the Standard Template Library in your  $C_{++}$  programs, this page has some good links: http://www.cyberport.com/~tangent/programming/stl/resources.html
- Tools for manipulating S-record files (in order to program EPROMs, embed S-record information in C source, and other handy stuff) may be found here: http://www.tip.net.au/~millerp/srecord.html

#### 5.1.2 Mailing lists

- The crossgcc mailing list discusses issues relating to the use of the Gnu tools as crosscompilers, with special emphasis on targeting embedded systems. Subscribe to this list by sending an empty e-mail to crossgcc-subscribe@sourceware.cygnus.com. Messages are posted to the list by sending them to crossgcc@sourceware.cygnus.com.
- There is an excellent mailing list dedicated to the Motorola Coldfire architecture. You can subscribe to it by sending an e-mail to requests@WildRice.com with the text "subscribe ColdFire" in the body of the message; no subject is required. Leave out the double quotes as well, just type the words in the body of the message. To post messages to the list, send mail to ColdFire@WildRice.com.

#### 5.1.3 Newsgroups

- comp.sys.m68k
- comp.sys.powerpc
- comp.sys.powerpc.tech

# 6 Index

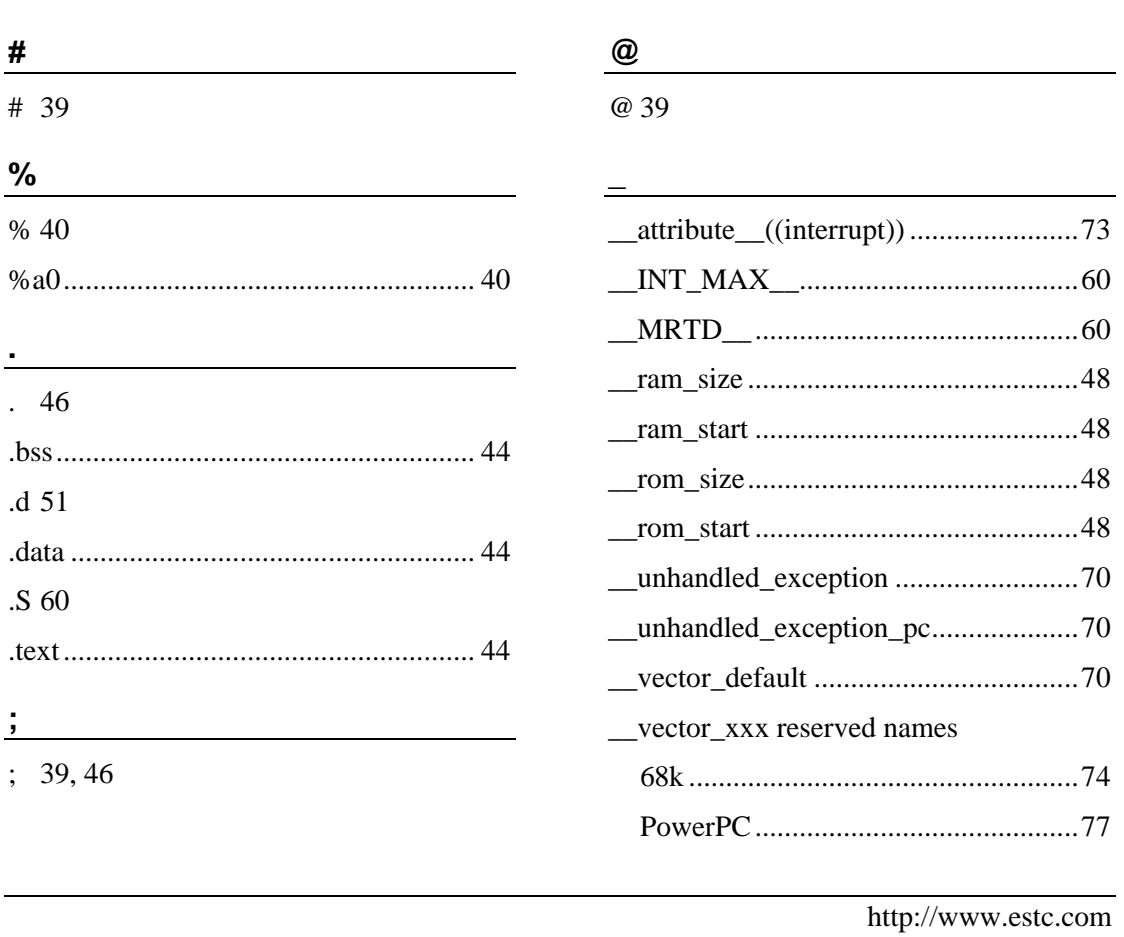

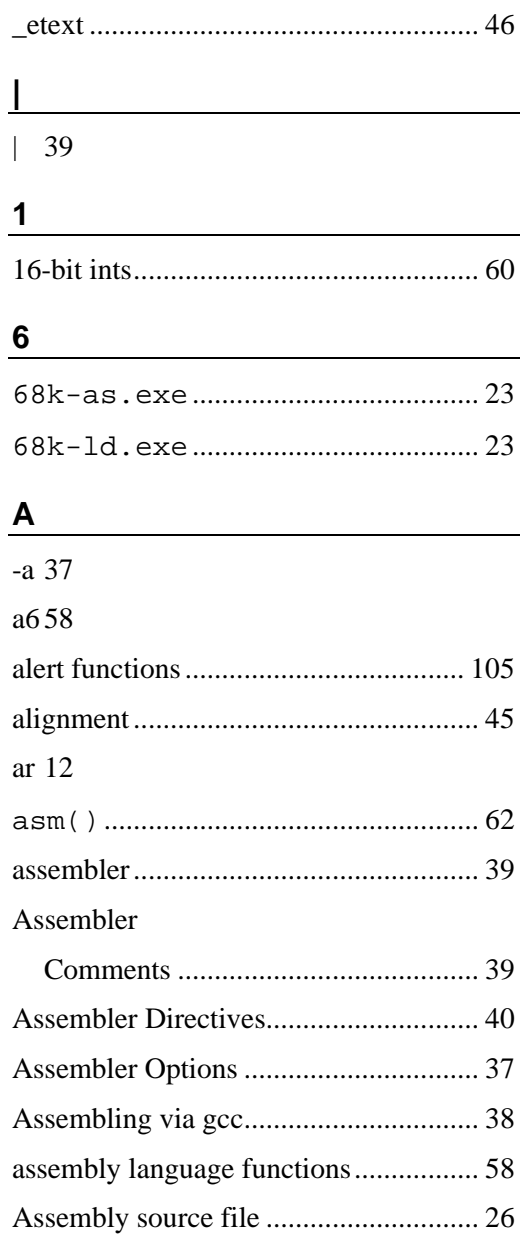

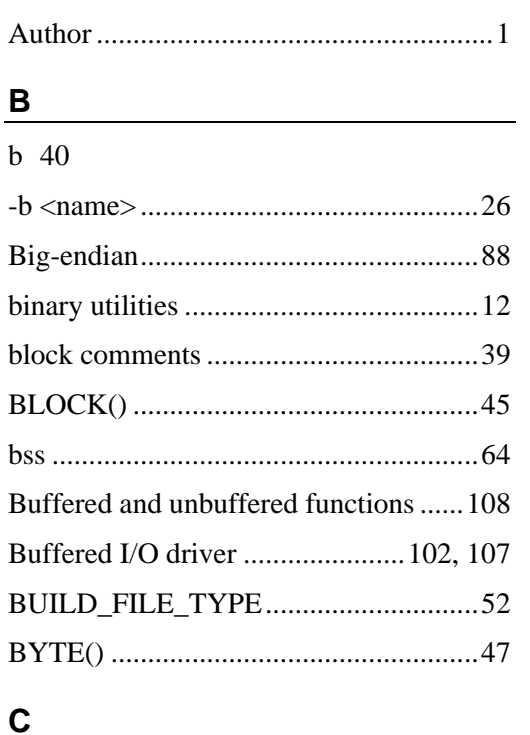

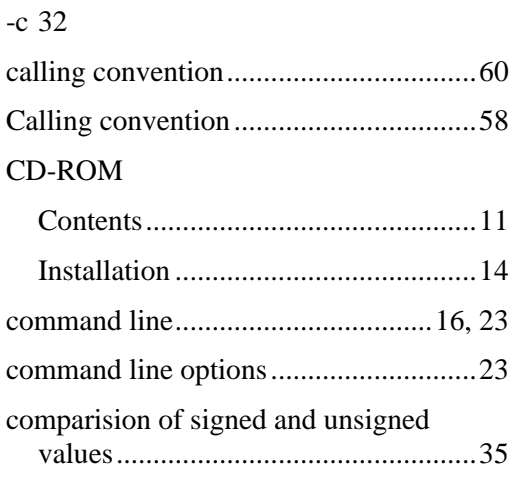

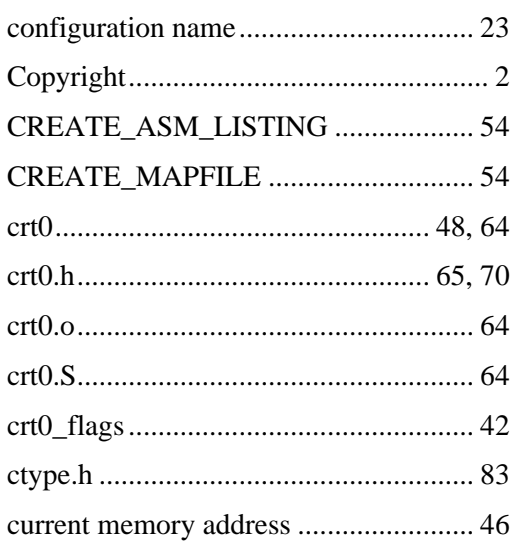

## **D**

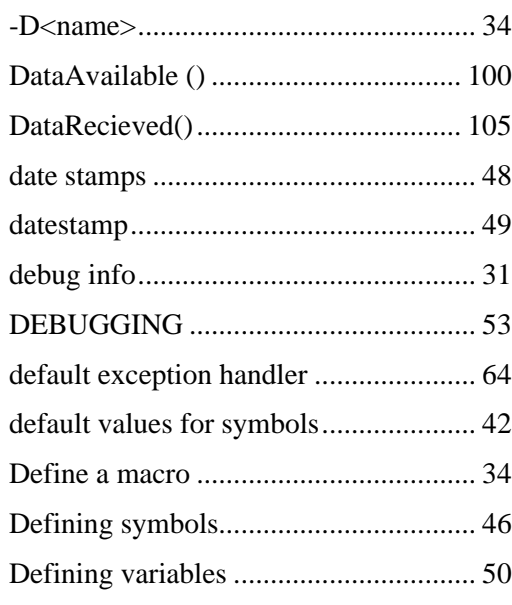

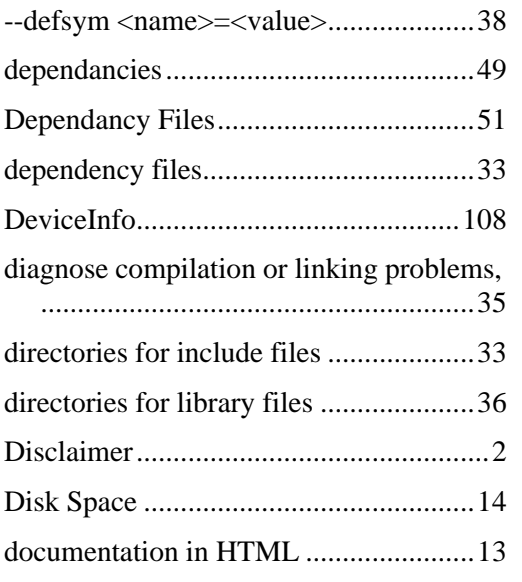

## **E**

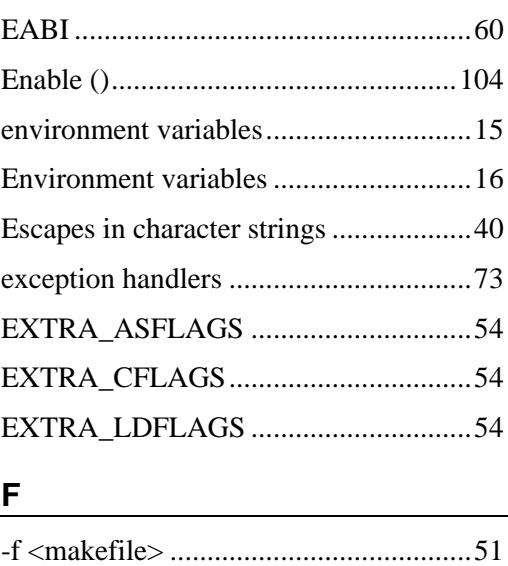

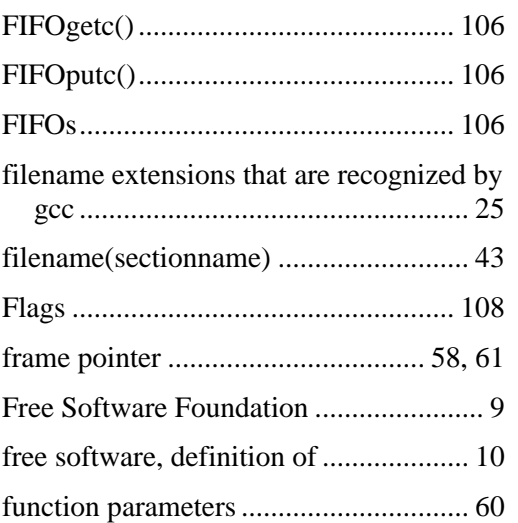

## G

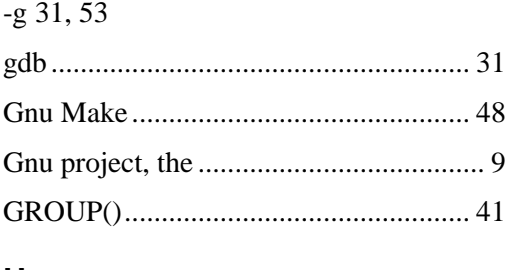

## $H$

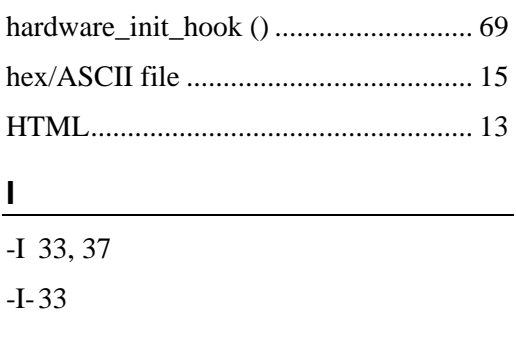

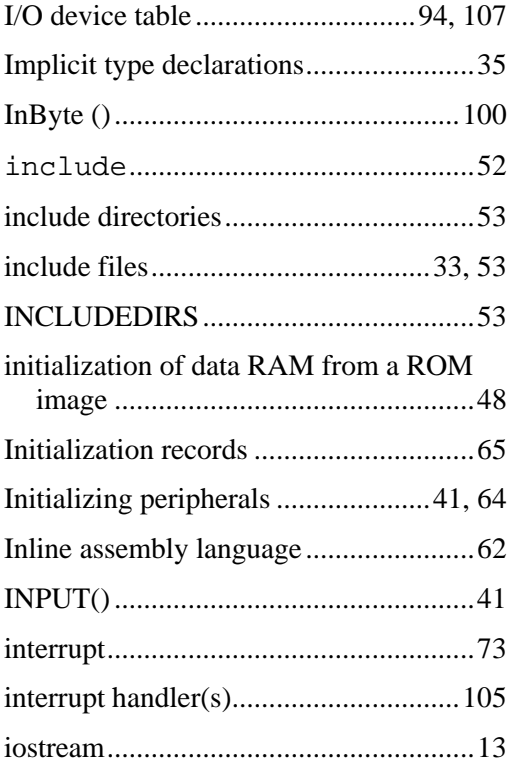

## $\mathsf{L}$

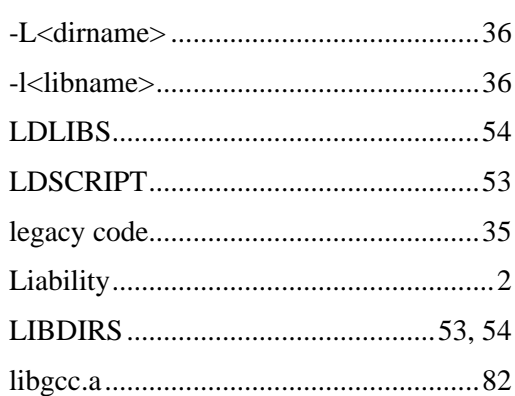

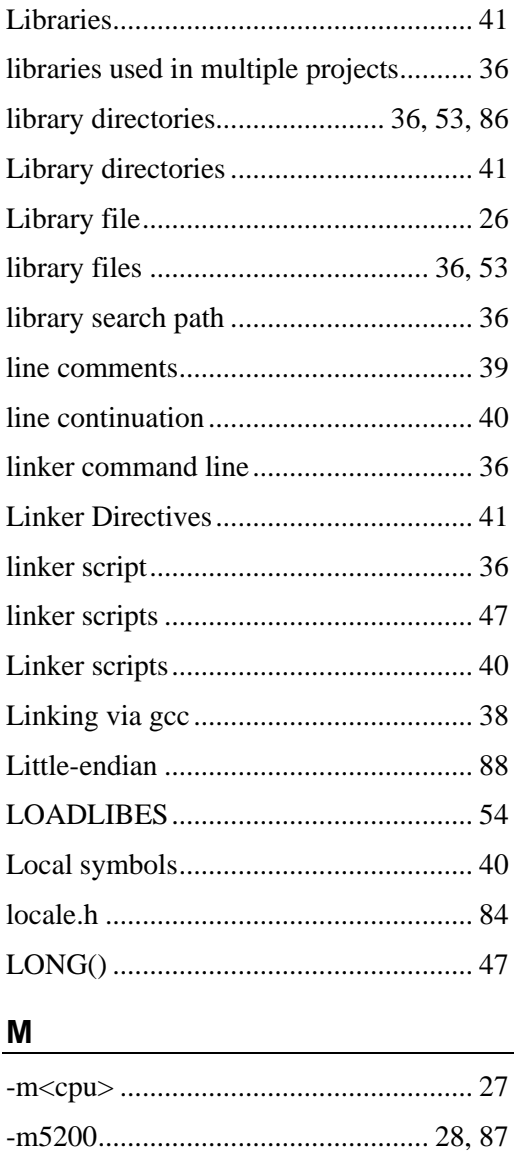

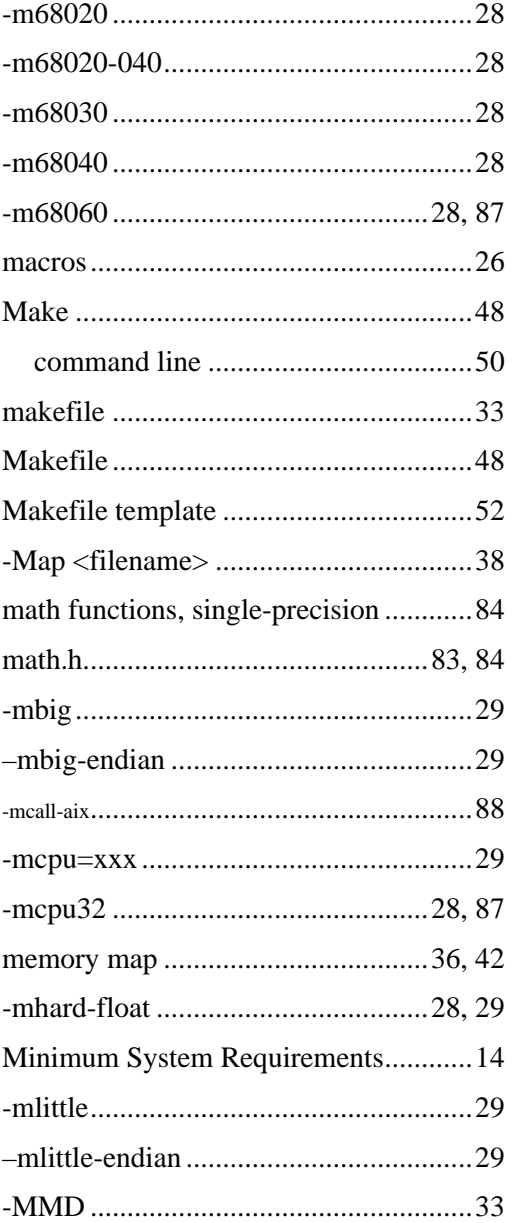

Object file...............................................26 optimization ...........................................30

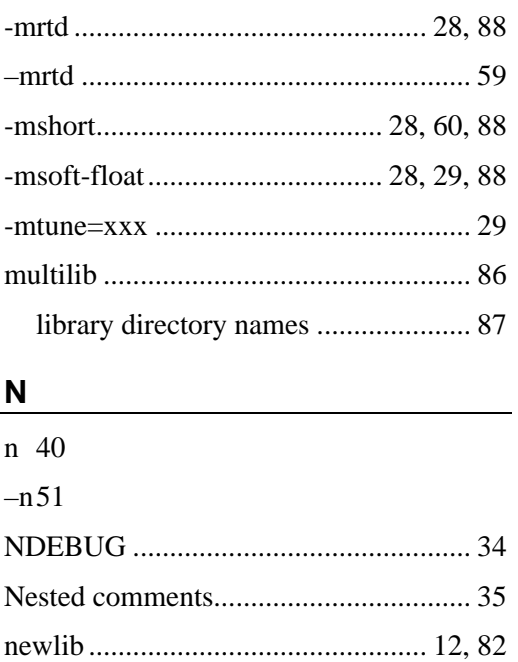

functions provided by........................ 82 license................................................ 13 Support functions.............................. 85 nm.......................................................... 12 non-buffered driver................................ 99

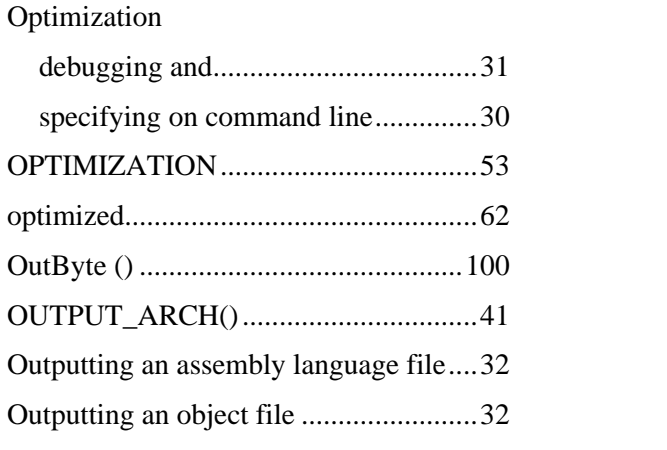

### **P**

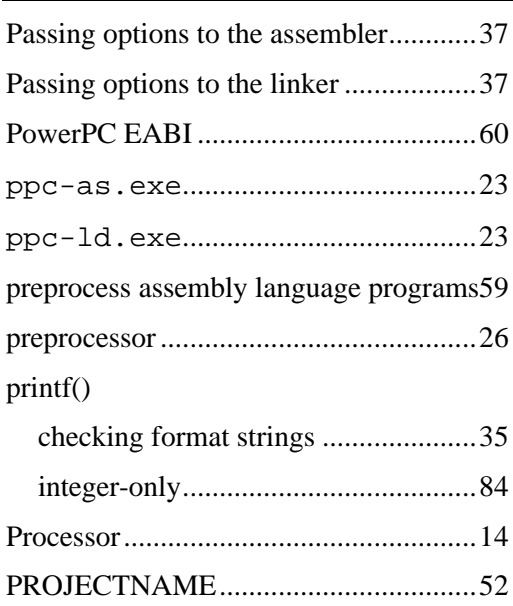

**O**

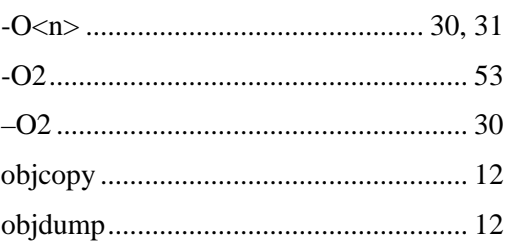

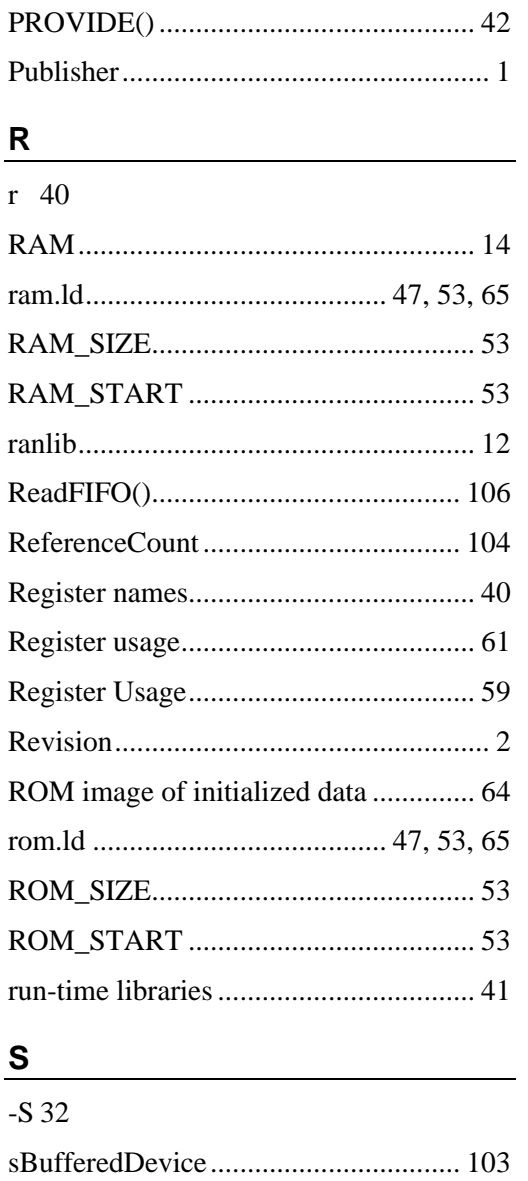

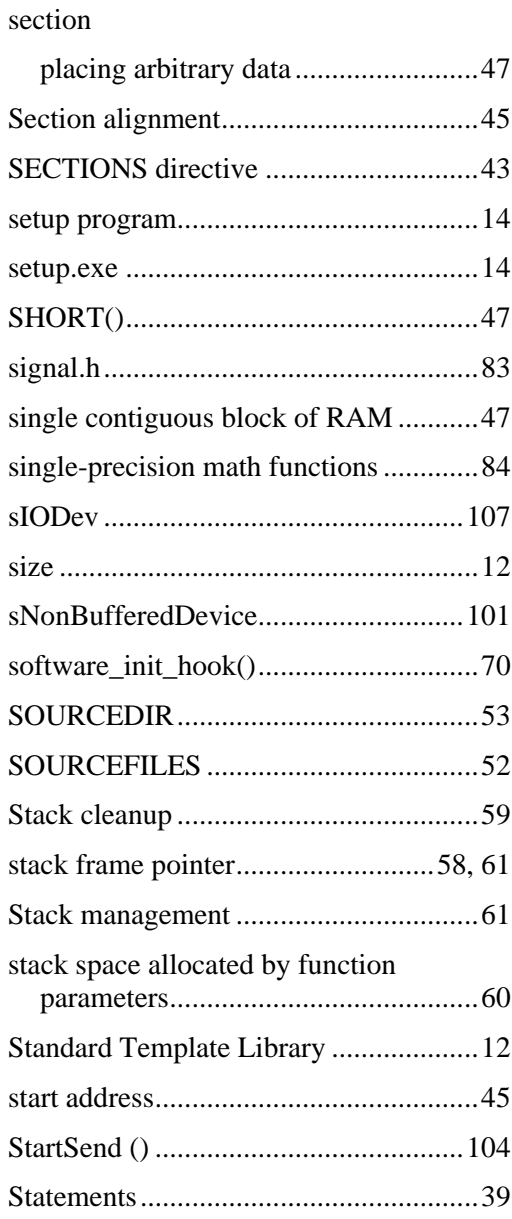

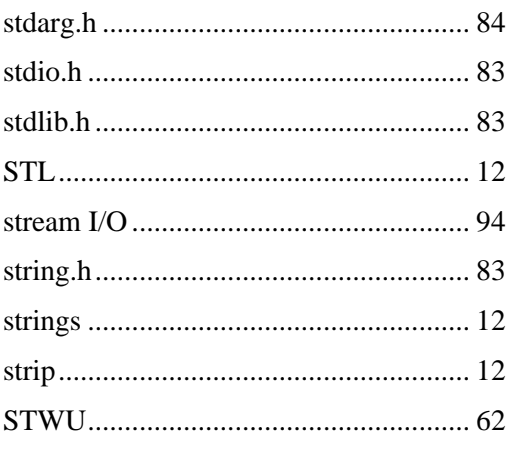

# $\mathbf{T}$  and  $\mathbf{I}$  and  $\mathbf{I}$  and

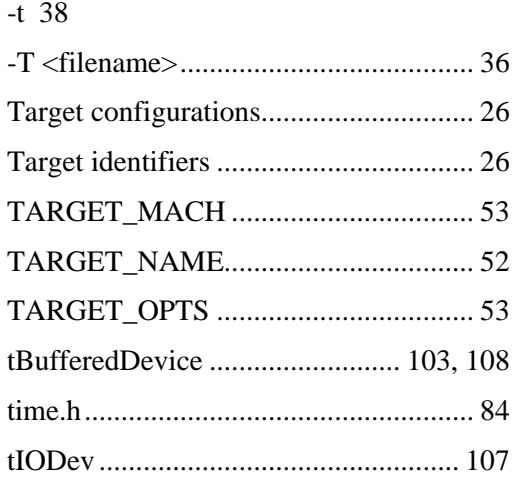

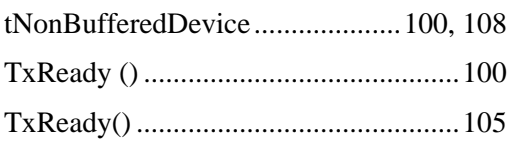

# 

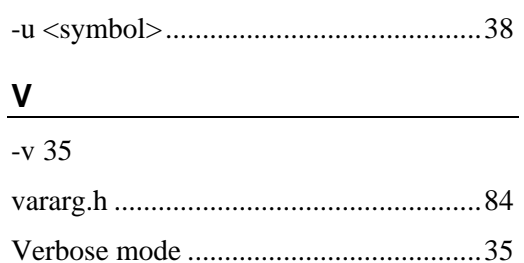

## W

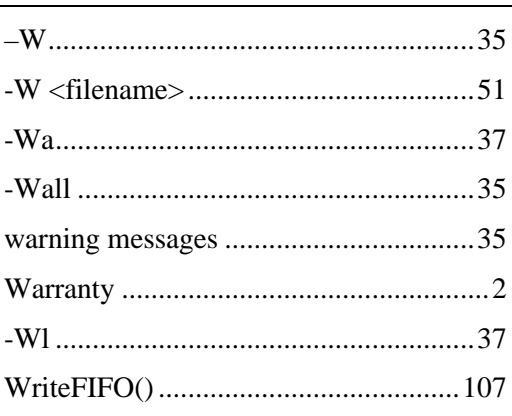